# Introduction

# **Content**

| Introduction            | • | 1 |
|-------------------------|---|---|
| General                 |   |   |
| Documentation structure |   | • |

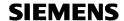

# **General**

This is the **System Description** for CEMAT V9.0 SP1. It is part of the **Reference Manual** and it should support you in performing the work required to configure your plant.

The **Reference Manual** is part of a comprehensive CEMAT V9.0 SP1 documentation which consists of the volumes below:

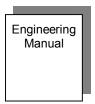

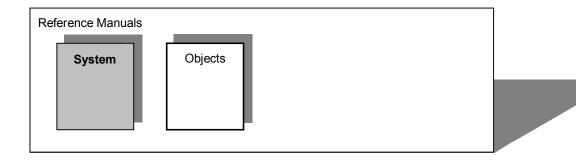

After the installation of CEMAT V9.0 SP1 the CEMAT documentation is available as PDL in directory D:\CEMAT\_CS\Docu

On the following pages you will find the content of each manual.

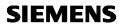

# **Documentation structure**

The manuals contain the following chapters:

|    | Engineering Manual              |
|----|---------------------------------|
| 1  | Introduction                    |
| 2  | Preparations                    |
| 3  | Installation of a PCS 7 Project |
| 4  | Assignments                     |
| 5  | Engineering Examples            |
| 6  | PLC Engineering                 |
| 7  | AS-AS Coupling                  |
| 8  | OS Engineering                  |
| 9. | Engineering Tools               |
| 10 | Engineering Check List          |
| 11 |                                 |
| 12 |                                 |
| 13 |                                 |
| 14 | Tips&Tricks                     |
| 15 | Update Information              |

|   | Reference - System        |
|---|---------------------------|
| 1 | Introduction              |
| 2 | Cemat System Architecture |
| 3 |                           |
| 4 |                           |
| 5 |                           |
| 6 |                           |
|   |                           |
|   |                           |

|    | Reference - Objects                |
|----|------------------------------------|
| 1  | Introduction                       |
| 2  | General                            |
| 3  | Unidirectional Drive               |
| 4  | Bi-Directional Drive               |
| 5  | Damper                             |
| 6  | Valve                              |
| 7  | Status display for up to 8 Signals |
| 8  | 3                                  |
| 9. | Annunciation Module                |
| 10 | Annunciation Module with 7 Alarms  |
| 11 | Process Feedback block             |
| 12 | Process Feedback block (6 Inputs)  |
| 13 | Measuring Value                    |
| 14 |                                    |
| 15 |                                    |
| 16 |                                    |
| 17 |                                    |
| 18 | Group Module                       |
| 19 | Route Module                       |
| 20 | Selection                          |
| 21 |                                    |
| 22 |                                    |
| 23 | CEMAT Link                         |
| 24 | Analog Value Selection             |
| 25 |                                    |
| 26 | Interlock with 2 inputs            |
| 27 | Interlock with 4 inputs            |
| 28 | Interlock with 8 inputs            |
| 29 |                                    |
| 30 |                                    |
| 31 | SPC Material Manager C_P_MAT       |
| 32 | SPC Manager C_P_MGR                |
| 33 | SPC data collector C_PC_8I         |
| 34 | SPC data collector C_PC_8R         |
| 35 | SPC data collector C_PC_8B         |
| 36 | SPC distributor C_PD_AI            |
| 37 | SPC distributor C_PD_AR            |
| 38 | SPC distributor C_PD_B             |
| 39 | SPC distributor C_PD_RR            |
| 40 | SPC distributor C_PD_RTR           |
| 41 | SPC distributor C_PD_S             |
| 42 | SPC module C_PM_AI                 |
| 43 | SPC module C_PM_AR                 |
| 44 | SPC module C_PM_B                  |
| 45 | SPC module C_PM_RR                 |

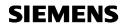

| 46 | SPC module C_PM_RTR      |
|----|--------------------------|
| 47 | SPC module C_PM_S        |
| 48 |                          |
| 49 |                          |
| 50 | Adapt to Simocode PRO    |
| 51 |                          |
| 51 | Robicon                  |
| 53 | Sinamics                 |
| 54 |                          |
| 55 |                          |
| 56 | Bool Variable for TIS    |
| 57 | Integer Variable for TIS |
| 58 | String Variable for TIS  |
| 59 |                          |
| 60 |                          |

# **CEMAT MinAS System description**

Edition: 10/2018

n

# Content

| EMAT MinAS System description                                | 1  |
|--------------------------------------------------------------|----|
| Preface                                                      | 4  |
| Purpose of this documentation                                |    |
| Required Knowledge                                           | 4  |
| System Overview                                              | 5  |
| System components                                            |    |
| Typical Example Configuration with SIMATIC PCS 7-CEMAT       |    |
| Typical plant configurations                                 | 7  |
| Central and distributed Process I/O Systems                  |    |
| SIMATIC CFU (Compact Field Unit; for PROFINET)               |    |
| SIMATIC ET 200SP HA (for PROFINET)                           |    |
| SIMATIC ET 200iSP (in up to zone 1/21; for PROFIBUS DP)      |    |
| SIMATIC ET 200M (for PROFIBUS DP or PROFINET)                |    |
| SIMATIC ET 200SP (for PROFIBUS DP or PROFINET)               |    |
| SIMATIC ET 200pro (outside of cabinets; for PROFIBUS DP)     |    |
| Automation Systems (Controllers)                             |    |
| Modular automation systems of the S7-400 range               |    |
| Entry CPU SIMATIC CPU 410E                                   | 21 |
| Bus Systems (Communication)                                  | 22 |
| Communication at field level with PROFIBUS                   |    |
| PROFINET in the process industry                             |    |
| System Bus                                                   |    |
| Time synchronization                                         |    |
| Field Bus                                                    |    |
| OpenPCS 7                                                    |    |
| Operator Station CEMAT Server                                |    |
| Operator Station CEMAT Client                                |    |
| Functions                                                    |    |
| Graphical user interface (GUI)                               |    |
| Process tag browser                                          |    |
| TrendControls function for table displays and curve displays |    |
| APL Operator Trend Control                                   |    |
| 4 quadrant view                                              | 39 |

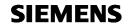

|       | AlarmControl function for message display and processing          |     |
|-------|-------------------------------------------------------------------|-----|
|       | Reporting and logging system                                      |     |
|       | Data archiving                                                    |     |
|       | Central user administration, access control, electronic signature |     |
|       | Engineering Stations                                              |     |
|       | Test and Training Stations                                        |     |
|       | Simulation Structure with PCS 7 and SIMIT                         |     |
|       | SIMATIC PCS 7 Virtualization                                      |     |
| CEMAT | Design and Engineering                                            |     |
|       | Overview                                                          |     |
|       | Modules of the CEMAT Minerals Automation Standard                 |     |
|       | Modules for drive functions                                       |     |
|       | Modules for supervision of process signals                        |     |
|       | Modules for control and supervision functions                     |     |
|       | Special functions                                                 |     |
|       | Modules which provide data for the information system             |     |
|       | Modules for Scalable Production Control (SPC)                     | .52 |
|       | AddOn                                                             | .52 |
|       | General Function Description                                      | .53 |
|       | Operating Modes                                                   | .53 |
|       | Operating Methodology                                             |     |
|       | Fault diagnosis and Messages                                      |     |
|       | CEMAT MinAS Operator Interface                                    |     |
|       | Process pictures                                                  |     |
|       | Text and color layout                                             |     |
|       | Block Icons and Bitmaps                                           |     |
|       | Block icons for drive functions                                   |     |
|       | Block icons for control and supervision functions                 |     |
|       | Block icons for binary process signals                            |     |
|       |                                                                   |     |
|       | Block icons for analog process signals                            |     |
|       | Block icons for Status display function                           |     |
|       | Block icons for controller functions                              |     |
|       | Block icons for other CEMAT MinAS functions                       |     |
|       | Bitmaps                                                           |     |
|       | Buttons for General CEMAT Functions                               |     |
|       | Faceplates                                                        |     |
|       | Faceplates - secondary dialog 'Diagnosis'                         |     |
|       | Faceplates - secondary dialog 'Extended Diagn. with Interlock'    |     |
|       | Faceplate details CEMAT interlock                                 |     |
|       | Faceplates - secondary dialog 'Alarm'                             |     |
|       | Faceplates - secondary dialog 'Statistics and Maintenance'        |     |
|       | Faceplates - secondary dialog 'Info'                              |     |
|       | Faceplates - secondary dialog 'Preset'                            | 111 |
|       | Faceplates - secondary dialog 'Status'                            | 112 |
|       | Faceplates - secondary dialog 'Object'                            | 113 |
|       | Faceplates - secondary dialog 'Help'                              |     |
|       | Faceplates - secondary dialog 'Calibration'                       |     |
|       | Faceplates for Trend display – APL Operator Trend Control         |     |
|       | Authorization levels in PCS 7 and CEMAT                           |     |
|       | User management and user groups                                   |     |
|       | Operator control permission                                       |     |
|       | Acknowledgement in CEMAT                                          |     |
|       | CEMAT Message Functionality                                       |     |
|       | PCS 7 measuring point browsers                                    |     |
|       | DataSets for Project specific Faceplate Adjustments               |     |
|       | Module description                                                |     |
|       | General module structure                                          |     |
|       |                                                                   |     |
|       | SYSPLCxx System functions and Runtime sequence                    |     |
|       | Feature Master Concept                                            | 143 |

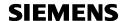

| C_DRV_ID Unidirectional Drive                           |     |
|---------------------------------------------------------|-----|
| C_DRV_2D Bidirectional Drive                            |     |
| C_DAMPER Damper                                         |     |
| C_VALVE Valve                                           | 155 |
| C ANNUNC Annunciation block                             | 159 |
| C_ANNUN8 Annunciation block                             | 161 |
| C PROFB Process Feedback block                          |     |
| C PROFBx Process Feedback block                         |     |
| C_MEASUR Measuring value block                          |     |
| C_STAT8 Status display for up to 8 Signals              |     |
| C_GROUP Group                                           |     |
| C ROUTE Route                                           |     |
| C_SELECT Selection                                      |     |
| C_INTLK2, C_INTLK4 and C_INTLK8 CEMAT Interlock blocks. |     |
|                                                         |     |
| C_ANASEL Analog Value selection                         |     |
| C_LINK Adapter block                                    | 1/8 |
| C_SIMOS Adapter block for SIMOCODE                      |     |
| C_SINA Adapter block for SINAMICS                       |     |
| C_ROBI Adapter block for ROBICON                        |     |
| SPC Scalable Production Control                         |     |
| CEMAT Engineering                                       | 188 |
| Setup of the PCS 7 Project                              |     |
| AS Engineering                                          |     |
| OS Engineering                                          |     |
| Tips & Tricks                                           |     |
| Engineering Tools                                       |     |
| CEMAT Order Tool                                        | 191 |
| CEMAT Info Tool                                         | 194 |
| CEMAT Check Tool                                        | 195 |
| Project Planning                                        | 196 |
| Project Execution                                       | 196 |
| Project Management                                      | 197 |
| raining                                                 | 198 |
| Necessary Courses for PCS 7/ CEMAT                      | 198 |
| Requirements for CEMAT Training                         | 199 |
| Hardware and Software requirements                      | 199 |
| Required knowledge                                      | 200 |
| Training Schedule and Documentation                     |     |
| Training duration and number of participants            |     |
| System Performance                                      |     |
| System Configuration Technical Data                     |     |
| System Configuration                                    |     |
| Bus Systems Technical Data                              |     |
| Plant Automation Bus System                             |     |
| Plant Control Bus System                                |     |
| Field Bus System                                        |     |
| Process Stations Technical Data                         | 203 |
| Process Station                                         |     |
| Industrial Workstation for ES, Server and Client        |     |
| Volume of Project Data                                  |     |
| Simulation and Testing                                  |     |
| Sequence Test Mode                                      |     |
| Support                                                 |     |
| General Information about the System                    |     |
| Reference list of documentation                         | 215 |

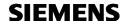

# **Preface**

## Purpose of this documentation

This document explains the Features of CEMAT Minerals Automation Standard which is based on the Process Control System SIMATIC PCS 7.

General Information regarding SIMATIC PCS 7 is not part of this document, but you will find numerous links to the comprehensive range of documents for SIMATIC PCS 7.

CEMAT **M**inerals **A**utomation **S**tandard or short CEMAT MinAS fulfills the requirements of the Cement and Mining Industrie.

This document explains the main characteristics of CEMAT MinAS and defines what the system can provide to the Cement and Mining customers.

The documentation contains recommendations and information for planning and building a SIMATIC PCS 7 CEMAT MinAS automation solution with a content of

- System Overview and Standard system architecture
- Brief description of the system components
- Design & Engineering considerations
- Project planning example (implementation reference)
- Training requirements
- System performance calculation
- Simulation and testing
- Support
- Links to General information and Documentation

# Required Knowledge

This documentation is intended for persons involved in configuration, engineering and servicing of automation systems. (Automation experts, PCS project managers and project engineers.)

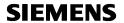

# **System Overview**

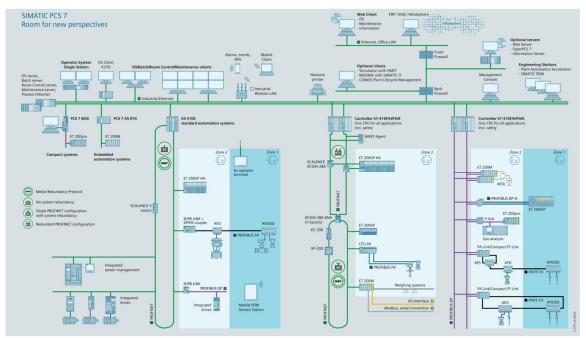

Our solution for a process control system, as it is shown in the typical layout on top, is SIMATIC PCS 7 with CEMAT MinAS.

SIMATIC PCS 7 is the process control system in the Siemens automation concept "Totally Integrated Automation". The process control system builds on standard SIMATIC S7 components. Software packages, as CEMAT MinAS, add typical control system functions to these components to form the basis for the functional scope of SIMATIC PCS 7.

The system is continuously being adapted to our customers' requirements. To protect our customers' investments, compatibility with earlier versions is always a primary consideration in this on-going improvement, enabling you to build, operate and maintain a state-of-the art control solution that will prove its benefits now and in the future.

For further information please have a look into "PCS7 V9.0 Catalog". <a href="https://support.industry.siemens.com/cs/de/en/view/109745632">https://support.industry.siemens.com/cs/de/en/view/109745632</a>

# **System components**

# Typical Example Configuration with SIMATIC PCS 7-CEMAT

The following configuration can be considered as an example configuration that covers the main components of SIMATIC PCS 7:

- OS single station/ Client
- Engineering station
- Red. Server / client structure
- Industrial Ethernet networks with switching technology
- Automation systems
- Central and distributed process I/O (Profinet)
- · Devices for hazardous and non-hazardous areas

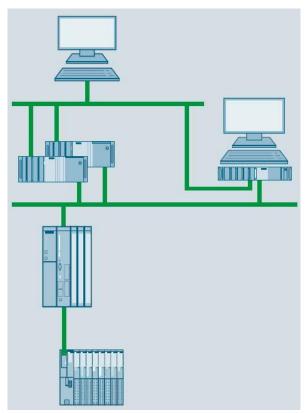

The example configuration doesn't cover properties like

- Coupling with Office LAN
- SIMATIC IT framework
- AS-Interface (AS-I)
- Distributed I/O: controller modules
- Operator panels

If you need information about these features, please contact one of your regional SIEMENS partners.

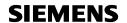

# **Typical plant configurations**

Due to it's scalability, PCS 7 and CEMAT can be use for small, medium size up to very big configurations.

Example for a small configuration:

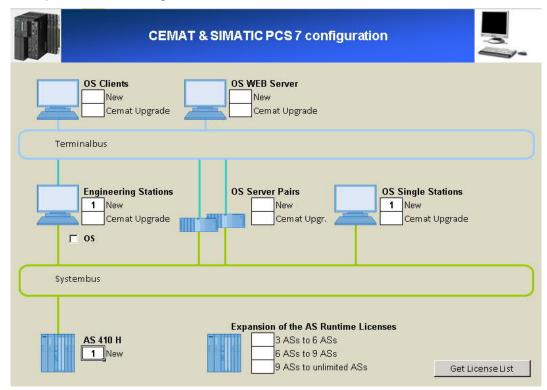

#### Required CEMAT Licenses:

|   | Product Name                                                            | Article Number     |
|---|-------------------------------------------------------------------------|--------------------|
|   | CEMAT Engineering Software                                              |                    |
| 1 | Minerals Automation Standard V9.0 Engineering                           | 6DL5436-8AX58-0XA0 |
|   | CEMAT OS Software for Single Station incl. AS Runtime-<br>License (PLC) |                    |
| 1 | Minerals Automation Standard V9.0 Single Station (3 AS)                 | 6DL5434-8AA58-0XA0 |

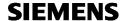

Example for a medium size configuration:

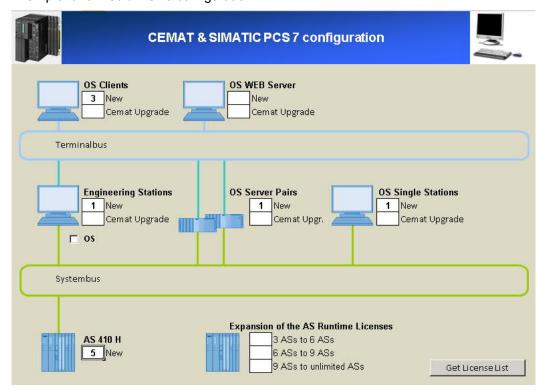

#### Required CEMAT Licenses:

|   | Product Name                                                            | Article Number     |
|---|-------------------------------------------------------------------------|--------------------|
|   | CEMAT OS Software for Client                                            |                    |
| 3 | Minerals Automation Standard V9.0 Client                                | 6DL5435-8AX58-0XA0 |
|   | CEMAT Engineering Software                                              |                    |
| 1 | Minerals Automation Standard V9.0 Engineering                           | 6DL5436-8AX58-0XA0 |
|   | CEMAT OS Software for redundant Server incl. AS Runtime Licenses (PLC)  |                    |
| 1 | Minerals Automation Standard V9.0 Server Redundancy (6 AS)              | 6DL5433-8AB58-0XA0 |
|   | CEMAT OS Software for Single Station incl. AS Runtime-<br>License (PLC) |                    |
| 1 | Minerals Automation Standard V9.0 Single Station (3 AS)                 | 6DL5434-8AA58-0XA0 |

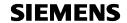

Example for a medium large configuration:

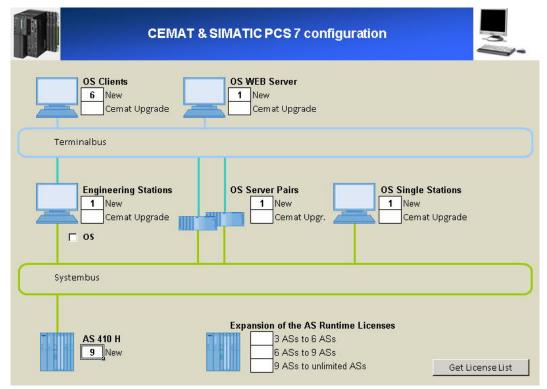

# Required CEMAT Licenses:

|   | Product Name                                                            | Article Number     |
|---|-------------------------------------------------------------------------|--------------------|
|   | CEMAT OS Software for Client                                            |                    |
| 3 | Minerals Automation Standard V9.0 Client                                | 6DL5435-8AX58-0XA0 |
|   | CEMAT Engineering Software                                              |                    |
| 1 | Minerals Automation Standard V9.0 Engineering                           | 6DL5436-8AX58-0XA0 |
|   | CEMAT OS Software for redundant Server incl. AS Runtime Licenses (PLC)  |                    |
| 1 | Minerals Automation Standard V9.0 Server Redundancy (9 AS)              | 6DL5433-8AC58-0XA0 |
|   | CEMAT OS Software for Single Station incl. AS Runtime-<br>License (PLC) |                    |
| 1 | Minerals Automation Standard V9.0 Single Station (3 AS)                 | 6DL5434-8AA58-0XA0 |

With the <u>CEMAT Order Tool</u> the requiredment of CEMAT Licenses can be determined and the number of POs can be calculated.

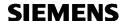

## Central and distributed Process I/O Systems

The SIMATIC PCS 7 process control system offers a variety of possibilities for detecting and outputting process signals via sensors and actuators as well as for connecting process I/O to the automation systems:

- Signal and function modules in remote I/O stations on the fieldbus
- PROFIBUS DP (ET 200M, ET 200iSP, ET 200pro)
- PROFINET IO (ET 200SP HA, SIMATIC CFU, ET 200M, ET 200SP)
- Analog and digital I/O modules of the S7-400 operated centrally in the automation system

SIMATIC S7-400 signal modules used centrally in the automation system are suitable for small applications or plants with few remote locations. In practice, however, distributed process I/Os are mainly used which, depending on the type, also support redundant configurations or operation in explosive gas/dust atmospheres:

- SIMATIC ET 200 remote I/Os in conjunction with classic field devices and HART field devices
- Intelligent field/process devices for direct fieldbus connection (PROFIBUS PA, Foundation Fieldbus H1)

Especially convincing arguments for distributed process I/O include:

- Modularity and consistency
- Flexible adaptability to the plant structure
- · Minimum cabling and engineering requirements
- · Low commissioning, servicing and lifecycle costs
- · Wide technical bandwidth

| Remote I/O                                          | PROFIBUS DP                                                                                                    | PROFINET                                                                                                    |
|-----------------------------------------------------|----------------------------------------------------------------------------------------------------|----------------------------------------------------------------------------------------------------|
| SIMATIC ET 200SP HA                                 |                                                                                                    | Adding ET 200SP HA stations                                                                                                    |
|                                                     |                                                                                                    | Adding I/O modules to the station                                                                                                    |
|                                                     |                                                                                                    | Changing the parameter settings of I/O modules                                                                                                    |
|                                                     |                                                                                                    | Configuration of connected HART field devices with<br>SIMATIC PDM                                                                                  |
| SIMATIC CFU                                         |                                                                                                    | Adding CFU     Adding field devices to CFU     Changing the parameter settings of the CFU and connected PROFIBUS PA field devices over SIMATIC PDM |
| SIMATIC ET 200M                                     | Adding of ET 200M stations     Adding of I/O modules to the station     Changing the parameter settings of I/O modules     Parameterization of connected HART field devices with     SIMATIC PDM |                                                                                                    |
| SIMATIC ET 200ISP                                   | Adding of ET 200ISP stations     Adding of modules for the station     Re-configuration of modules     Parameterization of connected HART field devices using SIMATIC PDM                        |                                                                                                    |
| SIMATIC ET 200pro                                   | Adding of ET 200pro stations                                                                                                    |                                                                                                    |
| PROFIBUS DP, PROFIBUS PA,<br>FOUNDATION Fieldbus H1 | Adding of PROFIBUS DP stations     Adding of PA links and PA field devices     Parameterization of PA or FF field devices with SIMATIC PDM                                                       |                                                                                                    |

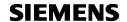

#### Comparison of distributed I/O systems for SIMATIC PCS 7

| VO system                                               | SIMATIC CFU                                          | ET 200SP HA                                | ET 200iSP                                                              | ET 200M                                                                                                  | ET 200SP                                                    | ET 200pro                 |
|---------------------------------------------------------|------------------------------------------------------|--------------------------------------------|------------------------------------------------------------------------|----------------------------------------------------------------------------------------------------|-------------------------------------------------------------|---------------------------|
|                                                         | Millian 7,054                                        |                                            |                                                                        |                                                                                                    |                                                             | 8                         |
| Design                                                  |                                                      |                                            |                                                                        |                                                                                                    |                                                             |                           |
| Degree of protection                                    | IP20                                                 | IP20                                       | IP30                                                                   | IP20                                                                                                    | IP20                                                        | IP65/IP66/IP67            |
| Design                                                  | Compact                                              | Modular                                    | Modular                                                                | Modular                                                                                                  | Discretely scalable                                         | Modular                   |
| Assembly                                                | Mounting rail                                        | Mounting rail                              | Mounting rail                                                          | Mounting rail                                                                                            | Standard mounting rail                                      | Mounting rail             |
| Connection system for<br>sensors/actuators              | Multi-wire connection<br>screw-type connec-<br>tions | Multi-wire connection<br>Push-in terminals | Multi-wire connection<br>Spring-loaded/<br>screw-type connec-<br>tions | Single-wire connec-<br>tion<br>Spring-loaded/<br>screw-type connec-<br>tions, FastConnect,<br>TopConnect | Single/multi-conduc-<br>tor connection<br>Push-in terminals | M8, M12, M23              |
| Special applications                                    |                                                      |                                            |                                                                        |                                                                                                    |                                                             |                           |
| Safety engineering                                      | -                                                    | -                                          | 0                                                                      | 0                                                                                                    | =                                                           | 0                         |
| For use in hazardous<br>areas                           | Zones 2, 22                                          | Zone 2                                     | Zones 1, 21                                                            | Zone 2                                                                                                   | Zone 2                                                      |                           |
| Increased availability                                  | Redundant                                            | Switched, redundant                        | Switched, redundant                                                    | Switched, redundant                                                                                      | -                                                           | e:                        |
| Temperature range                                       | -40 to +70 °C<br>(horizontal)                        | -40 to +70 °C<br>(horizontal)              | -20 +70 °C                                                             | 0 +60 °C <sup>1)</sup>                                                                                   | 0 +60 °C <sup>1)</sup><br>(horizontal)                      | -25 +55 °C                |
| Vibration resistance (continuous)                       | 1 g                                                  | 1 g                                        | 1 g                                                                    | 1 g                                                                                                    | Up to 5 g                                                   | 5 g<br>(module-dependent) |
| Communication                                           |                                                      |                                            |                                                                        |                                                                                                    |                                                             |                           |
| PROFIBUS (Cu/FO)                                        | -/-                                                  | -/-                                        | ● / – (1.5 Mbps)                                                       | ● / - (12 Mbps)                                                                                          | -/-                                                         | ●/●(12 Mbps)              |
| PROFINET (Cu/FO)                                        | 0/0                                                  | 0/0                                        | -/-                                                                    | <b>1</b> -                                                                                               | 0/0                                                         | -1-                       |
| System functions                                        |                                                      |                                            |                                                                        |                                                                                                    |                                                             |                           |
| Permanent wiring                                        | •                                                    | •                                          | •                                                                      | <ul><li>(plugging and removal)</li></ul>                                                                 | •                                                           | _                         |
| Hot swapping                                            | ±:                                                   | •                                          | •                                                                      | (with active backplane bus)                                                                              | 0                                                           | •                         |
| Expansion/<br>configuration during<br>ongoing operation | •                                                    | •/•                                        | •/•                                                                    | •/•                                                                                                    | -1-                                                         | -/-                       |
| Diagnostics (module-<br>dependent)                      | Channel-discrete                                     | Channel-discrete                           | Channel-discrete                                                       | Channel-discrete                                                                                         | Channel-discrete                                            | Channel-discrete          |
| Functions                                               |                                                      |                                            |                                                                        |                                                                                                    |                                                             |                           |
| Digital channels                                        | 0                                                    | 0                                          | 0                                                                      | 0                                                                                                    | 0                                                           | 0                         |
| Analog channels                                         | •                                                    | •                                          | •                                                                      | 0                                                                                                    | •                                                           | 0                         |
| incl. HART                                              | PROFIBUS PA                                          | •                                          | 0                                                                      | 0                                                                                                    | 0                                                           | i <del>-</del> :          |
| Motor starter                                           | -                                                    | Available soon                             | -                                                                      | -                                                                                                    | -                                                           | =                         |
| Pneumatic interface                                     | 2                                                    | Available soon                             | 0                                                                      |                                                                                                    | 5                                                           | 2                         |
| Technological functions                                 | Available soon                                       | Available soon                             | Counting, frequency measuring                                          | Counting/measuring, controlling, weighing                                                                | -                                                           | -                         |
|                                                         |                                                      |                                            |                                                                        |                                                                                                    |                                                             |                           |

<sup>1)</sup> Also available as a SIPLUS component for extended temperature range -25/-40 ... +60/+70 °C and corrosive atmosphere/condensation (see details at www.siemens.com/siplus)

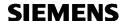

#### Integration of process I/O in the hazardous area

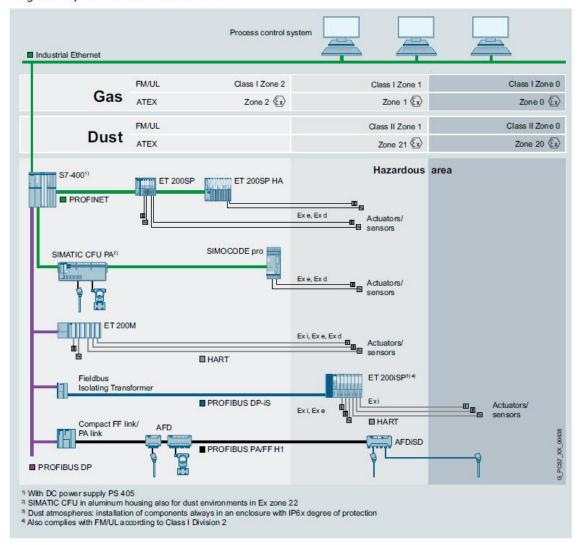

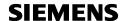

#### SIMATIC CFU (Compact Field Unit; for PROFINET)

The SIMATIC CFU was specifically designed to meet the requirements of the process industry in the Industrie 4.0 environment:

#### · System interfacing over the Industrial Ethernet standard

- Redundant PROFINET connection (S2) for maximum availability
- Connection versatility with PROFINET bus adapter (for example electrical, optical or mixed)

#### · Combination of digital fieldbus and discrete I/O

- 8 × digital fieldbus (PROFIBUS PA)
- 8 × digital inputs/outputs, freely configurable

#### · Ready for distributed use and easy to use

- For installation in hazardous areas up to zone 2-22
- Extended temperature range of -40 to +70 °C
- Conformal coating
- Can be used at altitudes of up to 4 000 meters
- Enhanced interference immunity in accordance with NAMUR recommendation NE21
- Automatic addressing of PROFIBUS PA field devices
- System-supported detection and integration of PROFIBUS PA field devices into the process control system with the use of standardized PA profiles and commissioning, device replacement and service wizards
- Implementation of diagnostic messages in accordance with NAMUR recommendation NE107
- 35-mm standard mounting rail mounting

#### Aluminium field enclosure

The die-cast aluminum enclosure is suitable for use in zone 2/22 hazardous areas. The following are included in the enclosure's scope of delivery:

- 22 × M20 plastic cable glands (incl. blanking plugs)
- 32 mm standard mounting rail
- · Rail for strain relief and shield support

The enclosure has a window for LED diagnostics.

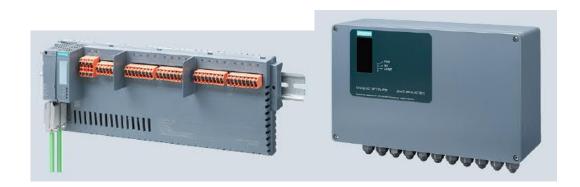

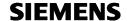

#### SIMATIC ET 200SP HA (for PROFINET)

Compact design, flexible connection possibilities and high system availability with redundant PROFINET connections: the SIMATIC ET 200SP HA distributed I/O system is perfectly suited to the requirements of the process industry.

#### Compact I/O modules

- Up to 32 channels on a module that is 22.5 cm wide
- Up to 56 modules per station

#### Perfectly suited for applications in the field

- For installation in hazardous areas up to zone 2-22
- Extended temperature range: -40 to +70 °C
- Enhanced interference immunity in accordance with NAMUR recommendation NE21
- · Conformal coating on all components
- Can be used at altitudes of up to 4 000 meters

#### Wide range of supported module types

- 16×AI/8×AO HART, 16×DI, 16×DO, AI 16xTC/8xRTD etc.
- Standard I/O terminal block for all 24 V signals AI, AO, DI, DO

#### **Features**

- PROFINET Media redundancy, System redundancy, I/O redundancy
- Configurable diagnostics (per channel / module)
- Time stamping / High precision time stamping
- Resolution up to 16 bits

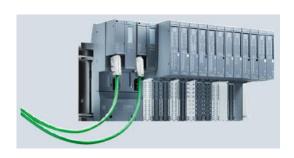

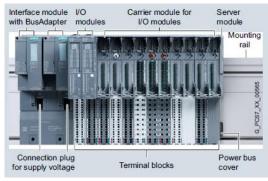

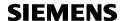

#### SIMATIC ET 200iSP (in up to zone 1/21; for PROFIBUS DP)

The ET 200iSP is a modular, intrinsically-safe I/O system with IP30 degree of protection which can be operated in gas and dust atmospheres in zone 2 / 22 or 1 / 21.

#### **Features**

- Possible connection of sensors/actuators in Ex area to zone 0 / 20
- Connection via PROFIBUS-DP, also redundant
- Redundant pluggable power supply 24V DC or 120/230 V AC
- Direct connection to intrinsically safe PROFIBUS DP via RS485-iS coupler
- PROFIBUS DP transmission rate up to 1.5 Mbit/s
- Max. 32 modules per station
- DI, DO, AI, AO, HART-AI and HART-AO modules
- Failsafe modules F-DI, F-DO, F-HART-AI
- · Watchdog module and Reserve module
- 4 or 8 digital channels per module
- 4 analog channels per module
- Diagnostic alarm
- Time stamping
- Temperature range –20°C to +70°C (horizontal mounting) or –20°C to +50°C (other mounting position)

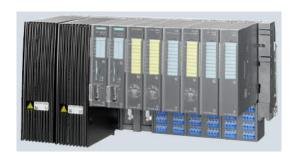

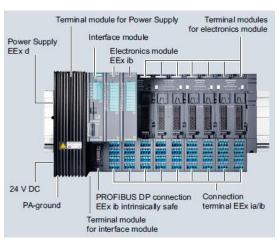

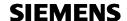

#### SIMATIC ET 200M (for PROFIBUS DP or PROFINET)

Within the SIMATIC ET 200 range, ET 200M represents one of the main series of distributed I/O systems for process control applications with SIMATIC PCS 7 in S7-300 design.

#### **General Features:**

- Single or redundant PROFIBUS DP connection
- PROFIBUS DP transmission rate up to 12 Mbit/s
- PROFINET S2 redundancy
- Max 12 I/O modules per station
- Temperature range 0°C to +60°C

#### I/O modules with special I&C functions:

- Standard analog and digital modules (DI, DO, AI, AO, AI RTD/TC)
- Redundant I/O modules
- Up to 64 digital channels per module
- Up to 8 analog channels per module
- · I/O modules with enhanced diagnostics capability
- Ex I/O modules (mix with standard I/O modules possible) for connection of intrinsic safe devices
- · Controller and counter modules
- HART AI, AO modules
- Failsafe modules for safety-related applications
- High precision time stamping (1ms)
- Resolution up to 15 bits
- SIPLUS modules for ambient temperature range from -25°C to 60 / 70°C

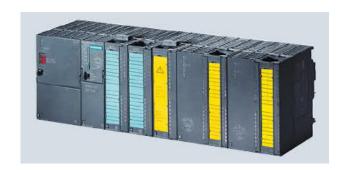

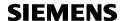

#### SIMATIC ET 200SP (for PROFIBUS DP or PROFINET)

SIMATIC ET 200SP is a highly flexible and scalable I/O system with IP20 protection with an extremely compact design.

#### **General Features:**

- PROFINET S2 redundancy
- Max 64 I/O modules per station
- Temperature range 0°C to +60°C
- Standard analog and digital modules (DI, DO, AI, AO, AI RTD/TC)
- HART AI modules
- 4, 8 or 16 digital channels per module
- 2 or 4 analog channels per module
- Overall height 117-141 mm, depth 75 mm
- Temperature range 0°C to +60°C (horizontal installation) or 0°C to +50°C (vertical installation)

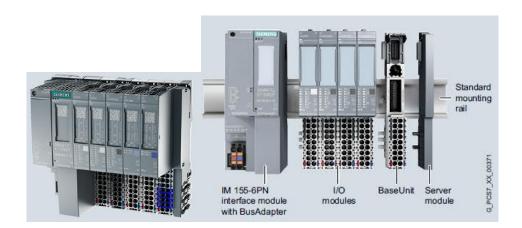

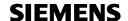

#### SIMATIC ET 200pro (outside of cabinets; for PROFIBUS DP)

SIMATIC ET 200pro is a modular I/O system with high IP65/66/67 protection suitable for use at machine level outside the control cabinet.

#### **General Features:**

- Single PROFIBUS DP connection
- PROFIBUS DP transmission rate up to 12 Mbit/s
- Free selection of PROFIBUS connection system: direct, ECOFAST or M12 7/8"
- · Can be operated as DP-V1 slave on Y link
- Max 16 I/O modules per station (max. station width 1 m)
- Standard analog and digital modules (DI, DO, AI, AO, AI RTD/TC)
- Digital failsafe modules for safety-related applications
- 4 or 8 digital channels per module
- 8 or 16 F-DI channels per F-DI module (double width)
- 4 analog channels per module
- Temperature range 0°C to +55°C (-25°C on request)

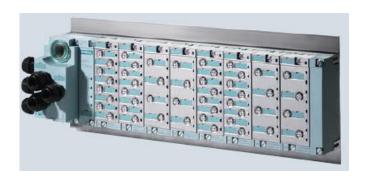

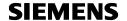

## **Automation Systems (Controllers)**

The SIMATIC PCS 7 process control system offers a wide range of automation systems whose performances are finely matched to one another within wide limits.

#### Modular automation systems of the S7-400 range

In these "Automation system bundles", selected components of the SIMATIC S7-400 are combined together.

The following characteristics make the SIMATIC S7-400 predestined for use as a SIMATIC PCS 7 automation system:

- Modular design without fans
- High expansion capability and ruggedness
- Single or redundant design
- Comprehensive communication facilities
- Integral system functions
- Integrable safety functions (Safety Integrated)
- Simple linking of central or distributed I/O

In accordance with their functionalities, the modular automation systems of the S7-400 range can be classified into:

- Standard automation systems
- Fault-tolerant automation systems
- Safety-related automation systems

Various automation systems are available with a price/performance ratio which can be tailored to your system requirements.

The CPU of the automation systems is already equipped as standard with an onboard PROFIBUS DP fieldbus connection and with 2 PROFINET IO interface (2-port switch).

The preferred CPU is the AS 410 which has an Industrial Ethernet interface onboard and is easily expandable to a redundant system.

With the rugged all-round system AS 410, the SIMATIC PCS 7 process control system for the first time offers an exclusive automation system from the SIMATIC S7-400 series, which can be used in all domains due to its versatility. For specific requirements, you can configure it as a:

- Standard AS 410S automation system
- Fault-tolerant AS 410H automation system
- Safety-related AS 410F/FH automation system

With its high-performance hardware, the innovative CPU 410-5H Process Automation of the AS 410 covers the entire spectrum of conventional AS 412 to AS 417 automation systems. Its automation performance can be flexibly scaled based on the number of SIMATIC PCS 7 process objects (PO). System expansion cards are available for

- 100 PO
- 500 PO
- 1 000 PO
- 1 600 PO
- $\bullet$   $\geq$  2 000 PO (PO 2k+)

The type reduction to a single CPU offers numerous advantages. It significantly simplifies selection and configuration of the automation system as well as spare part inventory and plant expansion.

#### Note:

The configuration of the CPU 410-5H Process Automation of the AS 410 and the loading of the user blocks is only possible with SIMATIC PCS 7 engineering software as of V9.0 (including hardware upgrade package HUP CPU 410-5H).

The AS410-5H is equipped with a PROFINET IO interface (2-port switch) for up to 250 I/O devices and a PROFIBUS DP interface for up to 96 PROFIBUS DP slaves. Two integrated slots

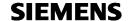

allow the synchronization of two redundant subsystems via sync modules and sync cables (FOC).

CPU 410- 5H Process Automation supports NTP as well as S7 time synchronization.

#### Other features include:

- · Integrated 48 MB load memory and 16 MB RAM each for program and data
- · Cycle time up to 10 ms/9 process tasks
- · Total number of I/Os (on PROFIBUS DP and PROFINET IO) approx. 7 500 (16 KB each for inputs and outputs)
- · Additional protection of the circuit board with coating (conformal coating)
- · High-precision time stamping
- · Recessed RESET button
- · Preset hardware parameters (PCS 7 skinning)

#### Preferred Hardware is:

SIMATIC PCS 7, CPU 410-5H PROCESS AUTOMATION, CENTRAL UNIT FOR S7-400 AND S7-400H/F/FH, 5 INTERFACES: 1X PN, 1X DP, 2X FOR SYNC-MODULE AND 1X SERVICE 6ES7410-5HX08-0AB0

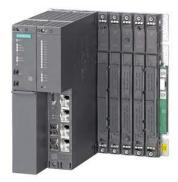

For further Information please have a look into the Internet https://support.industry.siemens.com/cs/ww/en/view/74736822

and

http://www.automation.siemens.com/simatic/controller/index 76.htm

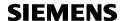

# **Entry CPU SIMATIC CPU 410E**

The CPU 410E 6ES7410-5 $\mathbf{HM}$ 08-0AB0 is suitable for small applications, e. g. for low cost grinding systems.

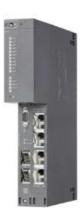

#### **Features**

#### Flexibility

- Standard-, High Availability and Fail-Safe applications
- · Identical hardware as the CPU 410-5H

#### Robustness

- Conformal Coating
- 70° C

#### Secure invest

- · One PROFIBUS and two PROFINET-interfaces
- · Innovations via updating the firmware

| Differences             | 410-5H         | 410E          |
|-------------------------|----------------|---------------|
| Process Objects         | 100 2k+ (2600) | 200 (fixed)   |
| Work memory (Code/Data) | 32 Mbyte       | 4 Mbyte       |
| Process area            | DP: 6 kbyte    | DP: 1536 byte |
|                         | PN: 8 kbyte    | PN: 1536 byte |

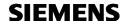

# **Bus Systems (Communication)**

The plant bus and the terminal bus for multi-user systems with client/server architecture are implemented with Industrial Ethernet, a powerful area and cell network for industrial applications in line with the international IEEE 802.3 standard (Ethernet). Bus structures with optical rings are particularly suitable for this because of their high noise immunity and high availability.

In medium-sized and large plants with high requirements, SIMATIC PCS 7 applies modern FastEthernet and Gigabit technology. This combines the high reliability of optical rings with the scalable performance of switching technology and high transmission rates of up to 10 Gbps.

#### Communication at field level with PROFIBUS

Distributed peripherals such as remote I/O stations with their I/O modules, transmitters, drives, valves or operator terminals communicate with the automation systems (controllers) at field level through a powerful real-time bus system. This communication is characterized by:

- Cyclic transmission of process data
- Acyclic transfer of interrupts, parameters and diagnostics data

PROFIBUS is predestined for these tasks because it enables high-speed communication with the intelligent distributed I/Os by means of a communications protocol (PROFIBUS DP) as well as communication and simultaneous power supply for transmitters and actuators (PROFIBUS PA).

PROFIBUS is simple, rugged and reliable, can be expanded online by further distributed components, and can be used in both standard environments and hazardous areas. It supports the coexistence of field devices from different vendors on one line (interoperability) as well as the vendor-independent exchangeability of devices from one profile family.

#### **PROFINET** in the process industry

PROFINET combines the benefits of PROFIBUS, the most widely distributed bus system worldwide, with the latest Ethernet technology. PROFINET supports easy setup of flexible communication networks and ensures integrated, reliable and secure communication throughout the plant – in real time!

Greater flexibility, efficiency and performance in industrial communication – PROFINET has been established for many years in the manufacturing and machine environment and is the preeminent global standard in automation.

PROFINET more than meets the special requirements of the process industry regarding availability, flexibility, real-time capability and ruggedness. At the same time, the Ethernet-based technology provides easy handling.

With version 9.0 of SIMATIC PCS 7, the process industry can now also benefit from the latest communication technology; the conditions for this are now in place:

- Scalable system redundancy
- Changes possible in runtime ("Configuration in Run")
- High-precision time-of-day synchronization for sequence of events ("SoE")

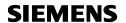

# **System Bus**

The system bus of the SIMATIC PCS 7 process control system is based on Industrial Ethernet, a powerful area and cell network for industrial applications in line with the international IEEE 802.3 standard (Ethernet).

|                                            | Industrial Fast Ethernet |                          |
|--------------------------------------------|--------------------------|--------------------------|
| Data transmission                          | IEEE 802.3 (electric)    | IEEE 802.2 (fiber optic) |
| Protocol                                   | TCP/IP or ISO            | TCP/IP or ISO            |
| Transmission rate                          | 10/100/1000 Mbit/s       | 10/100/1000 Mbit/s       |
| Cable                                      | Shielded 8-wire          | Fiber optic              |
| Topology                                   | Line, ring, star         | Line, ring, star         |
| Stations                                   | 1023                     | 1023                     |
| Cable length per segment                   | 100 m                    | > 10 km                  |
| Cable length (Local Area<br>Network - LAN) | Approx. 1.5 km           | Approx. 150 km           |
| Cable length (Wide Area<br>Network)        | Worldwide with TCP/IP    | Worldwide with TCP/IP    |

Industrial Ethernet is used as the "Plant automation bus" as well as "Plant Control bus" for multiuser systems with client/server architecture.

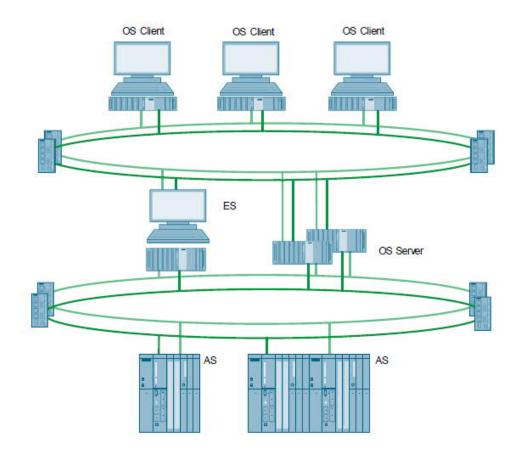

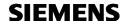

#### **Decision aid for Industrial Ethernet switches**

Different types of switches can be used for the Industrial Ethernet communication within the SIMATIC PCS 7 process control system. Here are some examples.

#### **SCALANCE XM-400 Switches**

The switches in the SCALANCE XM-400 product line allow for the flexible design of electrical or optical Industrial Ethernet networks with high availability. They are ideally suited for configuring the plant bus and the terminal bus of the SIMATIC PCS 7 process control system in electrical or optical Gigabit ring technology (non-redundant and redundant rings). The network topology and number and type of ports can be easily adapted to the structure of the system.

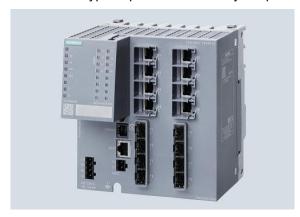

#### **SCALANCE XR-300 managed**

The functions of the SCALANCE XR-300 Industrial Ethernet switches correspond to those of the SCALANCE X-300 switches. Designed as rack switches, they are particularly suitable for use in 19" control cabinets. They are also fully modular, and can be adapted to the respective task using 2-port media modules (electrical and optical).

EEC versions (Enhanced Environmental Conditions) in compact and rack design can be used in power engineering systems and under difficult environmental conditions.

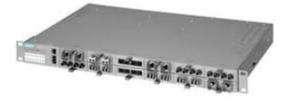

#### **SCALANCE XC-200 managed**

The managed Industrial Ethernet switches of the SCALANCE XC-200 product line are optimized or setting up Industrial Ethernet networks with data transfer rates of 10/100 Mbps in a line, star or ring topology. High-performance optical structures with up to 1 000 Mbps can also be set up with the SCALANCE XC206-2SFP.

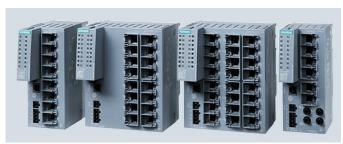

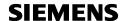

#### **SCALANCE X Overview**

There are a lot of more SCALANCE X devices you can use with PCS 7!

For further Information please have a look into the Internet. <a href="http://w3.siemens.com/mcms/industrial-communication/en/ie/industrial-ethernet-switches-media-nttp://w3.siemens.com/mcms/industrial-communication/en/ie/industrial-ethernet-switches-media-nttp://w3.siemens.com/mcms/industrial-communication/en/ie/industrial-ethernet-switches-media-nttp://w3.siemens.com/mcms/industrial-communication/en/ie/industrial-ethernet-switches-media-nttp://w3.siemens.com/mcms/industrial-communication/en/ie/industrial-ethernet-switches-media-nttp://w3.siemens.com/mcms/industrial-communication/en/ie/industrial-ethernet-switches-media-nttp://w3.siemens.com/mcms/industrial-ethernet-switches-media-nttp://w3.siemens.com/mcms/industrial-ethernet-switches-media-nttp://w3.siemens.com/mcms/industrial-ethernet-switches-media-nttp://w3.siemens.com/mcms/industrial-ethernet-switches-media-nttp://w3.siemens.com/mcms/industrial-ethernet-switches-media-nttp://w3.siemens.com/mcms/industrial-ethernet-switches-media-nttp://w3.siemens.com/mcms/industrial-ethernet-switches-media-nttp://w3.siemens.com/mcms/industrial-ethernet-switches-media-nttp://w3.siemens.com/mcms/industrial-ethernet-switches-nttp://w3.siemens.com/mcms/industrial-ethernet-switches-nttp://w3.siemens.com/mcm converters/Pages/industrial-ethernet-switches-media-converters.aspx

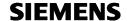

#### Time synchronization

The central plant clock is the central component for the time synchronization of plants. It controls the time for the complete plant, and synchronizes all time-dependent plant components via its interfaces. The interfaces supported by SICLOCK central plant clocks offer a wide range of possible applications.

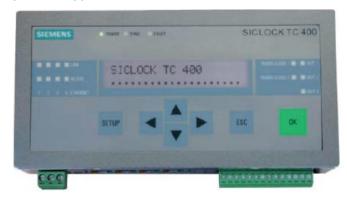

SICLOCK TC serves as a central plant clock for highly exact time control, and distributes the time to all systems to be synchronized via 4 Industrial Ethernet ports.

The plant central clock SICLOCK TM is connected to the plant control bus. The connection is usually to a Scalance X408 switch via twisted pair RJ45 interface.

The figure shows the synchronization of the AS stations on the plant bus:

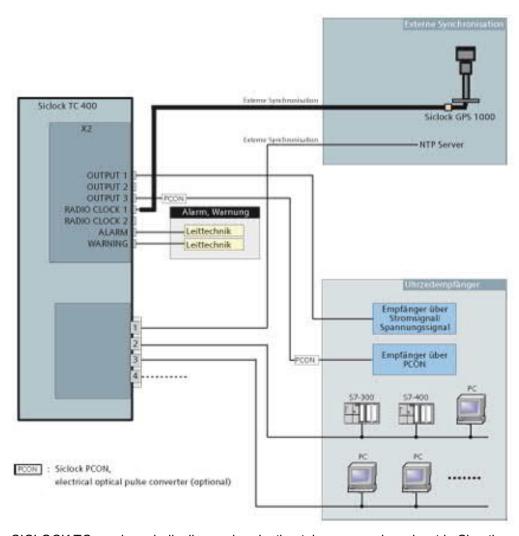

SICLOCK TC sends periodically synchronization telegrams as broadcast in Simatic method on the plant Control bus. The AS stations receive these and synchronize. The protocol used is  $_{\rm layer}$  2 – GMT".

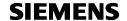

The SICLOCK TC 400 central plant clock is used in a Windows domain for time synchronization of the OS.

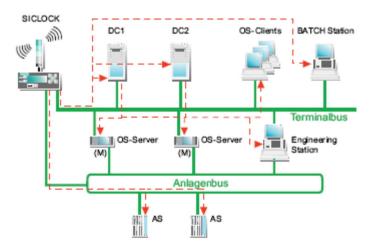

- All operator stations must be installed in one domain.
- The SICLOCK TC 400 must be connected to the terminal bus and the plant bus.
- For the CP of the OS server the "Time tracking" option is selected in NetPro.
- The OS server must be equipped with a communication module:
  - CP 1613 or CP 1623 (more than 8 AS or high-availability AS)
  - BCE (up to 8 AS)
- All automation systems must be configured as time slaves (exceptions: CPU 416-3 PN/DP, CPU 414-3 PN/DP).

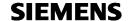

#### Field Bus

The PROFIBUS DP fieldbus enables the SIMATIC PCS 7 automation systems to communicate with distributed I/Os from the ET 200 range (remote I/Os) as well as with field/process devices, CPUs/CPs and operator terminals that have a PROFIBUS DP interface.

It is possible to route the PROFIBUS DP into Ex zone 1 by using a fieldbus isolating transformer (RS 485-iS coupler) and the RS 485-iS transmission technology. Connection of the intelligent, distributed field/process devices and operator terminals on PROFIBUS PA to the automation system takes place likewise through PROFIBUS DP.

Depending on the type of automation system and the number of available slots, 1 PROFIBUS DP lines can be connected to a SIMATIC PCS 7 automation system through internal interfaces in the CPU410-5H, and up to 10 PROFIBUS DP lines through additional CP 443-5 Extended communications processors.

On a PROFIBUS DP line it is possible to operate up to 126 devices (including repeaters and Optical Link Modules), and on a bus segment up to 32 devices (including repeaters and Optical Link Modules), with PROFIBUS DP interface.

Electrical and optical transmission technologies offer many different configuration options for PROFIBUS DP networks.

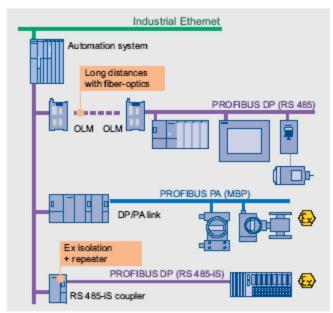

PROFIBUS transmission systems

Electrical networks can span up to 10 km for transfer rates <= 187,5 kBit/s (12 km for transfer rates <= 93,75 kBit/s).

With optical transmission systems, the total size of the network is governed primarily by the cycle times as a result of the almost loss-free transmission.

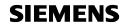

|                                                   | PROFIBUS DP                                     |                                                 |                                                   | PROFIBUS PA                       |
|---------------------------------------------------|-------------------------------------------------|-------------------------------------------------|---------------------------------------------------|-----------------------------------|
| TData<br>atransmission                            | RS485                                           | RS485-IS                                        | Fiber optic                                       | MBP                               |
| bTransmission<br>rate                             | 9.6 kBit/s - 12<br>Mbit/s                       | 9.6 kBit/s -1.5<br>Mbit/s                       | 9.6 kBit/s - 12 Mbit/s                            | 31,25 kBit/s                      |
| e<br>Cable                                        | Shielded 2-wire                                 | Shielded 2-wire                                 | Plastic, Hybrid, Glass                            | Shielded 2-wire                   |
| f Type of<br>Oprotection                          |                                                 | Ex ib                                           |                                                   | Ex ia/ib                          |
| Topology                                          | Line                                            | Line                                            | Ring, star                                        | Line, tree, ring                  |
| <sup>m</sup> Stations per<br><sup>a</sup> segment | 32                                              | 32                                              | 32                                                | 32                                |
| i Stations per<br>mnetwork (incl.<br>aMaster)     | 126                                             | 126                                             | 126                                               | (64 per PA Link;<br>4 per CFU)    |
| Cable length per segment                          | 1.000m at 187.5<br>kbit/s 400m at<br>500 kbit/s | 1.000m at 187.5<br>kbit/s 400m at<br>500 kbit/s | Plastic fiber: max.<br>80 m<br>Hybrid fiber: max. | 1,900m: Standard<br>1,900m: Ex ib |
| u<br>b                                            | 200m at 1.5<br>Mbit/s                           | 200m at 1.5<br>Mbit/s                           | 400 m<br>Glass fibers:<br>Multimode fiber:        | 1,000m: Ex ia                     |
| i<br>n                                            | 100m at 12<br>Mbit/s                            |                                                 | max. 3 km<br>Single mode fiber:<br>max. 15 km     |                                   |
| e<br>Signal<br>I refresh<br>erepeaters            | Max. 9                                          | Max. 9                                          | Max. 122                                          | (4)                               |

erepe

| Max. Permissible<br>Capacitance | Transfer rate     | Total Length of Stub<br>Lines |
|---------------------------------|-------------------|-------------------------------|
| 0 nF                            | > 1.5 Mbps        | 0 m                           |
| 0.2 nF                          | 1.5 Mbps          | 6.60 m                        |
| 0.6 nF                          | 500 kbps          | 20 m                          |
| 1.0 nF                          | 187.5 kbps        | 33 m                          |
| 3.0 nF                          | 93.75 kbps        | 100m                          |
| 15 nF                           | 9.6 and 19.2 kbps | 500 m                         |

For further Information see

https://support.industry.siemens.com/cs/ww/en/view/90880058

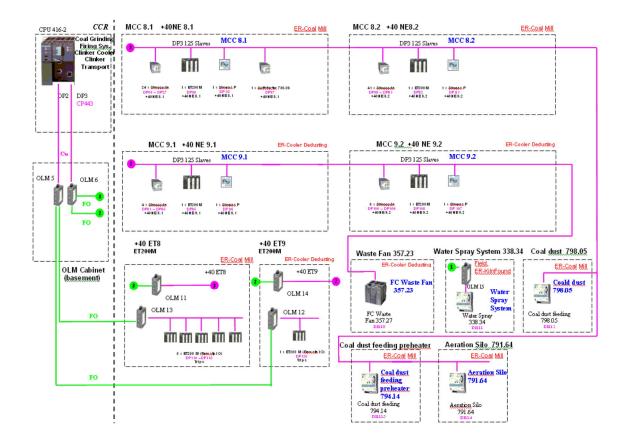

We recommend the usage of "Diagnostic Repeaters" for online diagnostics (6ES7 972-0AB01-0XA0).

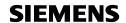

PROFINET is an open standard for fieldbus communication that combines the advantages of the PROFIBUS DP fieldbus standard with those of the Industrial Ethernet network standard. It enables the SIMATIC PCS 7 automation systems to communicate with PROFINET devices, e.g. remote I/O stations and switches.

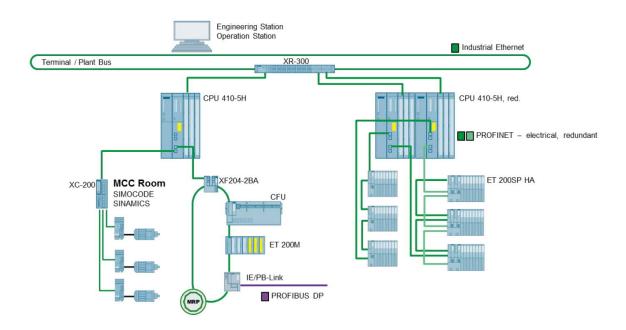

Besides the prevailing simple line structures and rings via PROFIBUS DP's optical link modules (OLM), PROFINET also supports ring, tree and star topologies with one or more IO controllers by default. This makes the network architecture more individually adaptable to the plant and facilitates the implementation of future system extensions.

PROFINET allows up to 1440 bytes of cyclic user data per device as opposed to PROFIBUS DP, which allows 244 bytes. These larger data sets are easily handled by PROFINET thanks to a higher transmission rate of 100 Mbps full duplex, when compared to PROFIBUS DP's maximum of 12 Mbps (typically 1.5 Mbps).

For process automation PROFINET system redundancy S2, redundant PROFINET configuration R1, MRP (Media Redundancy Protocol) and CiR (Configuration in Run) are most important functionalities of the PROFINET devices.

Depending on the type of automation system and the number of available slots, 2 PROFINET lines can be connected to a SIMATIC PCS 7 automation system through internal interfaces in the CPU410-5H.

On a PROFINET line it is possible to operate up to 250 devices.

Electrical and optical transmission technologies offer many different configuration options for PROFINET networks.

For further Information see

https://support.industry.siemens.com/cs/de/en/view/72887082

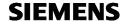

#### OpenPCS 7

Use the OpenPCS 7 interface in order to exchange data between the SIMATIC PCS 7 process control system and host systems for production planning, process data evaluation and management. These higher-level systems (OPC clients) can access SIMATIC PCS 7 process data by means of the OpenPCS 7 server. However, access to the SIMATIC BATCH data is not possible.

The OpenPCS 7 server collects data for the OPC clients. Depending on the system configuration, these data may be distributed across different SIMATIC PCS 7 stations (OS server, Process Historian). It covers the distribution of data with respect to

- time period (OS1/OS2/...)
- location (OS1/OS2/...)
- redundancy (OS1 master/OS1 standby ...)

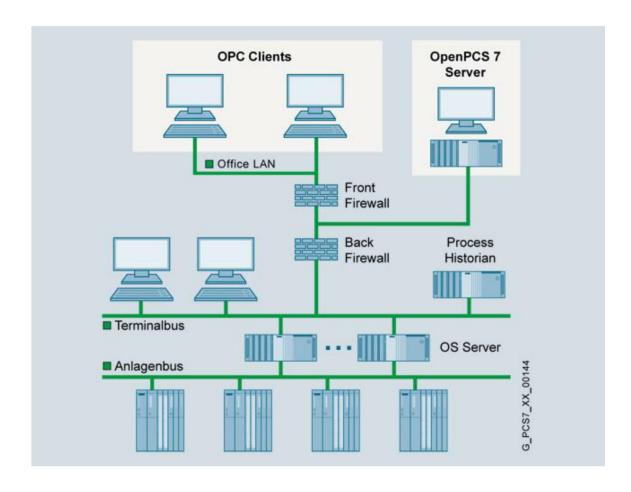

The OpenPCS 7 interface is based on various OPC specifications (openness, productivity, collaboration). In addition to Microsoft's DCOM technology (Distributed Component Object Model), it also supports the more sophisticated OPC UA (Unified Architecture) protocol for communication between applications.

For further detailed information, please check the Open PCS 7 product manual: https://support.industry.siemens.com/cs/ww/en/view/109746548

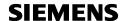

# **Operator Station CEMAT Server**

#### Overview

A multiple station system consists of operator terminals (OS clients) which receive data (project data, process values, archive data, alarms and messages) from one or more OS servers over a terminal bus. The terminal bus can share the transmission medium with the plant bus or it can be designed as a separate bus (Industrial Ethernet with TCP/IP).

In this architecture, redundant OS servers may be set up to meet higher availability requirements. Critical applications running on the OS server are monitored by Health Check for software faults. If a fault is detected, switchover to the redundant system is triggered. Synchronization of the redundant OS servers takes place automatically and at high speed. OS clients can access the data of not only one OS server/server pair, but from several OS servers/pairs of servers simultaneously (multi-client mode). This makes it possible to divide a plant into technological units and to distribute the data accordingly to several OS servers/pairs of servers. In addition to scalability, the advantage of distributed systems is the ability to decouple plant areas from each other, which results in higher availability.

The OS servers are designed in addition with client functions which permit them to access the data (archives, messages, tags, variables) from the other OS servers of the multi-user system. This means that process graphics on one OS server can also be linked with variables on other OS servers (area-independent displays).

Like the OS single stations, the OS servers can be connected to the Industrial Ethernet plant bus using one of the following network components:

- IE: CP 1623 communications module (pre-installed in SIMATIC PCS 7 Industrial Workstation) or CP 1628 communications module for communication with max. 64 automation systems
- BCE: Standard Ethernet network adapter (10/100/1000 Mbps) and Basic Communication Ethernet for communication with up to 8 automation systems (no redundancy stations)

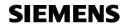

# OS quantity framework:

|                                                                                                    | T                                     |
|----------------------------------------------------------------------------------------------------|---------------------------------------|
| Max. number of OS single stations                                                                                                    | 8                                     |
| Max. number of OS servers/pairs of servers                                                                                                    | 18                                    |
| Max. number of automation systems per OS server/pair of servers                                                                                                    | 64                                    |
| Max. number of OS clients in multiclient mode, per multi-user system                                                                                                    | 40                                    |
| Max. number of monitors per operator station with multi-channel operation                                                                                                | 4                                     |
| Max. number of OS areas                                                                                                    | 64                                    |
| Max. number of windows per monitor                                                                                                    | 1 to 16 (adjustable)                  |
| Number of trends per trend window                                                                                                    | 10                                    |
| Selection time for OS area display (100 process symbols)                                                                                                    | < 2s                                  |
| Max. number of configurable messages per server                                                                                                    | 200 000                               |
| Max. number of configurable process objects                                                                                                    | Approx. 216 000                       |
| Max. number of configurable process tags                                                                                                    | Approx. 128 000 (Approx. 300 000 I/O) |
| Integral high-performance archive system (circular buffer), based on Microsoft SQL server, for: • Process value archiving (per OS server/single station) Approx. 1 500/s | Permanent load approx 10/s            |
| Alarm logging (per OS server/single station)                                                                                                    | Message burst approx 3000 / 4s        |

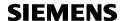

#### Redundancy

The Operator Systems (single stations or servers) communicate with the automation systems via the Industrial Ethernet plant bus. The following special points must be observed for redundant configurations:

BCE communication with the 10/100/1000 Mbps Ethernet card is generally sufficient even for redundant operator stations. This allows the connection of up to 8 automation systems per server pair (AS single stations only, not AS redundancy stations). The BCE license is included for the BCE versions of the SIMATIC PCS 7 Industrial Workstation. It is also valid for an additional desktop adapter network adapter.

Industrial Ethernet communication via CP 1623 (pre-installed in the IE version of the SIMATIC PCS 7 Industrial Workstation) or CP 1628 (with extra security functions) is required in the following cases:

- The number of automation systems per OS is larger than 8.
- Redundant automation systems (AS redundancy stations) are used.

The IE versions of the SIMATIC PCS 7 Industrial Workstation are equipped with a CP 1623 and SIMATIC NET HARDNET-IE S7 communication software, licensed for up to four CP 1623/ CP 1628 (4x license). If lower-level AS redundancy stations are to be connected, however, SIMATIC NET HARDNET-IE S7-REDCONNECT is required. The SIMATIC NET product HARDNET-IE S7REDCONNECT PowerPack (license for 4 units) can be used to upgrade features.

If an operator station with BCE communication is to be upgraded for operation with AS redundancy stations, a CP 1623 or CP 1628 communication module is required in addition to the SIMATIC NET HARDNET-IE S7-REDCONNECT (4x license).

If the plant bus is to be designed as a redundant dual ring, you require two interface modules (2 x Ethernet network adapters 10/100/1000 Mbps or 2 x CP 1623/CP 1628) per OS single station or OS server.

The communication software for CP 1623 or CP 1628 is always supplied with the SIMATIC PCS 7 software and installed in line with the operating system.

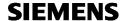

# **Operator Station CEMAT Client**

#### Overview

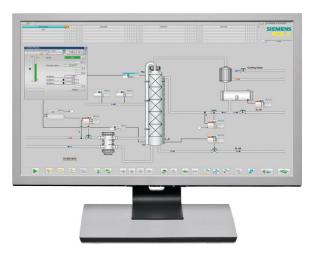

Abbildung 1 OS Client

The operator system of the SIMATIC PCS 7 process control system allows easy and safe control of the process by the operating personnel. The operator can observe the process sequence by means of various views and intervene to control the system when necessary.

The operator system architecture is extremely variable and can be flexibly adapted to different plant architectures and customer requirements.

The predefined user interface of the operator system has all the features typical of a control system. It is multilingual, clearly structured, ergonomic and easy to understand. The operator can survey the process extremely easily, and rapidly navigate between different views of the plant. He is supported by a picture tree manager, which organizes the picture hierarchy according to user requirements and permits direct selection of subordinate areas.

The basis is perfectly coordinated operator stations for single user systems (OS single stations) and for multi-user systems with client/server architecture.

- High-performance operator stations based on versatile, rugged SIMATIC PCS 7
   Industrial Workstations, optimized for use in industrial environments
- Flexible, modular architecture with scalable hardware and software components for Single-user system (OS single station) with up to 8 500 process objects Flat system
  configurations based on a redundant OS Single Station pair, expandable with reference
  stations to up to 8 OS Single Stations. Client/server multi-user systems with up to 18
  OS servers/ pairs of servers for every 12 000 process objects (PO) and up to 40 OS
  clients
- High-performance archiving system based on Microsoft SQL Server with short-term archives and integrated archive backup, can be optionally expanded for long-term archiving with the Process Historian
- Self-diagnostics of important OS server applications
- Integration of modifications without interrupting runtime operations, and online testing through selective loading of redundant servers
- Optimized AS/OS communication: data transmission only following change in data, independent of AS reply cycle; suppression of nuisance alarms

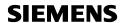

- User-friendly process control and high operational reliability with support of multiscreen technology
- Extended status displays through combination of status/ analog values with alarm information
- Highly effective alarm management provides support for operating personnel Assignment of priorities with up to 16 message priorities as additional attribute to the
  message classes Visual and audible suppression of messages which are irrelevant to a
  specific operating state (dynamic or manual) Suppression of sensor/actuator alarms
  during startup or in event of malfunction
- Centralized user administration with access control and electronic signature
- Sign-of-life monitoring for subordinate systems connected to the plant bus
- System-wide time synchronization based on UTC (Universal Time Coordinated)

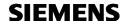

#### **Functions**

# **Graphical user interface (GUI)**

The predefined user interface of the operator system has all the features typical of a control system. It is multilingual, clearly structured, ergonomic and easy to understand. Operators can survey the process extremely easily, and rapidly navigate between different views of the plant. The system supports them in this process with hierarchical display structures that can be configured as required. These facilitate the direct selection of lowerlevel areas during process control. The current position within the hierarchy can always be recognized in a window of the Picture Tree Manager. Process displays and process tags can also be called directly by their name, or by a "Loop-in-alarm" starting from a selected message. An online language selector permits the user to change the display language during runtime.

The project editor in the operator system offers a wide range of different image formats and resolutions for displaying process graphics:

| Graphic standard  | Format | Resolution *) | Support of multi-<br>monitor mode |             |
|-------------------|--------|---------------|-----------------------------------|-------------|
| SXGA              | 5:4    | 1280 x 1024   | Yes                               |             |
| UXGA              | 4:3    | 1600 x 1200   | Yes                               |             |
| WSXGA+            | 16:10  | 1680 x 1050   | Yes                               |             |
| HD 1080 (Full HD) | 16:9   | 1920 x 1080   | Yes                               | recommended |
| WUXGA             | 16:10  | 1920 x 1200   | Yes                               | recommended |
| WQXGA             | 16:10  | 2560 x 1600   |                                   |             |

<sup>\*)</sup> Smaller Screen resolutions exist, but they are not suitable for CEMAT

#### Process tag browser

The SIMATIC PCS 7 process tag browser enables status information from APL-based process tags to be displayed, filtered and sorted. Process tags that have a certain status can then be quickly identified and selected. The faceplate of a process tag can be selected directly in the process image via the Loop In function. The query results of the process tag browser can be saved and printed out.

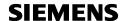

#### TrendControls function for table displays and curve displays

With TrendControls the operator can display archived values:

- Archive tags from the process value archive
- Online values of process tags from tag management

The display is in relation to time (table/trend window) or in relation to another value (function window).

The time can be defined statically (absolute, as configured) or dynamically (in relation to the actual system time) as:

- Start and end times
- Start time and period
- Start time and number of measuring points

All TrendControls have scrolling functions and a function for directly selecting the start or end.

During runtime, operators can individually adapt the TrendControls functions which have already been predefined during plant configuration and save the settings globally or user-specific. They are able to change the data link during runtime, and to access other data. It is also possible to integrate exported archive databases online.

Another special feature is that the operator can set a setting called "private". By means of this feature the trend control is only visible to the operator, who set this setting. He can use this feature in order to secure his own created Online Trend Control.

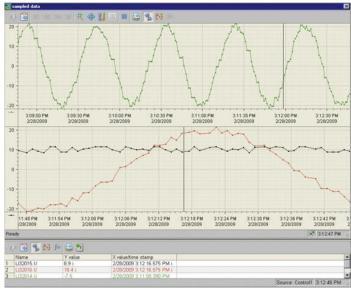

### **APL Operator Trend Control**

The APL Operator Trend Control coordinated with the Advanced Process Library offers another option to the operator for flexible online compilation of trends. The values for the trend display are selected with a simple mouse click, in which case the value range and unit are adopted automatically by the process tag. The selection made can be subsequently adjusted by adding and removing values. In addition, messages corresponding to the trend selection can be called.

# 4 quadrant view

In connection with the Trend Controls PCS 7 offers a new special view, where up to 4 Trend Controls can be displayed on one picture ordered in a 4 quadrant view. By means of this feature the operator can display his Trend Controls even on a separate monitor in full screen. Both, Trend Controls and APL Operator Trend Controls are supported. Additionally the operator is also able to save his screen composition.

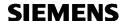

# | Date | Time | Priority | Tagname | Event (What) | Tag Comment (Who) | Wheel F.C. | Area | Status | Comment | Info | Loop in Class | Area | Comment | Comment | Comment | Comment | Comment | Comment | Comment | Comment | Comment | Comment | Comment | Comment | Comment | Comment | Comment | Comment | Comment | Comment | Comment | Comment | Comment | Comment | Comment | Comment | Comment | Comment | Comment | Comment | Comment | Comment | Comment | Comment | Comment | Comment | Comment | Comment | Comment | Comment | Comment | Comment | Comment | Comment | Comment | Comment | Comment | Comment | Comment | Comment | Comment | Comment | Comment | Comment | Comment | Comment | Comment | Comment | Comment | Comment | Comment | Comment | Comment | Comment | Comment | Comment | Comment | Comment | Comment | Comment | Comment | Comment | Comment | Comment | Comment | Comment | Comment | Comment | Comment | Comment | Comment | Comment | Comment | Comment | Comment | Comment | Comment | Comment | Comment | Comment | Comment | Comment | Comment | Comment | Comment | Comment | Comment | Comment | Comment | Comment | Comment | Comment | Comment | Comment | Comment | Comment | Comment | Comment | Comment | Comment | Comment | Comment | Comment | Comment | Comment | Comment | Comment | Comment | Comment | Comment | Comment | Comment | Comment | Comment | Comment | Comment | Comment | Comment | Comment | Comment | Comment | Comment | Comment | Comment | Comment | Comment | Comment | Comment | Comment | Comment | Comment | Comment | Comment | Comment | Comment | Comment | Comment | Comment | Comment | Comment | Comment | Comment | Comment | Comment | Comment | Comment | Comment | Comment | Comment | Comment | Comment | Comment | Comment | Comment | Comment | Comment | Comment | Comment | Comment | Comment | Comment | Comment | Comment | Comment | Comment | Comment | Comment | Comment | Comment | Comment | Comment | Comment | Comment | Comment | Comment | Comment | Comment | Comment | Comment | Comment | Comment | Comment | Comme

#### AlarmControl function for message display and processing

Up to 200 000 messages can be configured per OS single station/OS server:

- Predefined system messages, triggered by a system event
- Individual or group messages, initiated by a change in process states
- · Operator input messages, resulting from the manual operation of objects

The message system integrated in the Operator System records these process messages and local events, saves them in message archives, and displays them using freely configurable message lists.

Flexible setting options for audio output support message signaling with a sound card or by controlling external horns via a signal module.

The "Loop-in-alarm" and "Select display using process tag" functions support the quick evaluation and resolution of faults. Using "Loop-in-alarm", the operator can jump directly from a message selected in the message window to the process display with the object which caused the fault and can then call up the associated faceplate (loop display) through the process tag whose block icon is colored (cyan). The faceplate window (loop display) can be anchored so that it remains visible even when the display is changed.

Group displays visually signal the messages currently present in the process display. They also provide information on whether messages are disabled or not.

# Reporting and logging system

The project created during configuring is documented with the reporting system. The logging system allows an easy-to-read printout of data acquired during operation. Different types of predefined logs are available:

- Message sequence log
- Message and archive log
- Measured value log
- Operator activity log
- System message log
- User log

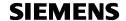

However, a page layout editor can be used to create completely new page layouts or to individually adapt predefined ones. Log objects to be printed are simply selected from the editor's object palette, positioned and configured.

# Data archiving

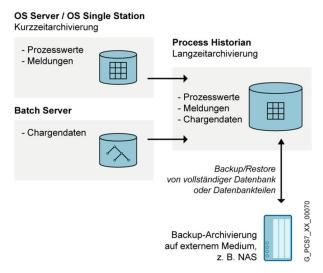

Abbildung 2 OS Archivierung

The high-performance archiving system, configurable at runtime, in the OS standard software of OS Single Stations and OS Servers temporarily records process values and messages/ events (alarms) in cyclic archives. Intervals of approximately 1 to 4 weeks for process values and approximately 2 months for alarms are typical for this short-term archiving. Data from the cyclic archives can be exported time-controlled or event-controlled to the Process Historian for permanent archiving. See the "Process data archiving and reporting" section for information on this.

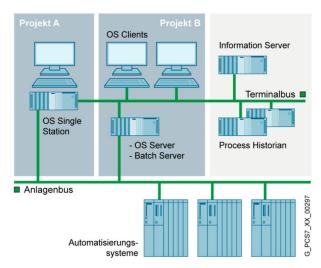

Abbildung 3 Process Historian

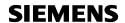

# Central user administration, access control, electronic signature

With SIMATIC Logon, the operator system has central user administration with access control that complies with the validation requirements of 21 CFR Part 11. The administrator can divide the users into groups and assign differently defined access rights (roles) to these groups. The operator obtains the specific rights when logging on within the scope of the access control. Apart from the keyboard, an optional smart card reader, for example, can be used as the logon device. In addition, SIMATIC Logon offers the "electronic signature" function. SIMATIC Logon is fully integrated in SIMATIC PCS 7. In the context of SIMATIC PCS 7, no software licenses need be ordered for this. For more information on SIMATIC Logon and ordering data for an optional smart card reader, see "Expansion components, smart card reader" in "Industrial Workstation/IPC".

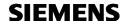

# **Engineering Stations**

The SIMATIC PCS 7 engineering system contains tools which are optimally matched to one another for system-wide project-oriented engineering, and which simultaneously provide the basis for asset management of the I&C equipment. These permit you to carry out the engineering of standard automation functions as well as the configuration of consistent safety functions for safe, fault-tolerant and high-availability process applications.

The engineering toolset comprises the following tools for engineering:

- · Hardware and field devices
- · Communication networks
- Continuous and sequential process operations
- Operation and monitoring strategies

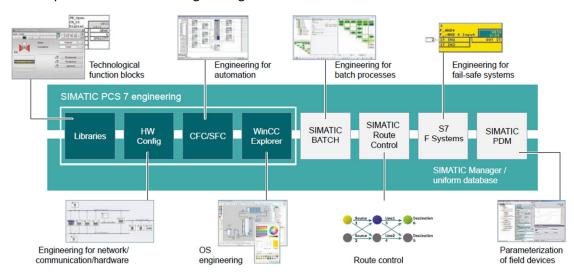

Technologists as well as process and production engineers can plan and configure in the environment they are familiar with by utilizing the engineering toolset designed for technological needs together with the predefined blocks and plans.

The engineering system supports the implementation of large projects and the related processing of bulk data by providing appropriate functions such as:

- Plant hierarchy (plant view)
- Project library for process tag types as well as the import and export of process tags (process object view)
- Multi-project engineering
- Branch & merge
- Extended rename
- PCS 7 PID-Tuner for controller optimization

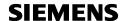

The following software options expand the basic system with special functions:

- Version cross-manager
- Engineering Process Safety for engineering of fail-safe systems, including SIMATIC Safety Matrix engineering tool
- SIMATIC PCS 7 asset management Engineering
- SIMATIC PDM Process Device Manager for SIMATIC PCS 7
- S7-PLCSIM for the functional testing of CFC/SFC programs

#### For a Project should be used:

- as Basic Station -> a Rack PC IPC 547G IE
- as transportable Station -> an Field PG M

http://www.automation.siemens.com/simatic/programmiergeraete/index\_76.htm

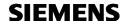

# **Test and Training Stations**

#### Simulation Structure with PCS 7 and SIMIT

SIMIT is a simulation tool which can simulate all levels of automation: From the signal level down to the process level. The easy to use HMI makes it possible that one can do signal test quite easy via control/display elements for inputs and outputs. In addition, the Standard library provides a huge spectrum of components to great simulation for Actors/Sensor as well as easy process models, like filling and heating of reactors.

SIMIT has in general two basis structure types: Hardware-In-The-Loop and Software-In-The-Loop. The second one is basically consisting out of SIMIT SP and a virtual controller which is replacing the real PLC (300/400). The first option is directly connected to a real PLC, via additional hardware, the so-called SIMIT Unit. This would be also the solution which fulfills the requirements above. The advantage is to have a realistic feedback of the performance and behavior of the plc, which therefore also maintain a better testing quality.

The PLC itself is connected to the HMI Level via standard S7-communication, that means Server-/Client resp. Single Station is possible.

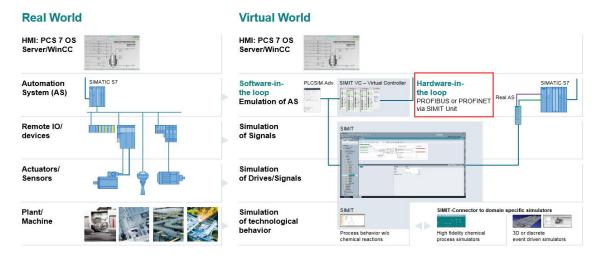

There are two different types of SIMIT Units available; one for Profibus and one for Profinet. The preferred one for Profibus has two PROFIBUS channels and can handle up to 125 PROFIBUS device in each channel. This device has also an Ethernet connection which is directly connected to an PC where SIMIT SP is installed. SIMIT SP can be installed on the same or on a different PC as the Engineering Station.

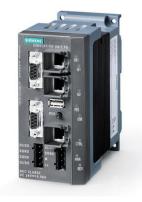

Since V10 SIMIT has one Platform which provide all the functionalities. In the picture below, one can see the spectrum:

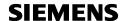

#### SIMIT Product-Line – Scalable with the Customer Needs

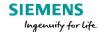

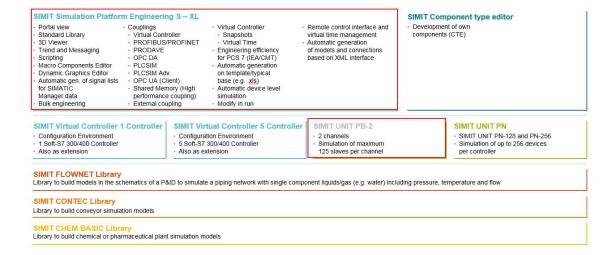

The Size of the simulation Platform is scaled by Simulation Tags which are the sum of all the inputs and outputs, plus the states. For typical process industry applications, it is recommended having an "L" package size. The PC where SIMIT is installed can be a standard PC.

#### Summary:

| Product Name:                                            | MLFB:              |
|----------------------------------------------------------|--------------------|
| SIMIT SP V10.0 ENGINEERING L                             | 6DL8913-0CK00-0AB5 |
| SIMIT SUS ENGINEERING                                    | 6DL8913-0CX00-0AL8 |
| (SUS keeps your Software always up to date, recommended) |                    |
| SIMIT UNIT PB, 2-KANALIG                                 | 9AE4122-2AA00      |
|                                                          |                    |

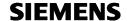

#### **Hardware Requirements**

In order to work with SIMIT, you need a PC with the following minimum requirements for processor speed/performance (recommendations from Microsoft), RAM and graphics capability:

| Processo<br>r | Expanded memory configuration | Graphics                                                |
|---------------|-------------------------------|---------------------------------------------------------|
| 2 GHz         | 4GB *)                        | DirectX 9-raphics device with WDDM 1.0- or later driver |

<sup>\*)</sup> At least 8 GB expanded memory configuration is recommended

In addition, you will need a CD drive and a free USB port.

The performance of your graphics architecture as well as memory configuration may have considerable influence on the performance of SIMIT. In case you work with large SIMIT projects with e.g. several hundred diagrams you should use a PC with up-to-date performance.

#### **Operating System**

SIMIT is a 32-bit application that is released for the following operating systems:

- MS Windows 7 SP1 (Professional, Ultimate, Enterprise, 32 and 64 bit versions)
- MS Windows 10 LTSB 2015
- · MS Windows Server 2012 R2 (64 Bit)
- MS Windows Server 2016

You may use one of these operating systems as a virtual machine under the control of a VMware host (ESXi V6.0).

SIMIT has not been tested for use in other environments; use at your own risk.

#### Display of PDF files

To read the supplied PDF files, you need a PDF reader that is compatible with PDF 1.7 (ISO32000-1:2008 PDF).

#### **Security Settings**

In project directories as well as in the SIMIT workspace, all users need to receive write permission in case of non-exclusive use by one user only. These rights have to be set up by an administrator.

**Note:** The standard rights available in the operating system depend on the operating system in use. Tools used for the creation of partitions will implement their own security guidelines.

#### **Hibernation mode**

Shifting to hibernation mode is generally prevented by SIMIT.

#### Modifying date and time

Please do not modify the date or time of your computer while SIMIT is running since this could cause unpredictable errors.

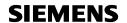

#### **Memory Requirements**

SIMIT requires approx. 350 Mbytes of memory on your hard disk. The exact value depends on your operating system and on the file system used on your personal computer.

Additionally, on the drive your project data is located you need to make sure enough hard disk space is available. If during an operation (e.g. saving a SIMIT diagram or starting the simulation) disk space is insufficient, this may lead to corruption of project data.

We also recommend that you do not store the project data on the same drive as the Windows swap file.

# SIMATIC PCS 7 Virtualization

Virtualization refers to the creation of a virtual machine that acts like a real computer with an operating system. It is possible to run several virtual machines on a real computer. Each virtual machine can run applications such as SIMATIC PCS 7.

Virtualization is getting more important in automation technology because of its advantages which are of great importance to many operators. Reducing energy consumption and space requirements are decisive advantages compared to the utilization of real computers.

The following document provides an overview over the possibilities of virtualization and its usage in automation technology. The following main points are discussed in the documentation:

- Display typical configurations
- Display special features
- Experiences of practical area of PCS 7 in virtual environment

https://support.industry.siemens.com/cs/ww/en/view/51975791

# **CEMAT Design and Engineering**

#### **Overview**

CEMAT is a Control System based on SIMATIC PCS 7, the mainstream process control system of Siemens. It offers a unique, open architecture for modern, future-proof and economic solutions for the Minerals industry.

CEMAT makes use of all features of SIMATIC PCS 7 and it further adds the philosophy of plant operation and fault diagnosis.

Special function blocks and faceplates are designed for all kind of operation, interlocking and supervision functions as typically required in Minerals Plants.

The functions are preconfigured and well proven over many years. This makes engineering easy, fast and reliable.

Diagnosis functions such as **diagnostic dialog**, **loop-in-alarm function and information dialog** lead to the information very fast and help to reduce down-time to a minimum.

CEMAT contains a powerful **message system** with special filter functions and sophisticated plausibility logic:

- Alarms will only be given for plant sections which are "in operation".
- In case of general faults like power supply failure, the alarms from the modules can be blocked in order to give no misleading information to the operator.

A **status report** gives an overview of all unsolved problems within a plant section (group) and prevents unnecessary group starts. This saves time and energy.

An **object list** shows all objects of a plant section (group). This function can be used to see the status of the objects and to search for potential simulations or software jumpers.

The **information dialog** of each object provides additional information. It displays the hardware's installation location, I/O data, Additional I/O Information (including Signal Addresses), MCC data, AS data, notes and object related messages.

An open user interface in the information dialog offers access to sound files, videos, PDF descriptions and CAD drawings.

The **maintenance dialog** shows Statistic values like Operating hours and Maintenance data information.

CEMAT provides assistance in all phases of the project:

- Project planning and ordering:
  - CEMAT DEMO systems offline and online
  - Order information for the calculation of the automation components
- Engineering and Commissioning:
  - Training in the SIMATIC training center or, if desired, on site
  - Extensive documentation (Object description and Engineering Manuals)
  - Engineering tools
- Trouble shooting
  - FAQs and information to latest versions in the internet
  - Special contact partners in the PCS 7 Hotline
- Migration
  - Migration tools for connecting old systems to newer versions
  - Upgrade procedures and engineering tools for the upgrade to the latest versions.

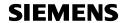

#### Modules of the CEMAT Minerals Automation Standard

A CEMAT Module is a combination of a control program in the automation system (function block) and the appropriate visualization in the operator station, the so-called faceplates.

The CEMAT Modules are designed for all kind of operation, interlocking and supervision functions as required in a Cement or Mining Plant:

#### Modules for drive functions

C\_DRV\_1D Unidirectional drive C\_DRV\_2D Bi-directional drive

C\_DAMPER Damper C\_VALVE Valve

# Modules for supervision of process signals

C ANNUNC Annunciation module

C\_ANNUN8 Annunciation module for up to 7 Messages

C\_PROFB Process feedback block

C\_PROFBx Process feedback block for multiple process feedbacks

C\_MEASUR Measuring value

C\_STAT8 Status display of up to 8 Signals

C\_ANASEL Analog Value Selection

# Modules for control and supervision functions

C\_GROUP Group module

C\_MUX Additional block for group/route
C\_SEND\_G Send Object list to a different AS
C\_RECV\_G Receive Object list from a different AS

C\_ROUTE Route module
C\_SELECT Selection module

#### Special functions

C LINK Adapter to integrate any function block as CEMAT object

C\_INTLK2 Interlock block with 2 inputs
C\_INTLK4 Interlock block with 4 inputs
C\_INTLK8 Interlock block with 8 inputs

#### Modules which provide data for the information system

C\_RUNNT Runtime supervision (MIS)

C\_COUNT Counter block (MIS)

C\_TIS\_B Send the bit status to the OS to use them in TIS \*)
C\_TIS\_N Send a Integer variable to the OS to use them in TIS \*)
C\_TIS\_S Send a string variable to the OS to use them in TIS \*)

\*) LafargeHolcim only

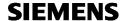

# **Modules for Scalable Production Control (SPC)**

| C_P_MGR  | SPC Manager                                                 |
|----------|-------------------------------------------------------------|
| C_P_MAT  | SPC Material Manager                                        |
| C_P_RCV  | SPC Mat_Link receive block                                  |
| C_P_SND  | SPC Mat_Link send block                                     |
| C_PC_8B  | SPC data collector for 8 Setpoints and Process values, BOOL |
| C_PC_8I  | SPC data collector for 8 Setpoints and Process values, INT  |
| C_PC_8R  | SPC data collector for 8 Setpoints and Process values, REAL |
| C_PD_B   | SPC data collector, BOOL                                    |
| C_PD_AI  | SPC data collector Absolute, INT                            |
| C_PD_AR  | SPC data collector Absolute, REAL                           |
| C_PD_RR  | SPC data collector ,Relative, REAL                          |
| C_PD_RTR | SPC data collector, Relative, Totalizing, REAL              |
| C_PD_S   | SPC data collector, Storage selection                       |
| C_PM_B   | SPC Recipe module, BOOL                                     |
| C_PM_AI  | SPC Recipe module, Absolute, INT                            |
| C_PM_AR  | SPC Recipe module, Absolute, REAL                           |
| C_PM_RR  | SPC Recipe module, Relative, REAL                           |
| C_PM_RTR | SPC Recipe module, Relative, Totalizing, REAL               |
| C_PM_S   | SPC Recipe module, Storage selection                        |
|          |                                                             |

# AddOn

The following blocks are open (no KNOW\_HOW\_PROTECT) and may need to be adapted by the user. Therefore they are delivered in a separate program folder of the Minerals\_CEMAT Library:

C\_SIMOS Adapter for SIMOCODE cyclic C\_SINA Adapter block for SINAMICS C\_ROBI Adapter block for ROBICON

The detailed description of the CEMAT MinAS Functions you find in the object description an in the only help.

In addition to the CEMAT MinAS functions, all other blocks from the PCS 7 AP Library can be used as well.

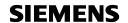

# **General Function Description**

# **Operating Modes**

#### In the CEMAT Minerals Automation Standard the following operating modes exist:

In normal operation the drives of a technological plant section are started and stopped groupwise, in the so-called **Automatic Mode**. The start/stop commands are carried out by the operator in the control room via the faceplate of the group or can be initiated by program (by a process condition).

With a group start the group module generates a start-up warning. After the start-up warning time has elapsed, all affiliated drives are started sequentially according to the interlocking conditions.

With a group stop all affiliated drives are stopped according to the interlocking conditions.

In the **Manual mode** the drives can be started and stopped individually from the operator station. In the Manual mode the drive module itself generates a start-up-warning. After the start-up warning time has elapsed the start command is given.

In the Manual mode all interlocking conditions (start and operating interlocks as well as protection interlocks) are effective.

Remark: Interlocking grades can be adjusted via Feature bit settings according to customer's design criteria.

The Manual mode can be enabled/disabled per group (or route), or individually for the drive.

Drives can be switched into (interlocked) Manual mode and back into Automatic mode while the drive is running. As long as the interlocking conditions are fulfilled running devices continue to run.

The **Local mode** allows starting and stopping from the field, either via a field switch or via locally installed push buttons. The Local mode is mainly used for maintenance and must be enabled by the operator in the control room.

The local mode is a non-interlocked mode, which means that start and operating conditions of the drive are not effective, except the essential process interlocks and protection interlocks. (Interlocking grades can be adjusted via Feature bit settings)

The Local mode can be enabled/disabled per group (or route), or individually for the drive.

Switching into Local mode is only possible if the drive is not running. Switching drive from Local mode into Automatic mode or Manual mode is possible (if the field switch allows).

The **Out of Service Mode** inhibits the drive start. In Out of Service Mode the blocks don't carry out any control function and no output is set.

The Out of Service mode cannot be enabled/ disabled group-wise; this is only possible individually per drive.

Changing feature and OS permission bits is only possible in Out of Service.

Mode feedback of the drives is returned to the group for visualization purpose (indication in the group block icon and faceplate).

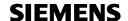

# **Operating Methodology**

#### Start in automatic mode

In order to accept the automatic start command (normally coming from the superordinate group), the drives must either be in automatic mode or allow "change to automatic via automatic start command".

The group start can either be carried out via operator faceplate of the group or via program. The group triggers a start-up warning and after the start-up warning has elapsed the automatic start command is given to the drives. For the start sequence, the drives consider the interlocking conditions and time delays, configured at the drive blocks.

After the startup is completed and the last drive in the sequence is running, the group must receive a feedback ON signal in order to indicate "completely running".

Group interlocking conditions or an unacknowledged fault for one of the objects blonging to the group prevent the group start. After making sure that all faults are acknowledged, the operator can use the status call function in order to check for availability of the group.

Static faults in one of the objects belonging to the group don't prevent the group start. (The fault may come from a signal or device which is at the moment not affecting the process.) But any incoming (dynamic) fault during the start-up of the group leads to an interrupt of the start command. In order to avoid unnecessary group starts the operator may carry out a status call in order to display the list of all the faulty objects and in order to decide whether any action is required before group start.

#### Stop in automatic mode

In order to accept the automatic stop command (normally coming from the superordinate group), the drives must be in automatic mode.

The group stop can either be carried out via operator faceplate of the group or via program. The group gives a stop command to the drives. For the stop sequence the drives consider the interlocking conditions and the time delays configured at the drive blocks.

#### Immediate stop in automatic mode

If the automatic mode of the drive is enabled (default setting) the drive accepts the immediate stop command from the group. Immediate stop can be carried out via operator faceplate of the group or via program. After pressing immediate stop, all drives are stopped instantaneously, without time delay.

#### Manual start/stop of a drive

Once the Manual mode is enabled, the drives can be started/ stopped individually via drive faceplate.

Pressing the start button a start-up warning is generated and after the start-up time elapsed the drive gets started. Pressing the stop button leads to an immediate stop.

#### Local start/stop of a drive

Once the local mode is enabled, the drives can be started/ stopped via field switch (locally installed switch or push buttons). The local mode is a non-interlocked mode and should be used for Maintenance only and not for normal operation.

By default no start-up warning is generated, but via a change in the feature bit settings this option exists.

Pressing local start and presuming that there is no fault, the drive starts immediately (or after the start-up warning has elapsed). Pressing local stop will stop the drive.

Further details about mode change options you will find under "Operating modes for drive functions".

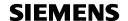

#### Fault diagnosis and Messages

A number of indications are used in CEMAT MinAS in order to show the operator the actual status of the plant and to allow fast and reliable trouble-shooting in case of a fault.

- The group block has summarizing indications for "Faults" or "Warnings" in any of its affiliated objects.
- The group status call function shows a list of all faults and interlocks.
- The group **instance list** shows a list of all objects, including an indication for software jumpers and simulations (override function).
- The block icons of the plant objects (drives, measures or process signals) show the operating mode and fault status.
- The diagnosis picture shows the detailed information of the fault type.
- The information dialog shows additional information about the object regarding location, I/O addresses, MCC etc.
- The alarm dialog shows all messages created by the specific object (events and operations).

If a plant fault needs the attention of the operator (e. g. something has been stopped by a wrong process condition) an alarm message will be generated. Each incoming alarm must be acknowledged individually by the operator.

One of the main features of CEMAT MinAS is that no unnecessary alarms are generated.

- Alarms are filtered per section (AREA): Only the operator who is authorized for a plant sections will see the alarms.
- A plausibility logic prevents fault messages caused by another fault
- In case of general faults like power supply failure, the alarms from plant objects can be inhibited and only the alarm for power supply failure will be given.
- If the drives are enabled for local operation, no alarm message is created.
- Alarm messages are only created in Automatic mode and in Manual-start mode <u>and</u> only if the drive is started or already running. Drives which are not in operation do not create alarms.

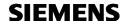

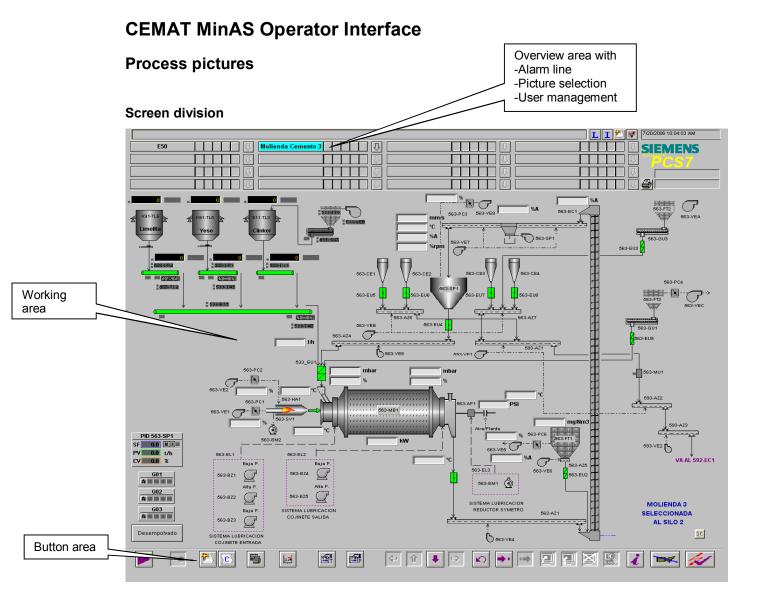

#### General

All displays and graphics that show real time data are automatically updated when the display or graphic is on a screen. Updates do not require operator initiation.

The system provides an overview of the alarm status of all areas which can be viewed by an operator, no matter which graphic is displayed.

#### Working area design

Schematic display of all components complete with their connection by flow line to reflect the relationship in process control system. We recommend distributing the following pictures:

- Overviews (normally shows the entire group)
- Groups (used for group controlling, selects and more info's than the overviews)
- Details (Shows special details of group, e.g. Hydraulic of a C-Mill)
- Trends (Shows Trend curves)
- Services (Handling of special process values)
- Pop-up's (Additional information and handling of devices)

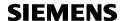

# **Text and color layout**

For the representation of the plant objects in the pictures and for the text and layout colors the customer "Design Criteria" has to be followed.

The symbols for process pictures must be as clear understandable as possible for the operators. Process mimics, in which the plant parts like belt conveyors, bucket elevators and so on, are presented by means of graphic symbols in a simplified manner.

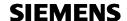

#### **Block Icons and Bitmaps**

A block icon is the representation of the AS module in the process picture. The block icon is linked to the object. Via mouse-click on the block icon a faceplate will open, which shows detail information and allows additional actions for operator control.

The individual block icons allow different mouse-klick operations, which are described with the block types.

The block icons must follow the customer Design criteria.

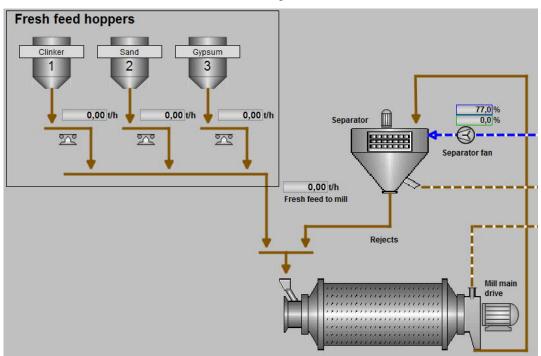

During the CEMAT Installation a number of template pictures are provided, which contain a selection of block icons for CEMAT MinAS Objects. These block icons are examples and can be customized according the the design criteria of the customer.

In accordance with the representation type the block icon can contain the following information:

- Status display of the AS module (Symbol)
- Plant identification (TagName)
- Setpoint, actual value
- Annunciation / operating status display

CEMAT MinAS block icons for general use can be found in default template picture C\_@PCS7Typicals\_CemV9\_001.pdl

CEMAT MinAS block icons for SPC functions can be found in the default template picture  $C_{QPCS7Typicals\_CemV9\_SPC.pdl}$ 

#### Design criteria for the CEMAT Block Icons

Replacement of Standard emf-files by CEMAT

Some of the APL-Symbols are overwritten during the CEMAT installation (because in CEMAT a different representation is used).

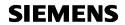

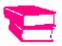

For details see Engineering Manual, chapter 08\_OS\_Engineering, General design of CEMAT block icons.

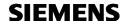

#### Block icons for drive functions

All drive functions (C\_DRV\_1D, C\_DRV\_2D, C\_VALVE and C\_DAMPER) are represented by a symbol for status display. The kind of symbol can be adjusted according to the customer design criteria.

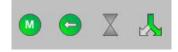

#### Mouse-klick options:

Via a left mouse-click on the drive block icon the corresponding standard faceplate opens. Via a right mouse-click on drive the block icon the rapid stop window opens (if the function is enabled).

Ctrl + left mouse-click opens the APL Operator Trend Control and adds the "Drive running" information (or "Damper position" information) to the selection.

The status of the drives is indicated with different colors according to the following definition: Display of C\_DRV\_1D

| Status                  | Display           | Symbol | Basic Picture /<br>Flash Picture               |
|-------------------------|-------------------|--------|------------------------------------------------|
| fault not acknowledged  | red<br>flashing   | M      | C_Drv_err_001.emf /<br>C_Drv_off_blank_001.emf |
| fault                   | red               | M      | C_Drv_err_001.emf                              |
| Start up                | green<br>flashing | M      | C_Drv_off_blank_001.emf<br>C_Drv_on_001.emf    |
| running                 | green             | M      | C_Drv_on_001.emf                               |
| Shut down               | grey<br>flashing  | M      | C_Drv_off_001.emf /<br>C_Drv_off_blank_001.emf |
| Stopped                 | grey              | M      | C_Drv_off_001.emf                              |
| Stopped and interlocked | grey              | M      | C_Drv_off_001.emf                              |
| Out of Service          | grey              |        | C_Drv_notready_001.emf                         |

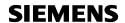

Additional information such as Tagname, Mode, Alarmsymbol, external Warning, Simulation, Maintenance status, Info and Analog value can be attached to the block icon. The Tagname will be displayed only on demand.

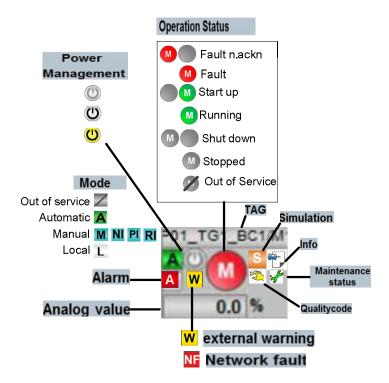

Example for Block Icons with additional information (Type 21 - 24 of C\_DRV\_1D, C\_DRV\_2D C\_DAMPER and C\_VALVE):

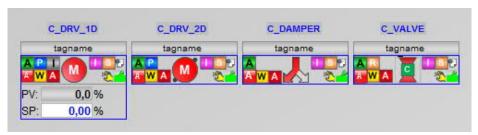

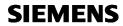

# Display of C\_DRV\_2D

| Status                    | Display           | Symbol   | Basic Picture /<br>Flash Picture                     |
|---------------------------|-------------------|----------|------------------------------------------------------|
| fault not<br>acknowledged | red<br>flashing   | M        | C_Drv_err_001.emf /<br>C_Drv_off_blank_001.emf       |
| fault                     | red               | M        | C_Drv_err_001.emf                                    |
| Start up D1               | green<br>flashing |          | C_Drv2_off_left_001.emf /<br>C_Drv_2_on_left_001.emf |
| running D1                | green             | <b>(</b> | C_Drv2_on_left_001.emf                               |
| Start up D2               | green<br>flashing |          | C_Drv2_off_right_001.emf                             |
|                           | nasning           |          | C_Drv2_on_right_001.emf                              |
| running D2                | green             |          | C_Drv2_on_right_001.emf                              |
| Shut down                 | gray<br>flashing  | M        | C_Drv_off_001.emf /<br>C_Drv_off_blank_001.emf       |
| Stopped                   | grey              | M        | C_Drv_off_001.emf                                    |
| Stopped and interlocked   | grey              | M        | C_Drv_off_001.emf                                    |
| Shut down                 | gray<br>flashing  | M        | C_Drv_off_001.emf /<br>C_Drv_off_blank_001.emf       |
| Stopped                   | grey              | M        | C_Drv_off_001.emf                                    |
| Stopped and interlocked   | grey              | M        | C_Drv_off_001.emf                                    |
| Out of Service            | grey              | Ø        | C_Drv_notready_001.emf                               |

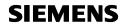

# Display of C\_DAMPER

| Description               | Display           | Symbol   | Basic Picture /<br>Flash Picture                   |
|---------------------------|-------------------|----------|----------------------------------------------------|
| fault not<br>acknowledged | red<br>flashing   |          | C_Damper_err_001.bmp /<br>C_Damper_middle_001.bmp  |
| fault                     | red               | <b>~</b> | C_Damper_err_001.bmpf                              |
| Start up D1 closing       | green<br>flashing |          | C_Damper_left_001.bmp /<br>C_Damper_middle_001.bmp |
| Start up D2 / opening     | green<br>flashing |          | C_Damper_left_001.bmp /<br>C_Damper_middle_001.bmp |
| Position D1               | green             |          | C_Damper_left_001.bmp                              |
| Position D2               | green             |          | C_Damper_right_001.bmp                             |
| Out of Service            | grey              | K        | C_Damper_notready_001.emf                          |

# Display of C VALVE

| Description               | Display           | Symbol | Basic Picture /<br>Flash Picture                              |
|---------------------------|-------------------|--------|---------------------------------------------------------------|
| fault not<br>acknowledged | red<br>flashing   | XX     | C_Valve_err_90_001.emf /<br>C_Valve_closed_90_001.emf         |
| fault                     | red               | X      | C_Valve_err_90_001.emf                                        |
| simulation                | orange            |        | V_Valve_simu_90_001.emf                                       |
| closing                   | green<br>flashing | XX     | C_Valve_closing_90_001.emf / C_Valve_closed_90_001.emf        |
| closed                    | grey              |        | C_Valve_closed_90_001.emf                                     |
| opening                   | green<br>flashing | XX     | C_Valve_opening_90_001.em<br>f /<br>C_Valve_opened_90_001.emf |
| open                      | green             |        | C_Valve_opened_90_001.emf                                     |
| Out of Service            | grey              | Z      | C_Valver_notready_90_001.e                                    |

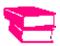

For further information and symbol adjustment see Engineering Manual, chapter 08\_OS\_Engineering

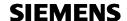

# Block icons for control and supervision functions

Control and Supervision functions such as C\_GROUP, C\_ROUTE and C\_SELECT are represented by the following block icons:

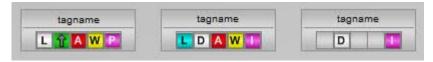

In the status indications the following information is given:

- Operating mode (C\_GROUP)
- Starting or stopping active (C\_GROUP)
- Summarizing fault indication (C GROUP and C ROUTE)
- Summarizing warning indication (C\_GROUP and C\_ROUTE)
- Selections (C\_ROUTE and C\_SELECT)
- Interlocking condition (C\_GROUP, C\_ROUTE and C\_SELECT)

#### Mouse-klick options:

Via a left mouse-click on the block icon of C\_GROUP, C\_ROUTE and C\_SELECT the corresponding standard faceplate opens.

Some types of block icons for C\_ROUTE and C\_SELECT are configured for direct control:

- left mouse click on the block icon changes the selection
- right mouse click on the block icon opens the corresponding standard faceplate.

#### Status Display C GROUP

| Group<br>Status | Description               | Symbol | Apl Basic Picture /<br>Cemat Picture |
|-----------------|---------------------------|--------|--------------------------------------|
| Mode            | local mode                | L      | apl_bi_local.emf                     |
|                 | manual mode               | M      | apl_bi_manual.emf                    |
|                 | manual mode               | A      | apl_bi_automatic.emf                 |
| Operation       | startup green / flashing  |        | C_bi_up_green_001.emf                |
|                 | startup white / flashing  |        | C_bi_up_white_001.emf                |
|                 | operation                 | 0      | apl_bi_on.emf                        |
|                 | shut down /<br>flashing   |        | C_bi_down_green_001.emf              |
| Fault           | static fault              | A      | apl_bi_alarm.emf                     |
|                 | dynamic fault / flashing  | A      | apl_bi_alarm.emf                     |
| Warning         | warning                   | W      | C_bi_warning.emf                     |
|                 | dynamic warn/<br>flashing | W      | C_bi_warning.emf                     |
| Interlock       | blocked                   | C      | C_bi_PM_blocked.emf                  |

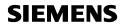

|         | stopped by interl.<br>/ flashing |   | C_bi_interlocked.emf               |
|---------|----------------------------------|---|------------------------------------|
|         | interlocking                     | - | C_bi_interlocked.emf               |
|         | Interlock<br>bypassed            | - | C_bi_bypassed_interlock.emf        |
| Standby | permission for auto start        | S | C_bi_group_AS_Start_Interlock .emf |
| Bypass  | Interlock<br>bypassed            | B | Apl_bi_bypassed.emf                |

# Status Display C\_ROUTE

| Route<br>Status | Description                  | Symbol | Apl Basic Picture /<br>Cemat Picture |
|-----------------|------------------------------|--------|--------------------------------------|
| Locked          | locked                       | L      | C_bi_locked_cyan.emf                 |
| Operation       | deselected                   | D      | C_bi_deselected_white.emf            |
|                 | preselected                  | P      | C_bi_preselected_green.emf           |
|                 | Selected and not preselected | S      | C_bi_selected_white.emf              |
|                 | selected                     | S      | C_bi_selected_green.emf              |
|                 | operation                    | 0      | apl_bi_on.emf                        |
| Fault           | static fault                 | A      | apl_bi_alarm.emf                     |
|                 | dynamic fault / flashing     | A      | apl_bi_alarm.emf                     |
| Warning         | warning                      | W      | C_bi_warning.emf                     |
|                 | dynamic warn/<br>flashing    | W      | C_bi_warning.emf                     |
| Interlock       | interlocked                  |        | C_bi_interlocked.emf                 |
| Bypass          | Interlock<br>bypassed        | В      | Apl_bi_bypassed.emf                  |

# Status Display C SELECT

| Route<br>Status | Description | Symbol | Apl Basic Picture /<br>Cemat Picture |
|-----------------|-------------|--------|--------------------------------------|
| Operation       | deselected  | S      | C_bi_deselected_white.emf            |
|                 | selected    | S      | C_bi_selected_green.emf              |
| Interlock       | interlocked |        | C_bi_interlocked.emf                 |

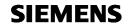

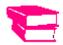

For further information and symbol adjustment see Engineering Manual, chapter 08\_OS\_Engineering

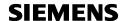

# Block icons for binary process signals

Blocks for C\_ANNUNC, C\_ANNUN8, C\_PROFB and C\_PROFBx are represented in the process picture by a symbol for status display (Signal ok, Warning, Fault). The kind of symbol can be adjusted according to the customer's design criteria.

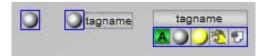

### Mouse-klick options:

Via a left mouse-click on the block icon of the binary process signal the corresponding standard faceplate opens.

The status of the binary process signal is indicated with different colors according to the following definition:

#### Status Display C ANNUNC

| Status                    | Display            | Symbol   | Basic Picture /<br>Flash Picture            |
|---------------------------|--------------------|----------|---------------------------------------------|
| fault                     | red                |          | C_Annu_err_001.emf                          |
| fault not<br>acknowledged | red flashing       |          | C_Annu_err_001.emf /<br>C_Annu_off_001.emf  |
| on                        | green              |          | C_Annu_on_001.emf                           |
| off                       | grey               |          | C_Annu_off_001.emf                          |
| warning                   | yellow             |          | C_Annu_warn_001.emf                         |
| warning not acknowledged  | yellow<br>flashing |          | C_Annu_warn_001.emf /<br>C_Annu_off_001.emf |
| OoS                       | grey               | <b>Ø</b> | C_Annu_OoS_001.emf                          |

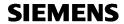

# Status Display C\_ANNUN8

| Status                    | Display            | Symbol | Basic Picture /<br>Flash Picture            |
|---------------------------|--------------------|--------|---------------------------------------------|
| fault                     | red                |        | C_Annu_err_001.emf                          |
| fault not<br>acknowledged | red flashing       |        | C_Annu_err_001.emf /<br>C_Annu_off_001.emf  |
| warning                   | yellow             |        | C_Annu_warn_001.emf                         |
| warning not acknowledged  | yellow<br>flashing |        | C_Annu_warn_001.emf /<br>C_Annu_off_001.emf |
| off                       | grey               |        | C_Annu_off_001.emf                          |
| OoS                       | grey               | Ø      | C_Annu_OoS_001.emf                          |

# Status Display C PROFB, C PROFBx

| Status                    | Display            | Symbol | Basic Picture /<br>Flash Picture            |
|---------------------------|--------------------|--------|---------------------------------------------|
| fault                     | red                |        | C_Annu_err_001.emf                          |
| fault not<br>acknowledged | red flashing       |        | C_Annu_err_001.emf /<br>C_Annu_off_001.emf  |
| on                        | green              |        | C_Annu_on_001.emf                           |
| off                       | grey               |        | C_Annu_off_001.emf                          |
| warning                   | yellow             |        | C_Annu_warn_001.emf                         |
| warning not acknowledged  | yellow<br>flashing |        | C_Annu_warn_001.emf /<br>C_Annu_off_001.emf |
| OoS                       | grey               |        | C_Annu_OoS_001.emf                          |

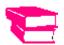

For further information and symbol adjustment see Engineering Manual, chapter 08\_OS\_Engineering

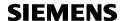

# Block icons for analog process signals

The block icon for C\_MEASUR shows the actual measuring value, the dimension and eventual limit violations (color change).

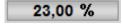

#### Mouse-klick options:

Via a left mouse-click on the block icon of C\_MEASUR the corresponding standard faceplate opens.

Via a right mouse-click on the block icon C\_MEASUR the quick trend view opens. Ctrl + left mouse-click opens the APL Operator Trend Control and adds the value to the selection.

The following colors are used to indicate the status of the measure:

| White/ gray | Measuring Value ok       |
|-------------|--------------------------|
| Yellow      | Warning                  |
| Red         | Fault                    |
| Blue        | Measuring Value bypassed |

Additional information such as Tagname, Mode, Bad Quality (Driver) can be attached to the block icon. The Tagname will be displayed only on demand.

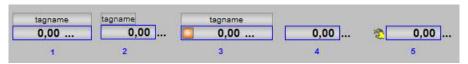

Block Icon @C MEASUR/21 shows a bar graph:

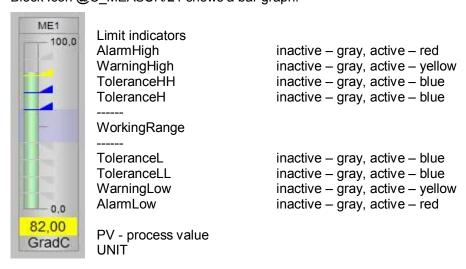

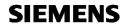

# **Block icons for multiple measurements (CematSpider)**

Between 3 and 10 measurement values can be displayed in the form of a polygon with appropriate number of vertices.

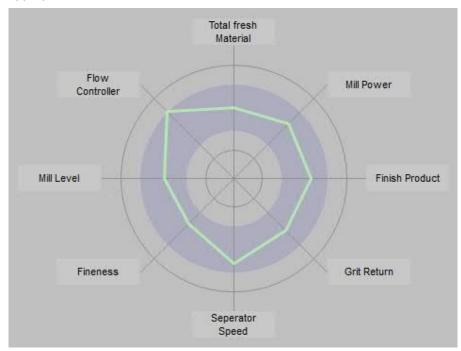

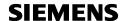

# **Block icons for Status display function**

For the status display function C\_STAT8 the following block icon exists:

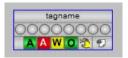

In the status indications the following information is given:

- Status of Signal 1 to Signal 8
- Status "running"
- Status "fault"
- Status "warning"

## Mouse-klick options:

Via a left mouse-click on the block icon of C\_STAT8 the corresponding standard faceplate opens.

The status is indicated with different colors according to the following definition:

# Status Display C\_STAT8

| Status                        | Display | Symbol | Basic Picture /<br>Flash Picture                                                                                                    |  |
|-------------------------------|---------|--------|----------------------------------------------------------------------------------------------------|--|
| InSig1 –<br>InSig8 =<br>FALSE | grey    |        | C_STAT8_1_false_001.emf C_STAT8_2_false_001.emf C_STAT8_3_false_001.emf C_STAT8_4_false_001.emf C_STAT8_5_false_001.emf C_STAT8_6_false_001.emf C_STAT8_7_false_001.emf C_STAT8_8_false_001.emf |  |
| InSig1 –<br>InSig8 =<br>FALSE | green   |        | C_STAT8_1_true_001.emf C_STAT8_2_true_001.emf C_STAT8_3_true_001.emf C_STAT8_4_true_001.emf C_STAT8_5_true_001.emf C_STAT8_6_true_001.emf C_STAT8_7_true_001.emf C_STAT8_8_true_001.emf         |  |
| fault                         | red     | Α      | C_STAT8_Fault_001.emf                                                                                                    |  |
| warning                       | yellow  | W      | C_STAT8_Warning_001.emf                                                                                                    |  |
| running                       | green   | 0      | C_STAT8_Running_001.emf                                                                                                    |  |
| off                           | grey    |        | C_STAT8_Off_001.emf                                                                                                    |  |

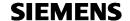

#### Block icons for controller functions

For the block PIDConL beside the block icons from PCS 7 AP Library two additional block icons have been created for CEMAT MinAS.

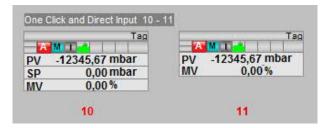

Below the status information it shows the process value, the Setpoint, and the Output (Manipulated Value). The Tagname will be displayed only on demand.

#### Mouse-klick options:

Via a left mouse-click on the block icon of PIDConL the standard faceplate opens. Via a left mouse-click on the Setpoint or Output value the values can be entered directly. Ctrl + left mouse-click opens the APL Operator Trend Control and adds the controller values to the selection.

## **Block icons for other CEMAT MinAS functions**

For all other CEMAT MinAS block types block icons exist as well but are not mentioned in detail in this manual. You will find them in template picture C\_@PCS7Typicals\_CemV9\_001.pdl and most of them just have faceplate-open function and do not need further explanation.

#### Mouse-klick options:

Via a left mouse-click on the block icon the corresponding standard faceplate opens.

# **Bitmaps**

A wide range of bitmaps for Minerals Applications are available in the Standard Directory D:\CEMAT\_CS\Bitmaps\ and can be used for the design of the Process pictures.

The bitmaps must be copied into the <WinCC-Project directory>\GraCS of the Server Project.

The distribution to other OS Projects can be done with a batch file.

Under D:\CEMAT\_CS\Bitmaps\CEM\_DRAFTS you find Bitmaps and Example Pictures from existing plants.

This file can be used as an example in order to create additional symbols for block icons.

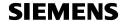

#### **Buttons for General CEMAT Functions**

The template picture C\_@PCS7Typicals\_CemV9\_001.pdl contains general CEMAT Functions. The buttons can be inserted in any process picture (e. g. in the system overview) in order to call superordinate functions.

#### Zoom buttons and indication

Via the zoom buttons the size of the faceplates can be adjusted. The actual zoom factor can be displayed.

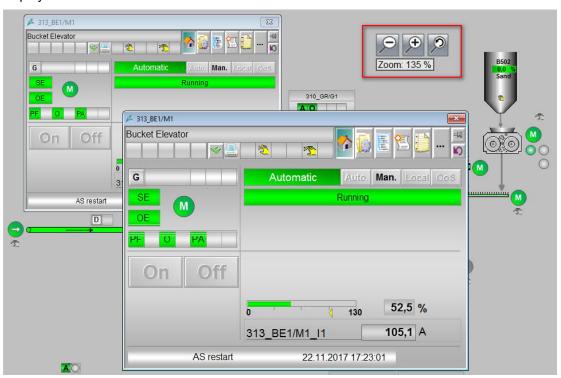

#### **Call of the Maintenance Overview**

Via button "C\_BtMaintenanceList" the Maintenance Overview will open:

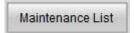

## Close all open windows

Button "C\_BtCloseAllFaceplates" closes all the open faceplates at a time.

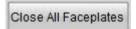

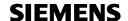

## **Faceplates**

A single mouse-click on the block icon opens the standard faceplate of the object. The faceplate provides detailed information and allows control and monitoring of the associated AS module.

The Faceplate is divided in general sections:

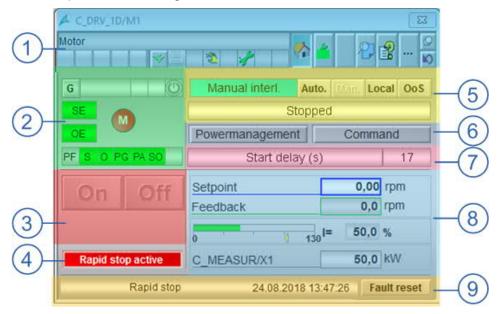

#### (1) Displays and operator controls

with Tag/ Comment/ Alarm symbols/ Status and Toolbar

## (2) Status information and Links to related Objects

Link function to Group and other connected modules Status and Link of Interlocks and Object Symbol status itself

#### (3) Single step operation in manual Mode

Manual mode direct commands

#### (4) Rapid stop indication

The "Software Rapid stop" button is shown.

## (5) Mode selection and status text

Operating mode selection and display of Status text

#### (6) Multi-Step operator commands (optional)

Button for Power management and operation in Manual mode with 3-Step dialog

#### (7) actual timer name and value

active timer name and reverse counted value

## (8) Analog values

if released or connected

- the setpoint-, and feedback -value is shown
- current or power bar with value is shown
- additional Analog value is shown

#### (9) Last stop reason and Object Fault reset

if the function is released in Feature word 2

- the last stop reason will be shown with Text and Time
- button "Fault reset" button is activated

For detail Information please follow the next pages.

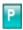

# **SIEMENS**

# ad 1) Detail Information to "Displays and operator controls":

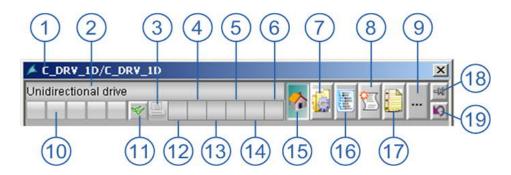

- (1) Tag of the object.
- (2) Comment of the object.
- (3) Print Dialog
- (4) Worst signal status

| Hex | Sym.     | comment/ kommentar                                   | Prio |
|-----|----------|------------------------------------------------------|------|
| 80H |          | good or unknown / Gut oder unbekannt                 | 8    |
| 60H | :2       | simulated / Simulation                               | 0    |
| 00H | 1        | bad or not usable / Schlecht, ungültiger Wert        | 1    |
| 44H | 123      | Last valid value/letzter gültiger Wert               | 3    |
| 48H | 123      | Substitute value/Ersatzwert                          | 4    |
| 28H | فقا      | bad process related / Schlecht, prozessbedingt       | 2    |
| 68H | 100      | uncertain / Unsicher, gerätebedingt                  | 5    |
| 78H | المَّنَّ | uncertain process related / Unsicher, prozessbedingt | 6    |
| A4H | *        | maintenance request / Wartungsanforderung            | 7    |

- (5) Maintenance activated and Maintenance Alarm
- (6) Information text available for this Object
- (7) Open Diagnosis Dialog (RMK with separate Dialog)
- (8) Open Message Dialog (RMK with separate Dialog)
- (9) Change Toolbar Level (see next page)
- (10) The message status (Group display):

  Alarm, Warning, Tolerances, Faults, and Operator prompts
- (11) If there is an alarm in the module, it can be acknowledged using this button.
- (12) Empty
- (13) User right "5" missing
- (14) Process Feedback Signal in simulation mode
- (15) Open Standard Dialog (RMK with separate Dialog)
- (16) Open Objectlist Dialog (RMK with separate Dialog)
- (17) Open Information Dialog (RMK with separate Dialog)
- (18) Fix the Dialog on top
- (19) back to the Flow mimic (block icon)

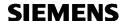

## **Overview of CEMAT Object related Toolbars**

Open Standard Dialog

Open Diagnosis Dialog

Open Object browser Dialog

Open Status or Message Dialog

Open Information Dialog

Open Maintenance Dialog.

Open Message Dialog/ Calibration

Open Preset Dialog

Open Object Help file

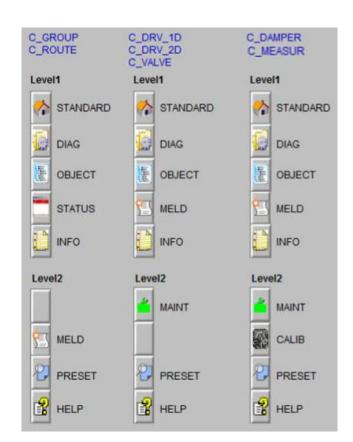

Open Standard Dialog

Open Diagnosis Dialog

**Empty** 

Open Message Dialog

Open Information Dialog

Open Maintenance Dialog

**Empty** 

Open Preset Dialog

Open Object Help file

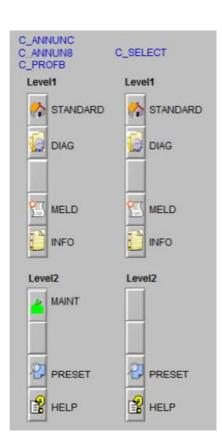

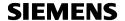

# ad 2) Detail Information to "Status information and Link to related Objects ":

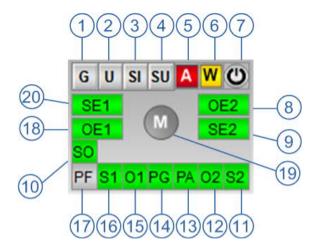

- (1) open the Group faceplate of the first group
- (2) open the Faceplate of connected "user defined Object"
- (3) open the Faceplate of connected SIMOCODE
- (4) open the Faceplate of connected Subcontrol
- (5) Summarizing Fault
  - A Fault from related Objects
- (6) Summarizing Warning
  - Warning from the related Objects
  - NF own Network fault
- (7) Indication of Power Management Status
  - PM connected and involved
  - PM for this object is released
  - PM blocked or has switched of the object
- (9,20) Essential Start up interlock (D1,D2) status indication and link to the connected Object
- (8,18) Essential operating interlock (D1,D2) status indication and link to the connected Object
- (11,16) Start up interlock (D1,D2) status indication and link to the connected Object
- (12,15) Operating interlock (D1,D2) status indication and link to the connected Object
- (13,14) Protection interlocks General / only Remote status indication
- (10) Stop interlock status indication and link to the connected Object
- (17) Process Feedback Signal status indication and link to the connected Object
- (19) Object Symbol indication (status color definition see "Block Icon")

# Presentation of Interlock Interfaces:

- If the Interface is not connected the Symbol will not be shown.
- If it is connected to another Object (Interlock/ Drive...), a Jump to this Object is possible with "mouse click" onto the Symbol.
- Status color definition:

green = Signal ok violet = not ready

gray = Signal = "0" or not used

red = faulty

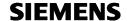

Process Feedback shows only the status

PF "off" = grey

PF "on" = green

"Startup-" or "essential startup Interlock"

s "green" = the interlock has "1" status

"gray" = the interlock has "0" status

"Operation-" or "essential Operation Interlock"

"green" = the interlock has "1" status, object is not interlocked

"gray" = the interlock has "0" status, the drive is interlocked

"Protection Interlock general"

"green" = the interlock has "1" status, all ok

PG "gray" = the interlock has "0" status, object is stopped and faulty

"Protection Interlock automatic and manual"

"green" the interlock has "1" status

"grey = the interlock has "0" status

"Switch-off Interlock automatic and manual"

"green" the interlock has "1" status

"grey = the interlock has "0" status

Example for Object Status Symbol:

Depending of Object Status the corresponding colored Symbol is shown. The status color definition you will find on chapter "Block Icon".

Drive faulty

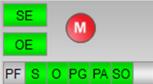

Drive stopped in sporadic mode

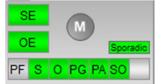

Drive in Out of Service

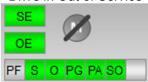

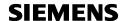

## ad 3) Detail Information to "direct Object operation in manual Mode"

Operation commands like start/stop/select/deselect can only be given if the operator has the corresponding permission. Normal operation commands like "start" and "stop" of a group or a device require permission "Operator control".

The default operation option in CEMAT MinAS is the "single step operation", because it is the fastest way. Settings can be modified via OS Permissions of the block.

#### Single step operation

If the "operations" should be done "with one Mouse click", the OS Permission Bit 8 has to be set to "1". With this setting the command buttons in the standard faceplate get visible.

With one of the selected "Manual" modes and depending "OS Permission Log Bits" the direct Command Buttons are ready to be operated. (Black colored Text)

#### For example:

Drive "On" is released

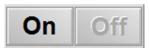

Drive "Off" is locked

Drive start to Direction 1 or Direction 2 is released

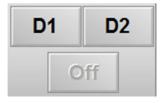

"Off" is locked

With "Mouse click" on the Button, a Command is send to the Object. For each operation an "Operator Message is generated which includes the User name, the ToolTippText and the button text information.

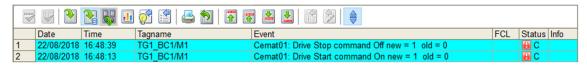

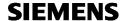

#### ad 4) Detail Information to "Rapid stop indication"

With "right mouse click" (2) on the Drive Symbol the single step operation dialog (1) is shown.

A mouse click on the "Stop button" (4) will activate the "Rapid stop".

A running object will be stopped and interlocked to start again. The symbol changed to "fault" and shows the red "R" (3)

If the "fix it" button (6) was pressed, the dialog will be still open after pressing the "STOP" button.(4)

With the "Cancel" button (5) the dialog will be closed.

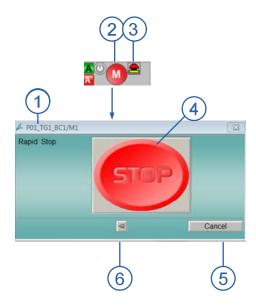

Inside the Faceplate an additional button "Rapid stop active" (1) is shown together with the Text "fault rapid stop" (6).

A Click on the "Rapid stop active" button will open the 3 step operation dialog with indication of "Rapid stop active" (2)

With pressing the "reset Stop" button (3) following by the click on the "Ok" button the Rapid stop will be reset.

If the "fix it" button (4) was pressed, the dialog will be still open after pressing the "Reset Stop" button.

With the "Cancel" button (5) the dialog will be closed.

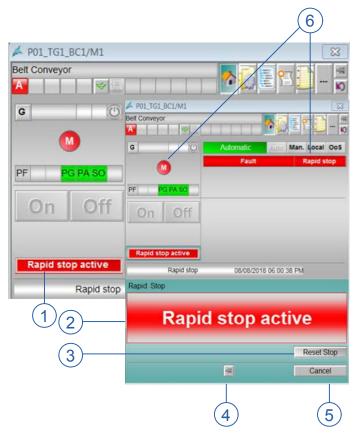

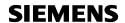

## PLC Sequence test mode

If the PLC is switched to "Sequence test mode, it is indicated in the standard faceplate of the group.

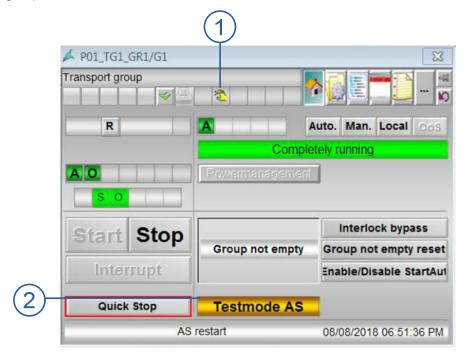

- (1) The group shows that the connected blocks (drives, process feedback blocks, annunciations and measurements) are switched into internal simulation
- (2) In addition the group displays "Testmode AS", in order to show that the system is not functioning "real".

In the sequence test mode the output for contactor on commands are never set and the contactor feedback signals and process feedback signals of the drives are simulated internally.

Digital and analog process signals as well as drive inputs (MCC or Field signals) can be simulated via the Runtime System (via the Diagnosis Window).

See Sequence test mode at the end of this document.

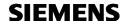

## ad 5) Detail Information to "Mode selection and Object status"

Mode change is only possible if the operator has the corresponding permission. Mode change to Automatic mode, Manual interlocked mode and Local mode requires permission "Operator control". For less interlocked Manual modes the permission for "System Operations" is required (see chapter "Operator authorization").

The default mode change option in CEMAT MinAS is the "single step mode change", because it is the fastest way. Settings can be modified via OS Permissions of the block.

#### Single step mode change

If the "Mode change" should be done "with one Mouse click", the OS Permission Bit 18 has to be set to "1".

With this permission the Standard Dialog shows the mode change buttons for "Auto." (2), "Man." (3), "Local" (4) and "OoS" (5) as shown below. The actual mode is indicated beside the mode change buttons (1).

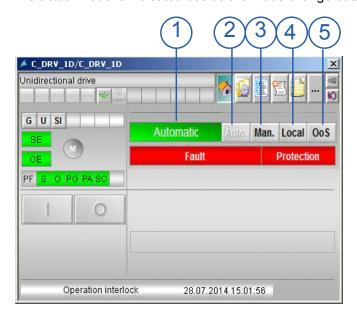

If there is more than one "Manual Mode" released an additional choice is needed and and the mode change can not be carried out directly. The Standard Mode Execution Window will be opened.

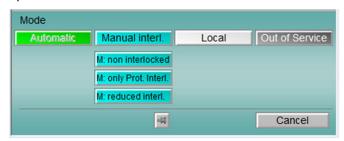

Additional selections are required and must be confirmed.

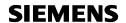

## Multiple step operation

If you prefer using a mode change "with confirmation", OS Permission Bit 18 must be set to "0".

The CEMAT Standard Faceplate is represented as follows:

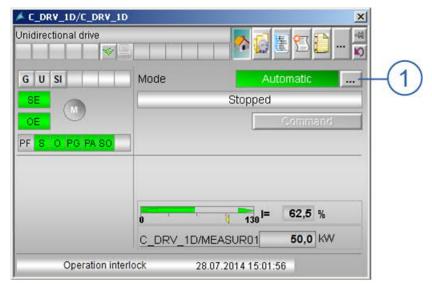

(1) The mouse cursor changes when you place it over the following button:

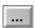

The mouse pointer now looks as follows:

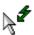

When you click on the button with the mouse pointer, the faceplate is expanded by the Mode Execution dialog, which asks for further actions (and confirmation).

## PCS 7 settings for the multiple step operation

Internal tag @APLCommandExecutionSteps in the Tag Management of the WinCC Explorer can be used in order to specify if command, mode change or values are to be changed in **two** or **three** steps.

Follow the steps outlined below:

Double-click on the internal tag @APLCommandExecutionSteps

Change the start value to 2 or 3 in the Limits/Reporting tab.

Start value = 2: It is no longer necessary to confirm the selected button or value in the Execution faceplate by clicking "OK"; commands or values are applied immediately.

Start value = 3: Each Command or value change in the Execution faceplate (with the exception of those for direct control) needs to be confirmed with "OK".

**SIEMENS** 

After the CEMAT Standard faceplate expands, you will see the field for changing the operating mode, for example.

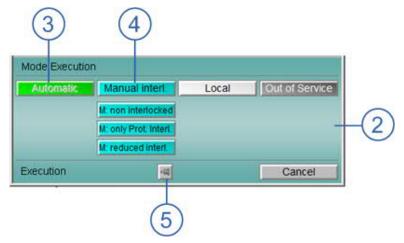

- (2) Field for changing the operating mode, operating state etc. This example describes changing the operating mode.
- (3) The text on this button is gray. You cannot select this operating mode to one of the following reasons:

The Operator control permission for this operating mode is missing.

or

The operating mode is already selected at this time.

or

Due to the technology, you cannot switch from the operating mode currently set and the desired operating mode. (E.g. switching device which is running in automatic mode into a reduced interlocked manual mode or into local mode is not permitted).

How to change the operating mode:

Click one of the selectable buttons in the operating mode field.

Confirm your selection by clicking "OK".

The mode change becomes activated and the new mode is shown in the top line.

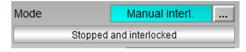

If you do not want to apply your selection, click "Cancel".

After clicking the "OK" or "Cancel" button, the faceplate is reduced again to its original form.

## Multiple operations

If the operating window is not to close after the confirmation of a command, it can be "attached". The following button (5) is located below the operating window for this purpose:

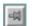

Operating window is closed after the value is applied

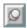

Operating window remains open after the value is applied

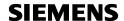

#### Operation Messages

For each mode change operation an "Operator Message is generated which includes the User name and the button text information:

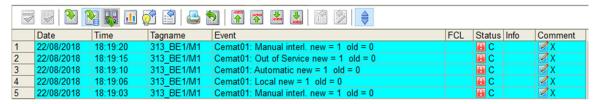

## Status Text displays:

In addition to the symbol of the device the status is displayed below the mode in form of a one line status text.

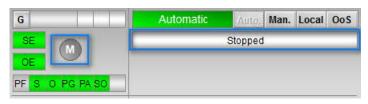

The following status texts are indicated for the drives:

Status Text line of C\_DRV\_1D

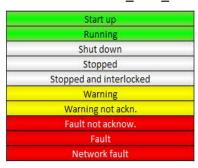

Status Text line of C\_DRV\_2D

|        | rt up direction 2  |
|--------|--------------------|
| -      | ning direction 1   |
|        | ning direction 2   |
|        | down direction 1   |
| Shut   | down direction 2   |
|        | Stopped            |
| Stoppe | ed and interlocked |
|        | Warning            |
| Wa     | rning not ackn.    |
| Fai    | ult not acknow.    |
|        | Fault              |
|        | Network fault      |

Status Text line of C\_DAMPER

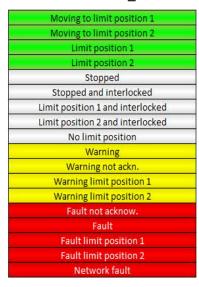

Status Text line of C\_VALVE

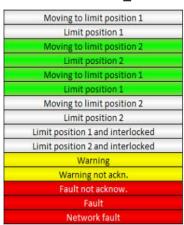

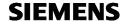

#### ad 6) Detail Information to "Three Step operator commands"

Below the status text display the buttons for three step operator commands are displayed. For drive blocks you will find here the Power Management button (if configured) and the Command button (in case the Single step operation is deselected).

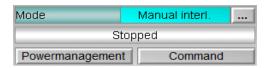

Via these buttons, if the Permission is granted, the corresponding "Command execution Dialogs" can be opened.

#### Power management release

A click on button "Powermanagement" opens the following dialog (in the example below variable @APLCommandExecutionSteps = 3):

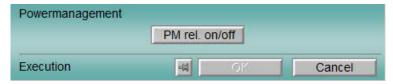

With a second click on the button "PM rel.on/off" followed by a third click on "Ok" it is possible to set or reset the release of "Power management Control" via Module Interface (PMblock).

At the same time an "Operator Message" with the button Text is generated in the message System.

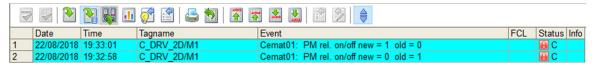

#### Operations

A click on button "Commands" opens the Command execution dialog

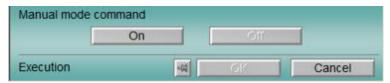

With a second click on the button "On", followed by a third click on "Ok" it is possible to start the Drive in "Manual mode".

Or, if it is possible, with a second click on the button "Off", followed by a third click on "Ok" it is possible to stop the Drive in "Manual mode".

At the same time an "Operator Message" with the button Text is generated in the message System.

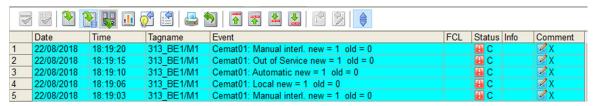

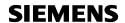

#### ad 7) Detail Information to "actual timer name and value"

Each CEMAT MinAS Object has several internal timers for start/stop delays, supervision, etc. These timers are displayed in the standard faceplate, after the commands for starting, stopping, moving etc are given and can there be observed by the operator.

The same line is used for several timers which will be displayed the moment they are active.

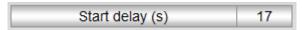

The following timers are displayed for the drive functions:

For drive blocks C\_DRV\_1D and C\_DRV\_2D:

- Start delay (s)
- Stop delay (s)
- Contactor feedback time (s)
- Start up warning (s)
- Waiting time for direction change (s) (only for C\_DRV\_2D)

#### For block C DAMPER:

- Contactor feedback time (s)
- Runtime supervision (s)
- Limit switch delay time (s)
- Start up warning (s)

## For block C\_VALVE:

- Start delay (s)
- Stop delay (s)
- Runtime supervision (s)
- Limit switch delay time (s)
- Start up warning (s)

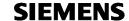

#### ad 8) Detail Information to "Analog value handling"

Example: C DRV 1D

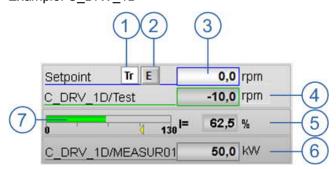

#### Setpoint functions: (1-4)

With the enable Interface signal on the AS module the Setpoint input function is activated (visible). The button for (2) external Setpoint, the display of the (3) actual Setpoint (input field), and the (4) Process value is shown with the associated units.

The Setpoint can either be entered via Input field ore as an external Setpoint. If the external Setpoint is connected and enabled the button "E" is blue and with click on it, the Faceplate of the external Object will be shown.

If also the Setpoint tracking is on, the external Setpoint value is shown in the "actual Setpoint" field. Without Setpoint tracking the OS Setpoint will be shown and the external Setpoint is only in the Diagnosis Dialog visible.

Without external Setpoint the Setpoint Input is checked for Low limit "SP\_LoLim" and High limit "SP\_HiLim" (see diagnosis dialog). There is no further evaluation in the drive block, the Setpoint is directly written to the output SP\_Out.

With click on the "Process value" field the Faceplate of the connected Analog value will be open.

If the OS Permission Bit 27 = "1" it is possible to write the Setpoint directly into the Input field (without Execution dialog).

#### Current or Power functions: (7+5)

If a measure block for the motor current exists or a SIMOCODE is used and the function is enabled, the (5) percentage value of the motor current (or power) can be displayed as value and (7) bar. In case of a measuring value the upper limit 1 of the measure corresponds to 100% value of motor current. In the bar of the drive faceplate 0-130% are displayed.

## Analog Process Value: (6)

If one or more measuring values are used as additional process signals of the drive (e. g. winding temperatures, bearing temperatures, power, current, etc.), these measures can be linked to the drive and will be shown as follows:

TAG and Value, Comment as Tooltip, Unit, upper and lower limits.

With click on the Value the Faceplate of C MEASUR or C ANA SEL can directly be opened.

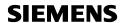

# Example: C\_DAMPER

## Analog view with C\_DAMPER in "control" mode (7)

The Damper Faceplate shows always the scale begin (1), scale end (3) and set point limit (2) values. The "Set point Output value" is shown with a bar (5) and value (4)

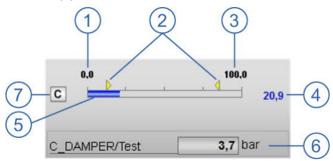

Analog Process Value: (6/8)

If one ore more measuring values are used as additional process signals of the damper (e. g. power, current, etc.), these measures can be linked to the drive and will be shown as follows: TAG and Value, Comment as Tooltip, Unit, upper and lower Limits .

With click on the Value the Faceplate of C\_MEASUR or C\_ANA\_SEL can directly be opened.

#### Analog view with C DAMPER in "inching" mode

If the C\_Damper operates in "inching mode" (10) then additional information's are shown.

- **(6)** Process value with bar and value in %.
- (7) Inching "up" button
- (9) Inching "down" button

Left mouse click on the button will modify the Set point in short steps.

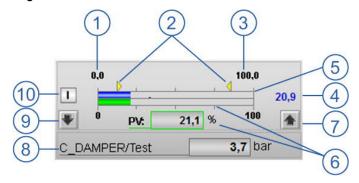

Right mouse click on the button will modify the Set point in 10 times short steps.

The step value is depending from "Actuator run time", "minimum pulse length" and cycle time.

**SIEMENS** 

## Analog view with C\_DAMPER in "Positioner" mode

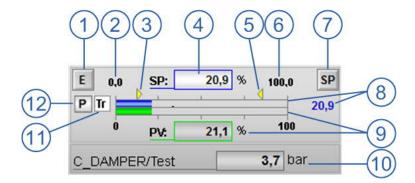

#### Positioning Setpoint functions: (1-9+11+12)

With the enable Interface signals on the AS module the "Positioner mode" (12) indication is shown and the Setpoint input function is activated(visible)(InchEn+PosMoEn). The button for (1)external Setpoint, the display of the Setpoint Operational Scale for low (2) and high (6) together with the (4)actual Setpoint (input field) and the (9) Process value is shown with the associated units.

The Setpoint can either be entered via Input field or as an external Setpoint. As internal Setpoint the Setpoint Input is checked for (3) Low limit "SP\_LoLim" and (5) High limit "SP\_HiLim".(see diagnosis dialog).

If the external Setpoint is connected and enabled the button "E" is blue and with click on it, the Faceplate of the external Object will be shown. If also the Setpoint tracking (11) is on, the external Setpoint value is shown in the "actual Setpoint" field and the field is blocked. Without Setpoint tracking the OS Setpoint will be shown and the external Setpoint is only in the Diagnosis Dialog visible. The Setpoint is directly written to the (8) output SP\_Out and with an Object connection on that Output it is possible to follow the Value with the button "SP" (7). With click on the "Process value" field (9) the Faceplate of the connected Analog value will be open.

If the OS Permission Bit 27 = "1" it is possible to write the Setpoint directly into the Input field. (without the green Input box on the Bottom)

#### Analog Process Value: (10)

If one or more measuring values are used as additional process signals of the damper (e. g. power, current, etc.), these measures can be linked to the drive and will be shown as follows: TAG and Value, Comment as Tooltip, Unit, upper and lower Limits .

With click on the Value the Faceplate of C MEASUR or C ANA SEL can directly be opened.

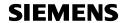

# ad 9) Detail Information to "Last stop reason and Object Fault reset"

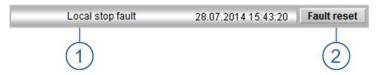

(1) If the function "Last Stop reason" is enabled it will be displayed in the drive faceplate with date and time, independent whether it was caused by a stop command, a missing interlocking condition or a trip.

Stop reasons for drives/devices could be as follows:

| Code | Stop reason                      | C_DRV_1D | C_DRV_2D | C_DAMPER | C_VALVE |
|------|----------------------------------|----------|----------|----------|---------|
| 0    | AS Restart                       | х        | х        | х        | Х       |
| 1    | Automatic stop command           | х        | х        | х        | Х       |
| 2    | Manual stop command              | х        | х        | х        | Х       |
| 3    | Local stop command               | х        | х        | х        | Х       |
| 4    | Quick Stop from Group            | х        | х        |          | х       |
| 5    | Rapid Stop                       | х        | х        | х        | Х       |
| 6    | Stop by Mode Change              | х        | х        | х        | Х       |
| 7    | Stop by MonOnly                  | х        | х        | х        | Х       |
| 8    |                                  |          |          |          |         |
| 9    |                                  |          |          |          |         |
| 10   | Available fault                  | х        | х        | х        | х       |
| 11   | Overload fault                   | х        | Х        | х        | Х       |
| 12   | Local switch fault               | х        | х        | х        | Х       |
| 13   | Contactor feedback fault         | х        |          |          | Х       |
| 14   | Contactor feedback D1 fault      |          | х        | х        |         |
| 15   | Contactor feedback D2 fault      |          | х        | х        |         |
| 16   | Process feedback fault           | х        | х        |          |         |
| 17   | Local stop fault                 | х        | х        | х        | Х       |
| 18   | Simocode fault                   | х        | х        | х        | Х       |
| 19   | Subcontrol fault                 | х        | х        |          |         |
| 20   | Operation Interlock              | х        |          |          | Х       |
| 21   | Operation Interlock essential    | х        |          |          | Х       |
| 22   | Operation Interlock D1           |          | х        | х        |         |
| 23   | Operation Interlock essential D1 |          | х        | х        |         |
| 24   | Operation Interlock D2           |          | х        | х        |         |
| 25   | Operation Interlock essential D2 |          | х        | х        |         |
| 26   | Sporadic interface               | х        | х        |          | Х       |
| 27   | Protection Interlock general     | Х        | х        |          | Х       |
| 28   | Protection Interlock auto/manual | х        | х        |          |         |
| 29   | Stop by Powermanagement          | х        | х        |          |         |
| 30   | Move time                        |          |          |          | Х       |
| 31   | Position lost                    |          |          |          | Х       |
| 32   | Mechanical D1                    |          |          | х        |         |
| 33   | Mechanical D2                    |          |          | х        |         |
| 34   | Torque D1 fault                  |          |          | х        |         |
| 35   | Torque D2 fault                  |          |          | х        |         |
| 36   | Internal limit switch D1         | 1        |          | х        |         |
| 37   | Internal limit switch D2         |          |          | х        |         |
| 38   | Process feedback start-up fault  | х        | х        |          |         |

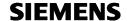

Stop reasons for drives/devices could be as follows:

| Code | Stop reason                    | C_GROUP | C_ROUTE |
|------|--------------------------------|---------|---------|
| 0    | AS Restart                     | Х       | х       |
| 1    | Automatic stop command         | х       |         |
| 2    | Manual stop command            | х       |         |
|      |                                |         |         |
| 20   | Operation interlock            | х       | х       |
| 29   | Stop by Powermanagement        | х       |         |
| 39   | Stop command from control desk | х       |         |
| 40   | Quick Stop                     | х       |         |
| 41   | Deselection via program        |         | х       |
| 42   | Manual deselection             |         | х       |
| 43   | Interrupt                      | х       |         |

(2) If the function "Fault reset" is enabled, additionally to the fault acknowledgement the drive fault must be reset via button "Fault Reset".

Fault Reset is only possible after the acknowledgement and after the signal is healthy again.

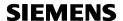

## Faceplates - secondary dialog 'Diagnosis'

The diagnostic dialog is available for all object types and can be opened via button

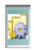

The diagnostic dialog shows status and parameter values in the automation system for the current module. If the user has the permission for this action, the diagnostic dialog also allows the modification of the process parameters.

## Example for a C\_DRV\_1D diagnosis display

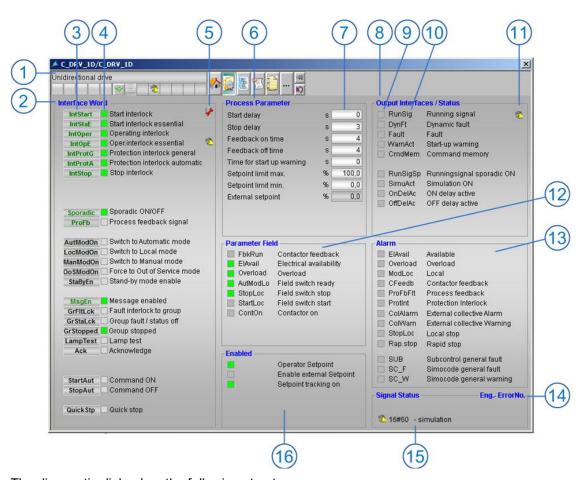

The diagnostic dialog has the following structure:

(1) Displays and operator controls

with Tag/ Comment/ Alarm symbols/ Status and Toolbar

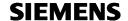

#### (2) Interface word display

This displays the interface status of the AS module assigned to the picture module.

(4) The Input signal states are indicated using colored boxes.

Signal state: "0" = gray
"1" = green

(3) To indicate the default signal states, these interfaces are listed in "green" with a "dark gray background".

The interlocking interfaces (IntStart, IntOper, IntProt, etc.) only get visible if a connection to the input exists.

## (5) Signal Status of interlock Signals

Quality code or bypass status

- (6) Process parameter operator control
- (7) Display of the actual process values. If the respective authorization is available the process values can be modified by click on the value itself.

#### (8) Module outputs

The (10) output signals, important for diagnostic evaluation, are displayed together with their (9) status. The running Signal output shows the worst Signal Status (11) of all inputs.

#### (12) Parameter field

This displays the hardware signal states of the object.

## (13) Alarm

Colored squares indicate Alarm or Warning.

Signal status "0" = gray (no Alarm)

"1" = red (Alarm)/ yellow (Warning)

#### (14) Eng.-ErrorNo.

If there is something wrong with the presetting of feature word or the connection to the Group module is missing, then a "Engineering Error Number" will be shown and the Object is forced to "Out of Service" mode.

#### (15) Signal Status.

Under "Signal Status" is shown:

- status of Interface Input " driver signal(s) bad quality
- status of Interface Input " driver signal(s) simulation
- worst signal status of interlock structure inputs

#### (16) Enabled

Under 'Enabled' it can be seen which functions are enabled. Some functions can be enabled/ disabled only by the program; other functions can be enabled/ disabled via Operator System.

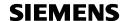

# Faceplates - secondary dialog 'Extended Diagn. with Interlock'

The interlocking interfaces (IntStart, IntOper, IntProt, etc.) only get visible if a connection to the input exists. (1)

If a CEMAT interlock block C\_INTLK2, C\_INTLK4 or C\_INTLK8 is connected to an interface, click on the interface name opens the faceplate of the CEMAT interlock block. (2)

Interlock blocks may be connected to any other interface of the drives/devices, groups or routes, but these interfaces will be visible in the diagnosis view at any time.

- (3) Shows the name of the connected block
- (4) Shows the status of the interlock.

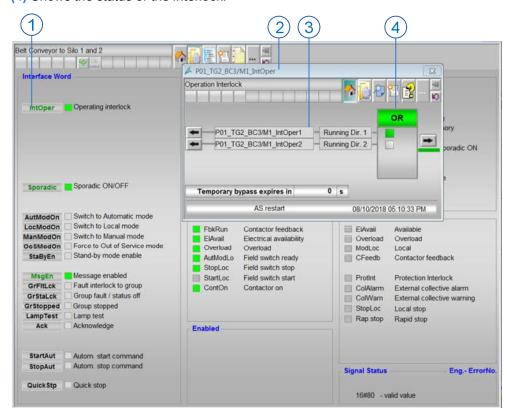

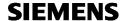

# Faceplate details CEMAT interlock

Standard Dialog of the CEMAT interlock block:

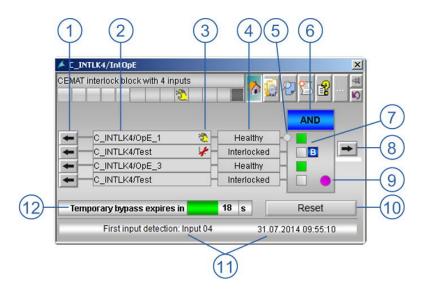

- (1) Call of the upstream block and Signal-Comment as Tooltip
- (2) Tagname of the connected (upstream) block
- (3) Input signal status
- (4) Additional signal text or value state
- (5) Signal inverted
- (6) Interlock status
- (7) Input value and bypass status
- (8) Call the faceplate connected to the output
- (9) First trip relevant signal
- (10) Reset of latched output
- (11) Last stop reason (signal indicated as first-up relevant)
- (12) Remaining time until temporary bypass expires.

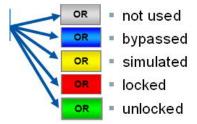

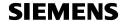

Bypass Dialog of the CEMAT Interlock block:

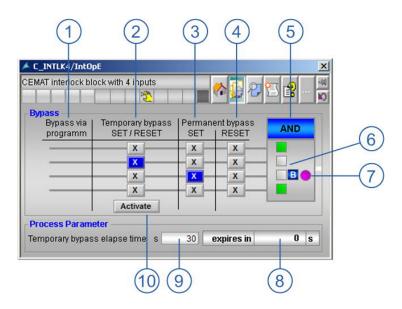

- (1) Indication of bypasses set via program
- (2) Selection of input signals that shall be temporary bypasses
- (3) Set permanent bypass for single signals
- (4) Reset permanent and temporary bypass for single signals
- (5) Interlock status
- (6) Input value and bypass status
- (7) First trip relevant signal
- (8) Remaining time until temporary bypass expires
- (9) Configuration of temporary bypass elapse time
- (10) Activate temporary bypass for selected signals

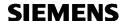

# Faceplates - secondary dialog 'Alarm'

The Alarm dialog is available for all object types which create messages and and can be opened via button

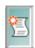

The Alarm dialog shows all messages for the specific object and allows switching between actual messages and short-term archive list and to filter for process alarms or operations (see PCS 7 message system).

Opening the alarm dialog will show the actual messages of the block:

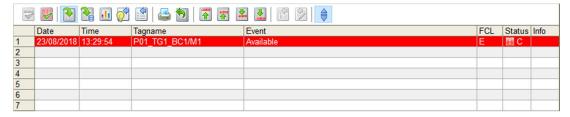

Further Actions can be carried out via the toolbar buttons:

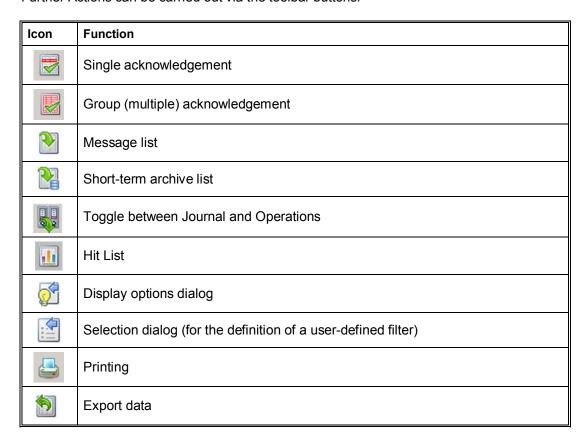

Further toolbar functions are described under **CEMAT Message Functionality** 

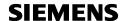

#### Example for the display of the **short term archive list, process alarms**:

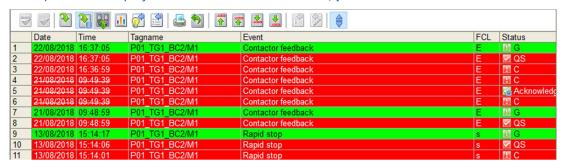

#### Example for the displa of the **short term archive list, operations**:

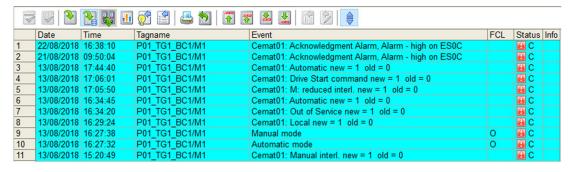

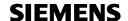

# Faceplates - secondary dialog 'Statistics and Maintenance'

The Maintenance dialog is available for all object types for drives/devices and instruments. This includes drives, dampers and valves as well as for annunciation blocks, process feedback blocks and measurement blocks.

The Maintenance dialog can be opened via button

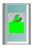

The Maintenance dialog shows the **Statistic Values** and the **Maintenance Information** (Maintenance settings, Status and Device Information) for devices and instruments.

Example for a C\_DRV\_1D maintenance display:

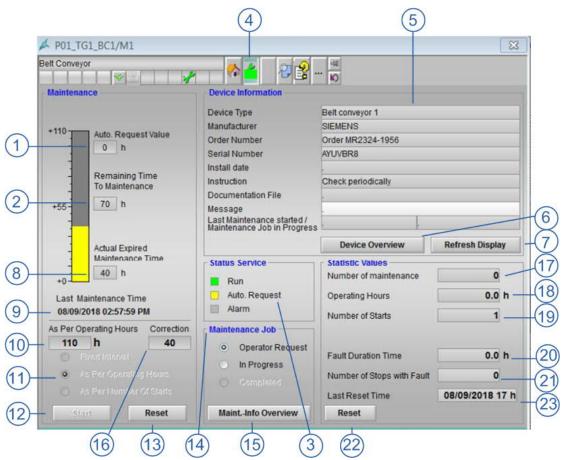

The following **Maintenance Information** can be displayed:

- Maintenance interval (fixed, operation hour, no. of Starts) (10+11)
- Actual Maintenance values (expired time, remaining time, auto request time) (8,2,1)
- Status (Run, Alarm, Auto Request) (3)
- Maintenance Job (Operator Request, In Progress, Completed) (14)
- The Device Information (Type of equipment and last Maintenance starting time) (5) can be entered via a secondary dialog and will be stored in a user Archive.

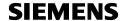

#### **Function description for Maintenance configuration:**

- 1. Under "Maintenance Interval" the maintenance cycle (10) has to be entered and one of the following options (11) has to be selected:
  - Fixed Interval: Maintenance request after a number of hours
  - As Per Operating Hours: Maintenance request after the drive was running a number of hours (default setting)
  - As Per No. Of Starts: Maintenance request after the drive has been started a number of times.
  - An Auto Request Value must be entered in order to indicate that the maintenance cycle is nearly complete.
- 2. If a drive has already been running for some hours (or started several times) before the maintenance function is activated, it is possible to input a correction value (=offset) with (16).
- 3. The "Start" button (12) enables the Maintenance function. The (3) status shows "Run". After this, the Maintenance interval cannot be modified any more.
- 4. The "Stop/Reset" button (13) disables the Maintenance function and all timers and counters for Maintenance are reset. The Maintenance interval can now be modified.
- 5. After the Maintenance function is enabled the actual expired maintenance time (8) and the remaining time (2) to maintenance are displayed.
- 6. If the Auto Request Value is exceeded the bar shows yellow color and status bit "Auto Request" is set.(3)

  The information is also exceeded the bar shows yellow color and status bit "Auto Request" is set.(3)
  - The information is also available as module output and can be connected to an annunciation block in order to create a warning message.
- 7. If the Interval Value is exceeded the bar shows red color and status bit "Alarm" is set. The information is also available as a module output and can be connected to an annunciation block in order to create a fault message.
- 8. With "Auto Request" the Operator Actions are enabled. (14)
  The Maintenance person has to select "in Progress" and to enter his comments into the
  Device Information Dialog (This Information will be saved in the user Archive with a time
  stamp).
- 9. After the Maintenance work is done the Maintenance person has to select "completed" in order to start the new maintenance cycle. (The time of completion is saved in the user archive).

The Dialog "Maintenance Info Overview" (15) opens the CEMAT Maintenance List dialog in order to show all active Objects with the status (see next page)

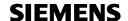

The **CEMAT Maintenance List** shows all drives which are enabled for Maintenance (each object with Interval value > 0) and its Maintenance status.

The list can be opened using the button "Maintenance Info Overview" in the Maintenance faceplate or via a separate button from any process picture.

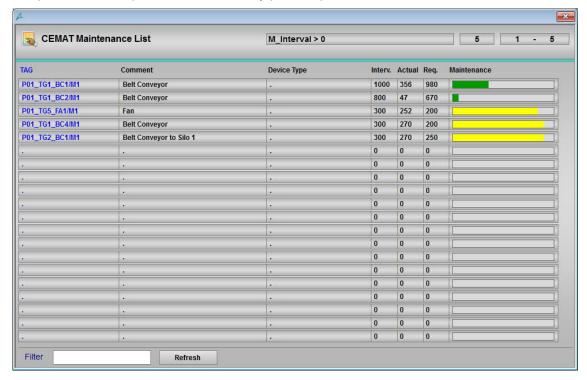

The filter function can be used to search for specific objects. Use "Refresh" button on order to update the list.

Scroll bar can be used to scroll fore and back. You will always see the 20 objects before ore behind.

Double-click on the Tag opens the Faceplate of the Object.

## Device information:

The "Device Overview" button (6) opens the following Dialog where the **Device Information** can be entered. Closing the window the information is stored in the User Archive C\_Info.

**Caution:** In the Maintenance Dialog the Device information is not automatically refreshed. You have to press "Refresh Display" in order to display the actualized data.

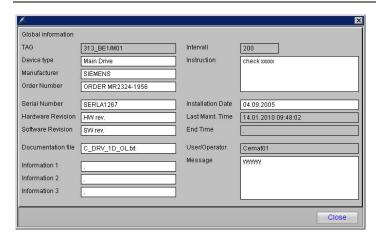

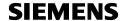

The Device Information is part of the user Archive C\_Info and can also be imported via CSV file.

In Section Statistic Values the following information is displayed:

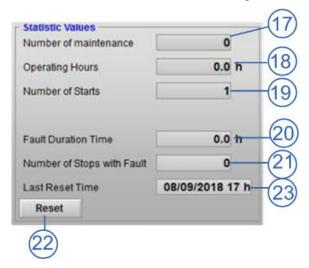

- The number of maintenance happened wil be showned (17)
- Operating Hours (18)
- Number of Starts (19)
- Fault duration time (20)
- Number of Stops with faults (21)

#### **Function description Statistic Values:**

For C\_DRV\_1D, C\_DRV\_2D and C\_VALVE the operating hours and the number of starts (in each direction) are displayed.

For C DAMPER the number of starts in each direction is displayed.

For C\_ANNUNC, C\_ANNUN8, C\_PROFB, C\_PROFBx and C\_MEASUR the operating hours and are displayed.

For all drive functions the fault duration time and the number of stops with fault is displayed.

With "Reset" button (22) all counters under Statistic values are reset and the date and time of this action will be shown under (23) "Last Reset Time".

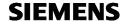

## Faceplates - secondary dialog 'Info'

The information dialog is available for all object types and can be opened via button

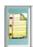

### It is organized as follows:

Header lines: (1) The header lines display the general location designations and the

installation location of the object within the plant structure.

Registers: They contain standard information about

- Input/output descriptions (2)

- MCC descriptions (3)

AS hardware and software modules (4)

- Service inputs for Loop in Alarm, etc.(5)

User notes: (8) The user is also given the capability to store his own information text.

Message output: (7) The object-related messages are output in a message window.

I/O Info (6+9) Input and Output information with absolute and symbolic address,

DP Bus/ Address and Slot.

Save (10) save the changes

*Print* (11) a preview dialog with all Information's of this Object will be shown.

Multimedia (12) call up of external documents, video, drawings

Sample display (including I/O Info):

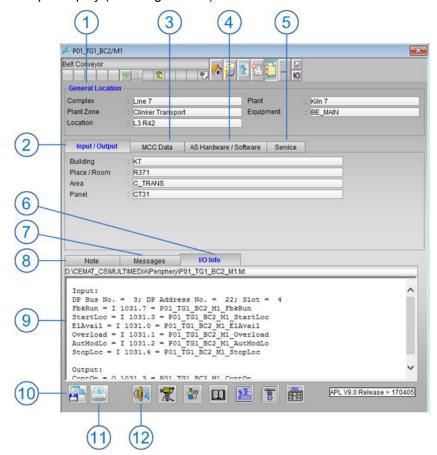

The Text files for I/O Info can be created with an Excel Macro based on the data from the HW-Configuration and the Process object view. Refer to chapter 09\_Engineering\_Tools.

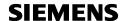

Sample display (Print preview)

From there the print out (1) to the standard printer is possible.

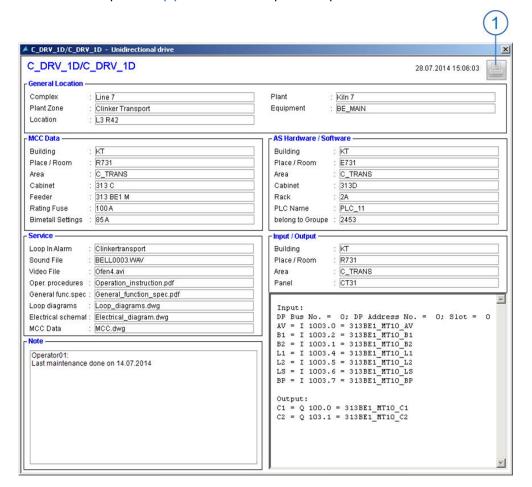

**SIEMENS** 

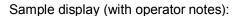

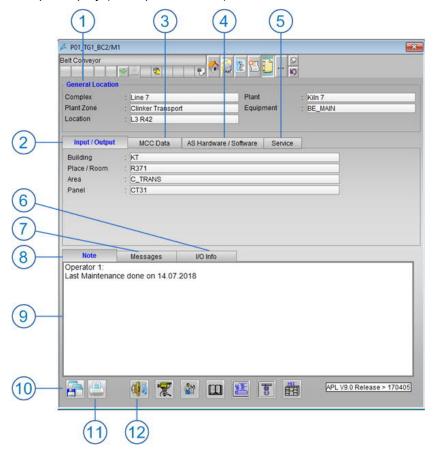

(9) Input field for Object information from Operator

An overview of Object- Notes can be called as separate list.

(5) Service information with settings for the multimedia buttons. The multimedia files can be stored on a local station or on the Server

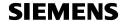

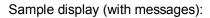

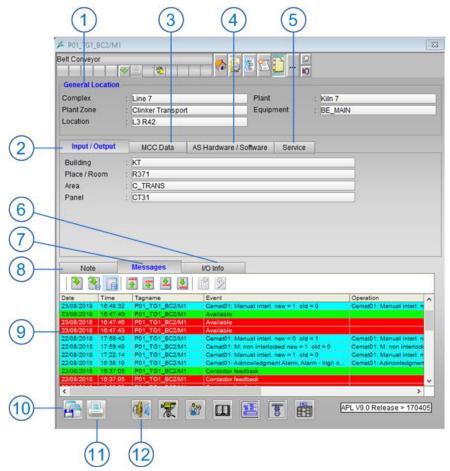

- (3) MCC Data with information about the location and Fuse and Bimetal setting
- (9) The chronological messages of the Object will be shown together. (alarm and operation)
- (13) Open file with MCC information (only .jpg)

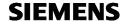

Additional User Documents can be linked to each Object via Information Dialog. (The function is optional and must be configured accordingly):

In the Folders Input/Output, MCC Data and AS Hardware and Software a button will open respective drawings:

Folder 'Input/output' Assignment of the input/output cards (cabinet assignment)

Folder 'MCC data' Assignment of the MCC cabinet (cabinet assignment)

曲

 $\mathbf{m}$ 

Folder 'AS hardware' Construction of the cabinet in which the AS is installed which this object

belongs to (cabinet assignment).

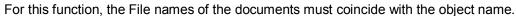

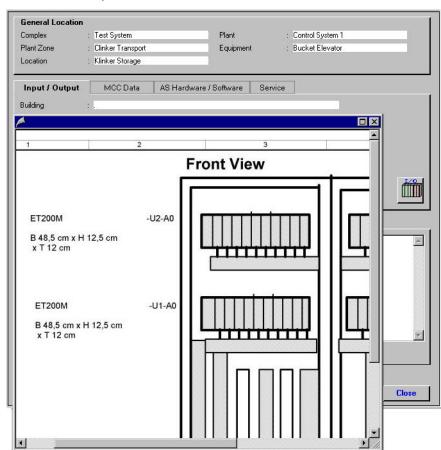

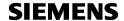

The additional Buttons at the bottom of the information dialog can be used to open a Sound file, a Video, a Operating procedure, a Function description, a Loop diagram, an Electrical schematic or a MCC Data.

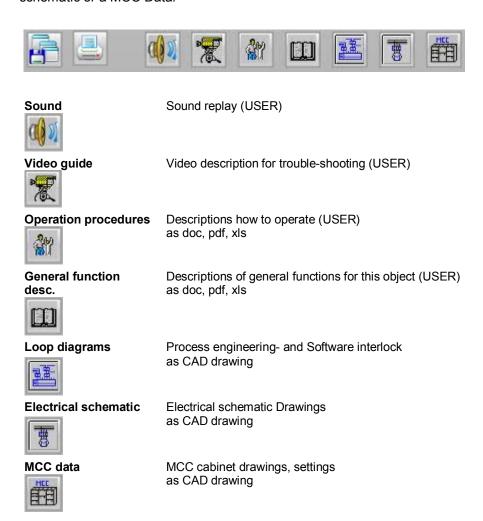

For this function, the file names must be entered under 'Service'.

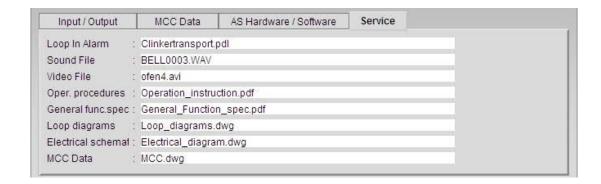

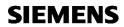

# Example for a Video:

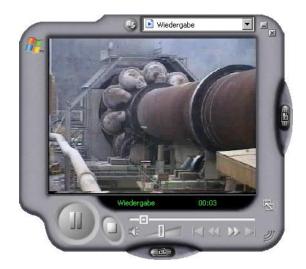

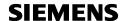

## Faceplates - secondary dialog 'Preset'

The preset dialog is available for all object types and can be opend via button

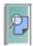

It shows the settings for "FeatureWord", "Feature Word2" and "OS Permissions" (both, block settings and Logical result for actual operation options).

In addition the Authorization level is displayed, which is required for the corresponding operator command.

Example for a C\_DRV\_1D preset display:

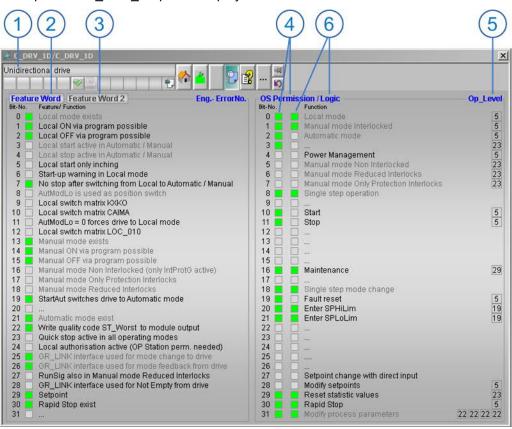

#### (1) Displays and operator controls

with Tag/ Comment/ Alarm symbols/ Status and Toolbar

Feature Word's (2) and (3), OS Permission Word (4), OS Permission Logic Word (6)

The characteristics (block function and operation) of the individual block can be seen.

Signal state: "0" = gray
"1" = green

Gray texts indicate that the settings come from the feature master block and can not be configured individually.

Op\_Level (5)

The "Op Level" number shows the Authorization level which is required for the operation.

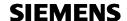

## Faceplates - secondary dialog 'Status'

The status call function is available for groups and routes and can be opend via button

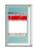

The status call of the group can be used in order to list all existing faults, warnings or interlocking conditions of the drives, measuring values and process signals assigned to this group.

The status call of the or route can be used in order to list all existing faults, warnings or interlocking conditions of the drives, measuring values and process signals assigned to this or route.

If the group has routes, the status call of the group is related to the <u>selected</u> routes of that group. The elements of the not selected route will not be displayed.

The information will not be taken from the message system, but directly requested from the AS.

The Dialog can be opened from the "Displays and operator controls" (1) area with click on button "Status".

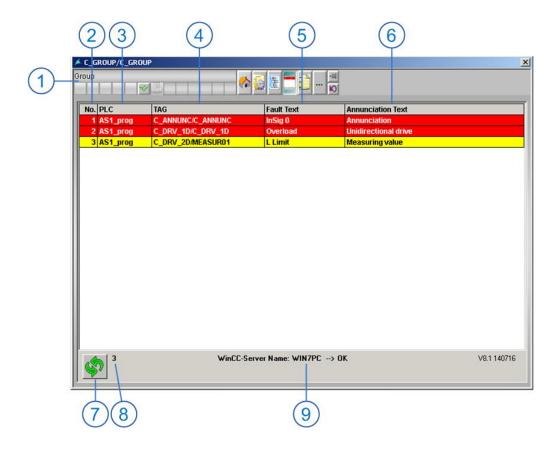

The following will be indicated in the table (from the left to the right):

(2) Index, (3) Tag of PLC, (4) Tag of the faulty object, (5) fault text (from Config file), (6) comment of the object (block comment from CFC).

The actualization button (7) number of messages (8) and the WinCC server name (9) are indicated at the bottom side.

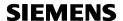

## Faceplates - secondary dialog 'Object'

The Object list function is available for groups, routes and parent objects and can be opend via button

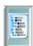

The group Object list shows all drives, measuring values and process signals which are assigned to the group.

The route Object list shows all drives, measuring values and process signals which are assigned to the route.

The drive Object list shows all annunciations, measurements and process feedback blocks assigned to a drive/device.

The first time you open the Object list the information will be read from the AS and with the save button it is stored into the user archive. If you open the list again the information is read from the user archive.

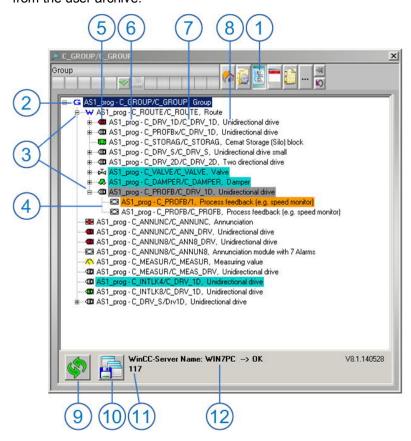

The tree structure shows (from left to right):

Group information (2), Node symbol if an route or drive object is included (3) Objects belong to a Drive, Damper, Valve (4) the symbol of the object type with the status 'off', 'on', 'fault' (5) the PLC Tag (6), the Object Tag (7), the comment to the object (block comment from CFC) (8)

Selecting an object with the left mouse key it can be shifted to any position. Thus, the real startup sequence as per the interlocking can be indicated.

A click on the soft key "save"(10) stores the new tree structure to the user archive.

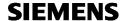

Single click on the soft key (9), reads the objects again from the AS and shows them unsorted in the tree structure.

A double-click on the line opens the faceplate of the corresponding object.

Quantity of objects (11), WinCC server name (12) are indicated if the connection is ok

If the mode of an object is not "Automatic" it will be shown with a colored line:

- bypass/ simulation -> orange
   local mode -> light gray
   manual mode -> cyan
   Out of Service -> dark gray
- € 310\_GR/G01 X Group 'Screws' W 🗏 😘 PLC01\_prog - 310\_GR/G01, Group 'Screws' PLC01\_prog - 310\_GR/MsgEn, MsGEn for Group 310 PLC01\_prog - 311\_SC1/M01, Screw conveyor 1 ■ PLC01\_prog - 312\_SC1/M01, Screw conveyor 2
  ■ PLC01\_prog - 312\_SC1/312\_SC1\_PF1, Process feedback (e.g. speed monitor) for Drive 312\_SC1\_PF1.

  ■ PLC01\_prog - 312\_SC1/312\_SC1\_PF1, Process feedback (e.g. speed monitor) for Drive 312\_SC1\_PF1.

  ■ PLC01\_prog - 312\_SC1/M01, Screw conveyor 2
  ■ PLC01\_prog - 312\_SC1/M01, Screw conveyor 2
  ■ PLC01\_prog - 312\_SC1/M01, Screw conveyor 2
  ■ PLC01\_prog - 312\_SC1/M01, Screw conveyor 2
  ■ PLC01\_prog - 312\_SC1/M01, Screw conveyor 2
  ■ PLC01\_prog - 312\_SC1/M01, Screw conveyor 2
  ■ PLC01\_prog - 312\_SC1/M01, Screw conveyor 2
  ■ PLC01\_prog - 312\_SC1/M01, Screw conveyor 2
  ■ PLC01\_prog - 312\_SC1/M01, Screw conveyor 2
  ■ PLC01\_prog - 312\_SC1/M01, Screw conveyor 2
  ■ PLC01\_prog - 312\_SC1/M01, Screw conveyor 2
  ■ PLC01\_prog - 312\_SC1/M01, Screw conveyor 2
  ■ PLC01\_prog - 312\_SC1/M01, Screw conveyor 3
  ■ PLC01\_prog - 312\_SC1/M01, Screw conveyor 3
  ■ PLC01\_prog - 312\_SC1/M01, Screw conveyor 3
  ■ PLC01\_prog - 312\_SC1/M01, Screw conveyor 3
  ■ PLC01\_prog - 312\_SC1/M01, Screw conveyor 3
  ■ PLC01\_prog - 312\_SC1/M01, Screw conveyor 3
  ■ PLC01\_prog - 312\_SC1/M01, Screw conveyor 3
  ■ PLC01\_prog - 312\_SC1/M01, Screw conveyor 3
  ■ PLC01\_prog - 312\_SC1/M01, Screw conveyor 3
  ■ PLC01\_prog - 312\_SC1/M01, Screw conveyor 3
  ■ PLC01\_prog - 312\_SC1/M01, Screw conveyor 3
  ■ PLC01\_prog - 312\_SC1/M01, Screw conveyor 3
  ■ PLC01\_prog - 312\_SC1/M01, Screw conveyor 3
  ■ PLC01\_prog - 312\_SC1/M01, Screw conveyor 3
  ■ PLC01\_prog - 312\_SC1/M01, Screw conveyor 3
  ■ PLC01\_prog - 312\_SC1/M01, Screw conveyor 3
  ■ PLC01\_prog - 312\_SC1/M01, Screw conveyor 3
  ■ PLC01\_prog - 312\_SC1/M01, Screw conveyor 3
  ■ PLC01\_prog - 312\_SC1/M01, Screw conveyor 3
  ■ PLC01\_prog - 312\_SC1/M01, Screw conveyor 3
  ■ PLC01\_prog - 312\_SC1/M01, Screw conveyor 3
  ■ PLC01\_prog - 312\_SC1/M01, Screw conveyor 3
  ■ PLC01\_prog - 312\_SC1/M01, Screw conveyor 3
  ■ PLC01\_prog - 312\_SC1/M01, Screw conveyor 3
  ■ PLC01\_prog - 312\_SC1/M01, Screw conveyor 3
  ■ PLC01\_prog - 312\_SC1/M01, Screw conveyor 3
  ■ PLC01\_prog - 312\_SC1/M01, Screw conveyor 3
  ■ PLC01\_prog - 312\_SC1/M01, Screw conveyor 3 ES PLC01\_prog - 312\_SC1/RS2, Rope Switch left PLC01\_prog - 312\_SC1/RS1, Rope Switch right PLC01\_prog · 312\_SC1/DS2, Drift Sw 2
  ■ PLC01\_prog · 312\_SC1/DS1, Drift Sw 1 #--@1 PLC01\_prog - 313\_BE1/M01, Bucket Elevator ---@1 PLC01\_prog - 314\_SC1/M01, Scew conveyor □ PLC01\_prog - 315\_SC1/M01, Screw conveyor 5
   □ PLC01\_prog - 315\_VA1/V01, Valve
   □ PLC01\_prog - 316\_SP0/SP0R, Wrapper
   □ PLC01\_prog - 310\_GR/G320\_Run, Group 320 is not running Ł WinCC-Server Name: AD358853NB --> OK V8.0.120702

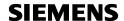

## Faceplates - secondary dialog 'Help'

The online help function is available for all object types and can be opend via button

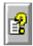

Example for C\_DRV\_1D help dialog:

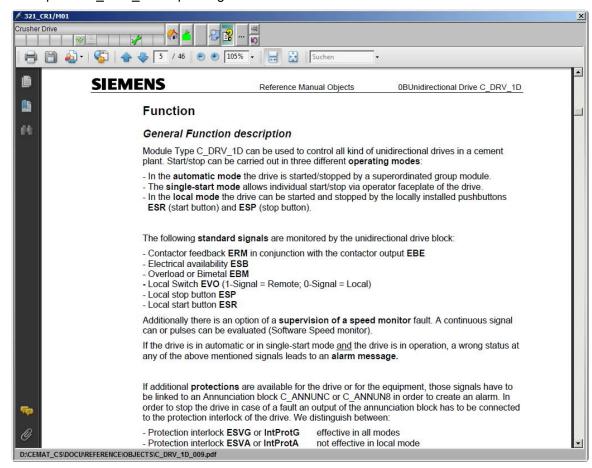

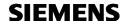

## Faceplates - secondary dialog 'Calibration'

Calibration functions are available dampers and measurements and can be opend via button

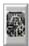

### Calibrations function for C\_DAMPER:

The calibration function for C\_DAMPER can be used in order to adjust the Position limit values to 0% if the damper is completely closed (Limit position FbkPos1 reached) and to 100% if the damper is completely open (Limit position FbkPos2 reached).

The function must be enabled via feature bit setting and OS Permission.

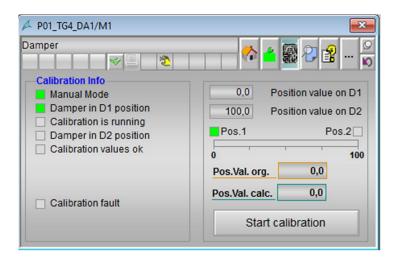

Description of the dialog and calibration procedure:

In order to start the calibration the damper must be in Manual mode and closed.

The start of the calibration activates a start-up-warningn and controls the damper to the open position.

The block memorized the Calibration values in position closed and open and uses these values furtheron for the calculation of the damper position.

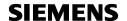

### Calibrations function for C\_MEASUR:

The calibration function of C\_MEASUR can be used in order to make adjustments for Scale low and Scale high from the Operator station, but only in case of reading the analog value via Card input interface (MV Card). It can not be used in conjunction with channel driver block.

The function must be enabled via feature bit setting and OS Permission.

Calibration Dialog:

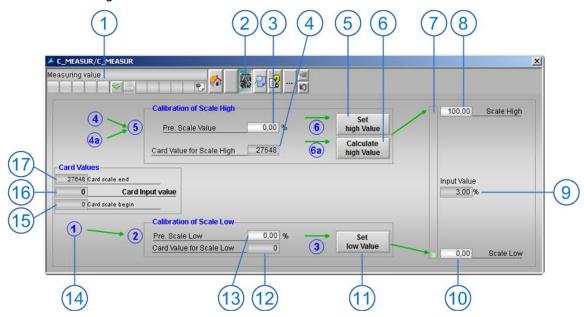

Description of the dialog and calibration procedure:

On top the "Displays and operator controls" (1) from the Standard Measure Module is shown. With click on the button (2) this Calibration dialog will be opened.

The following steps are necessary to calibrate the Scale low and high Values:

Step1: (14) adjust the transmitter to "begin of measurement".

The Card Input value is shown on (16)

Step2: enter the predefined value for "Scale Low" (12) that should correspond to the "Card Input value" (16)

Step3: Click on "Set low Value" (11) button to write in the "Scale low Value" (10) to the measure module and store the Card Input Value for Scale Low (13). (3824 = 0)

Step4: adjust the transmitter to "end of measurement".

The Card Input value is shown on (16)

Step5: set the predefined value for "Scale High" (3) that corresponds to the "Card Input value" (16)

Step6: Click on "Set high Value" (5) button to write in the "Scale high Value" (8) to the measure module and store the Card Input Value for Scale High (4). (13824 = 200)

In case it is not possible to reach the end of the measurement (20mA) there is a possibility to calculate the "Scale high" value.

Step4a: adjust the transmitter to a "known position of measurement".

The Card Input value is shown on (16)

Step5: enter the predefined value to "Scale High" (3) that corresponds to the "Card Input value" (16)

Step6a: Click on "Calculate high Value" (6) button. The "Scale high Value" (8) for the measure module will be calculated for the Value on "Card scale end" (17) and stored the Card Input Value for Scale High (4). (27648 = 200)

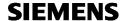

## Faceplates for Trend display - APL Operator Trend Control

With CEMAT V9 the CEMAT Online Trend function has been replaced by the APL Operator Trend Control (Ctrl + Mouse click on the Object)

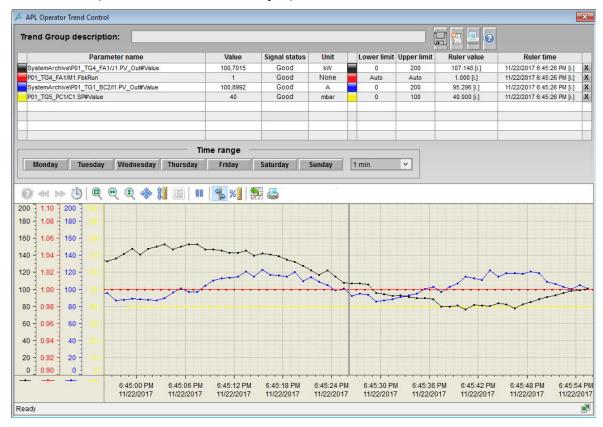

With the APL Operator Trend Control Trends for ", in addition to the Measuring values, the Values from PID Controller and Motor Running can be displayed as well.

The following functions exist:

- Display of up to 8 Values
- Each value and each Scale can be deselected and selected
- Time range can be selected
- Trend control can be saved and/or printed

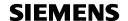

### Authorization levels in PCS 7 and CEMAT

In PCS 7 each operation is linked to a specific authorization level. After the definition of user groups and users in the User Administrator of WinCC the individual authorizations can be enabled, either in general or per plant section (AREA).

After Login, each user can operate the system according to his authorization level.

The following authorization levels are used in PCS 7 and CEMAT (from 18-29):

| 001 | User administrator                   |                                                                   |
|-----|--------------------------------------|-------------------------------------------------------------------|
| 002 | Authorization for the Area           |                                                                   |
| 003 | System change                        |                                                                   |
| 004 | Monitoring                           | call-up of the faceplates                                         |
| 005 | Process controlling                  | manual operation changing the operation mode changes of setpoints |
| 006 | Higher process controlling           | Controller Parameters Ext. Setpoints for SPC                      |
| 007 | Report System                        |                                                                   |
| 018 | Modify warning limits                | Measuring value                                                   |
| 019 | Modify alarm limits                  | Measuring value                                                   |
| 020 | Modify switching limits              | Measuring value                                                   |
| 021 | Controller parameters                | Parameter change for controller blocks                            |
| 022 | Object parameters                    | Change of process values                                          |
| 023 | System operations                    | Reset Functions                                                   |
| 024 | Interlocking signals                 | Override and Simulation functions                                 |
| 025 | Edit Recipe                          | For Scalable Production Control (SPC)                             |
| 026 | Edit Material Assignment             | For Scalable Production Control (SPC)                             |
| 027 | Info dialog value input              | General Settings in the Info Dialog                               |
| 028 | Info dialog Service parameterization | Service Tab in the Info Dialog                                    |
| 029 | Maintenance parameters               | Change of Device information in the Maintenance Dialog            |

The operator authorizations must be specified for each Operator Station.

If additional operation levels are needed (e. g. in order to permit certain operations only to specific personal), these User rights must be defined in WinCC User Administrator as well.

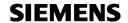

# User management and user groups

Authorization levels can be enabled per user group or per user.

Proposal for the definition of User Groups:

|            | Function                             | _             |            | :or             |            |          |       |
|------------|--------------------------------------|---------------|------------|-----------------|------------|----------|-------|
| User Right |                                      | Administrator | Supervisor | Master Operator | Laboratory | Operator | Guest |
| 1          | User administrator                   | Х             |            |                 |            |          |       |
| 2          | Authorization for the Area           | Х             | Х          | Х               |            | Х        | Х     |
| 3          | System change                        | Х             |            |                 |            |          |       |
| 4          | Monitoring                           | Х             | Х          | Х               |            | Х        | Х     |
| 5          | Process controlling                  | Х             | Х          | Х               |            | Х        |       |
| 6          | Higher process control               | Х             | Х          | Х               |            |          |       |
| 7          | Report System                        | Х             | Х          |                 |            |          |       |
| 18         | Modify warning limits                | Х             | Х          | Х               |            |          |       |
| 19         | Modify failure limits                | Х             | Х          | Х               |            |          |       |
| 20         | Modify switching limits              | Х             | Х          | Х               |            |          |       |
| 21         | Controller parameters                | Х             | Х          |                 |            |          |       |
| 22         | Object parameters                    | Х             | Х          |                 |            |          |       |
| 23         | System operations                    | Х             | Х          |                 |            |          |       |
| 24         | Interlocking signals                 | Х             | Х          | Х               |            |          |       |
| 25         | Edit Recipe                          | х             | х          | х               | х          |          |       |
| 26         | Edit Material Assignment             | х             | х          | х               | х          |          |       |
| 27         | Info dialog value input              | Х             | Х          | Х               |            | Х        |       |
| 28         | Info dialog Service parameterization | Х             |            |                 |            |          |       |
| 29         | Maintenance                          | Х             | Х          |                 |            |          |       |

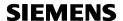

## **Operator control permission**

Operator commands are restricted by the following criteria:

- Feature bit settings
  - → Complete function can be enabled/disabled
- OS PermissionLog
  - → Decides if an operator action is allowed or not allowed, dependent on OS Permission & Status
- Operator authorization in WinCC
  - → Operator authorization levels in WinCC User Administrator
- Instance specific Operator authorization levels
  - → Operator authorization level can be modified via block parameter in the CFC

Example: Operator authorization levels for unidirectional drive block C\_DRV\_1D

|                         | OS Commands                      | Feature<br>Bit | OS_Per-<br>mission<br>Log | Op_<br>Level | Block<br>Parameter |
|-------------------------|----------------------------------|----------------|---------------------------|--------------|--------------------|
|                         | Switch to automatic mode         | 21             | 2                         | 5            | AutModOn           |
|                         | Switch to Out of Service mode    |                |                           | 23           | OoSModOn           |
|                         | Rapid stop                       | 30             | 30                        | 5            | AutModOn           |
| Mode Change             | Switch to local mode             | 0              | 0                         | 5            | LocModOn           |
| I wode Change           | Switch to manual mode            | 13             | 1                         | 5            | ManModOn           |
|                         | Manual mode: non interlocked     | 16             | 5                         | 23           | COMMAND            |
|                         | Manual mode: only protection     | 17             | 7                         | 23           | COMMAND            |
|                         | Manual mode: reduced interlocks  | 18             | 6                         | 23           | COMMAND            |
|                         | Start                            |                | 10                        | 5            | ManModOn           |
| Start/Stop/Select       | Stop                             |                | 11                        | 5            | ManModOn           |
|                         | Enable Power Management          |                | 4                         | 5            | PMinvol            |
| Acknowledge Fault Reset |                                  | FW2-19         | 19                        | 5            | AutModOn           |
|                         | Setpoint                         | 29             | 28                        | 5            | SP_Os              |
| Setpoint                | Setpoint low limit               |                | 20                        | 19           | SP_LoLim           |
|                         | Setpoint high limit              |                | 20                        | 19           | SP_HiLim           |
|                         | Start delay time                 |                | 31                        | 22           | StaDelTi           |
|                         | Stop delay time                  |                | 31                        | 22           | StpDelTi           |
| Process Parameter       | Time for feedback monitoring     |                | 31                        | 22           | FbkMonTi           |
|                         | Time for feedback off monitoring |                | 31                        | 22           | FbkOffTi           |
|                         | Time for startup warning         |                | 31                        | 22           | WarnTi             |
| Maintenance             | Reset statistic values           |                |                           | 23           | RelTimOS           |
| wantenance              | Start Maintenance                |                | 16                        | 29           | MaiInt             |
| User Command            | User Pulse                       |                | 29                        | 29           | UserPulse          |

Switching to manual mode requires Feature bit13 = TRUE, OS\_PermLog bit 1 =TRUE and Access to Operator Authorization level 5 (Process controlling).

The Authorization level can be adjusted at block parameter "ManModOn" of block C\_DRV\_1D.

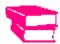

Detailed information about authorization levels can be found in the Engineering Manual, chapter 06\_AS\_Engineering and chapter 08\_OS\_Engineering as well as in the Object description for the individual block type.

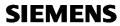

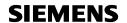

## **Acknowledgement in CEMAT**

Talking about acknowledgement in CEMAT, it must be differentiated between the acknowledgement of the message in the alarm line and the acknowledgement of the dynamic fault in the CEMAT block.

The messages in the alarm line can only be acknowledged one by one,

 either via the acknowledge button in the alarm line (only the visible alarms will be acknowledged)

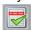

or via the acknowledge button in the Object Faceplate.

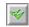

or via the acknowledge error button in the button line
 (all alarms of the selected Picture will be acknowledged)

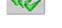

For the **fault acknowledgement in the AS** (dynamic fault of the CEMAT blocks) different options exist. It may be carried out

- together with the acknowledgement of the alarm line or the acknowledge button in the button line (for the selected area) or via acknowledgement button in the object faceplate.
- for the complete AS, group-wise or for the individual object.
- via HMI or by program

The general configuration of the fault acknowledgement from HMI is configured in the System chart SYSPLCxx at block C\_FB\_PLC, interfaces ACK\_GR and ACK\_OB. The settings are valid for the complete PLC and the default setting is "AS-wide acknowledgement".

### AS-wide Acknowledgement (Default)

With the acknowledgement of the message in the alarm line, an acknowledgement command is sent to the AS which produced the message, and all blocks within this AS are acknowledged at the same time.

Via the acknowledgement button of any Cemat Object Faceplate an acknowledgement command is sent to the corresponding AS, and all blocks within this AS are acknowledged at the same time.

#### **Group-wise Acknowledgement**

The acknowledgement of the message in the alarm line is independent of the fault acknowledgement in the block.

For fault acknowledgement in the AS the Operator must press the Acknowledgement button in the group faceplate. The acknowledgement command is sent only to the group. From the group it is transmitted to all connected objects. (Programming required!)

Acknowledgement of individual Objects via its faceplate is possible as well.

If annunciations, process feedbacks or measurements are child objects to a drive, the acknowledgement of the drive block leads to the acknowledgement of the child objects at the same time.

### **Object-wise Acknowledgement**

The acknowledgement of the message in the alarm line leads to the acknowledgement of the block which generated the alarm.

In this mode the acknowledgement of individual Objects via its faceplate is possible as well.

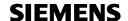

#### Fault acknowledgement by AS Program

All Cemat MinAS Objects have an interface *Ack* for individual fault acknowledgement by AS program. This interface is used in case of group-wise acknowledgement, but in can also be used wherever acknowledgement by AS program is needed.

By default setting, interface *Ack* works parallel to the acknowledgement command from HMI. If acknowledgement via HMI shall not be permitted, it is possible to enable acknowledgement exclusively via program interface *Ack*.

#### **Block output AckQ**

Block output *AckQ* is available for all CEMAT MinAS blocks with acknowledgement function and contains the status of the internal acknowledgement bit of the block (according to the acknowledgement settings in SYSPLCxx and in the block).

This output can be used in order to forward the acknowledgement command to a satellite block or to an output (in order to forward the acknowledgement to an external device).

### Additional Fault Reset via Object Facplate (optional)

For all Objects types for drives, annunciation blocks and measurements, there is an option to memorize the trip until an additional "Fault Reset" button in the object faceplate is pressed. Resetting the fault on object level forces the operator to look at the equipment to be reset.

Only dynamic faults are memorized, static faults don't require additional Fault Reset.

The Fault Reset can only be carried out after the fault is cleared (after the fault is acknowledged and gone).

The Fault Reset Function is enabled via feature bit and OS Permission at the individual objects:

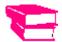

For details to the acknowledgement functions see Engineering Manual, chapter 06\_AS\_Engineering under "Acknowledgement modes".

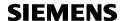

## **CEMAT Message Functionality**

Two types of messages are stored in the message system of CEMAT:

- Messages that are initiated by malfunction in the process (process specific values are reached or violated).
  - These messages need the attention of the operator. They appear in the message line on top of the screen and need must be acknowledged. Parallel the messages are entered into the message archive.
- Messages originated by an operator action (starting, stopping, modification of a process parameter).
  - These messages don't appear in the message line, but they are entered into the message archive.

### Message line

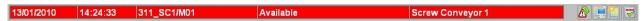

The message line displays the non-acknowledged messages from the selected plant sections.

A newly arrived message

- always appears immediately in the message line (even when operations are being performed on the previously displayed message).
- produces an acoustical signal that continues until it is reset by clicking an acknowledge key.

The message line contains the following information (from left to right):

- Incoming date/time of the message
- Plant identifier
- Fault type
- Message text (Comment)

The CEMAT blocks are able to analyze and prioritize the faults in order to avoid an alarm flooding. As a result only **one** alarm will be recorded and reported in detail, while all other alarms are suppressed.

Each alarm must be acknowledged individually in the Alarm line

Only activated objects can generate alarms

Each fault is classified. CEMAT distinguishes between electrical, mechanical or process faults or local emergency shutdowns.

The following events are displayed:

- potentially dangerous process conditions
- setpoint deviations beyond pre-selected values
- blocking of a start, stop or changeover operation
- operating interruptions

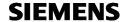

### **Color attributes**

The messages are displayed in the following colors depending on the message class and message state:

|                 | Error messages      | Warning messages    | Process messages    |
|-----------------|---------------------|---------------------|---------------------|
| Message arrived | white / red         | black / yellow      | white / red         |
| Message gone    | black / light green | black / light green | black / light green |

### **Operator Control**

The three additional keys placed at the right of the message line initiate the following functions:

| R | - left mouse button (SC)                           | Invoke alarm picture (Loop in Alarm). This is the process picture in which the faulty object is displayed.                                                                                                    |
|---|----------------------------------------------------|----------------------------------------------------------------------------------------------------|
|   | - left mouse button (SC) - right mouse button (SC) | Invoke faceplate dialog for the object. From the faceplate you have the possibility to call the subsequent dialogs <b>Diagnosis</b> and <b>Info</b> Show the CEMAT Version dialog                                                        |
|   | - left mouse button (SC)                           | Open the Alarm dialog (list of all non-acknowledged alarms)                                                                                                    |
|   | - left mouse button (SC)                           | Acknowledge pending messages until the message line is empty. When a message is acknowledged, an acknowledgement telegram is sent to the automation unit from which the message came and the next non-acknowledged message is displayed. |

### Area selections for the alarm line

The messages are filtered dependent on the operating authorization "process controlling" of the actually logged in user.

### Loop in alarm Call

The loop in alarm function opens a predefined process picture in order to display the object which created the alarm.

The name of the Alarm Picture can be defined for each object in the Info Dialog in Register "Service". For explanation see Engineering Manual, chapter OS Engineering). If no picture name is entered, the system looks into the 'Component list Editor' of WinCC and opens the 'Entry point picture'.

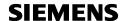

## **PCS 7 Message list**

Button "alarm logging" opens the PCS 7 Message system

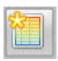

The incoming alarm list will open, showing all alarms which need acknowledgement.

At the same time a now button line gives direct access to different views of the alarm logging:

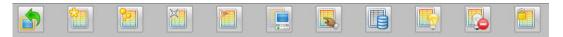

| Icon | List                          | Content                                                                                                    |
|------|-------------------------------|----------------------------------------------------------------------------------------------------|
|      | Incoming list                 | The incoming list contains the unacknowledged messages.                                                     |
|      | Acknowledged list             | The acknowledged list contains the acknowledged messages and the messages pending in the process.           |
|      | Outgoing list                 | The outgoing list contains the messages flagged as "exited" (special message property).                     |
|      | List of pending messages      | The list of pending messages shows all acknowledged and unacknowledged messages that have not gone out yet. |
|      | Process control list          | The process control list contains process control messages. Example: Rack failure                           |
|      | Operation list                | The operation list contains operator input messages. Example: Group start or change of a process parameter  |
|      | History list (journal)        | The history list contains all messages (incoming, acknowledged and outgoing messages).                      |
|      | List of hidden messages       | The list of hidden messages contains all messages which were hidden manually or automatically.              |
|      | List of messages to be hidden | The list of messages to be hidden contains all the messages that are to be hidden while pending.            |
|      | Lock list                     | The lock list contains all messages that are locked.                                                        |
|      | Previous graphics picture     | Exits the system, opens the last displayed process picture and show button set 1.                           |

The PCS 7 message system is defined is configured in the SIMATIC manager and can be adapted to the customer's requirements.

CEMAT default settings have been pre-defined regarding color definition and in order to show fault type, message text and fault class together with each alarm.

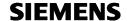

### Display of the PCS 7 Message list

Example for Journal list:

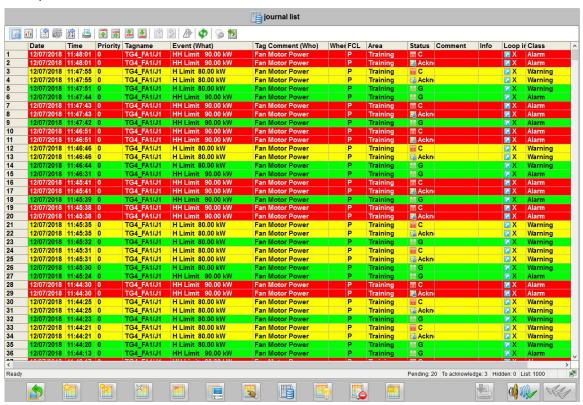

#### **Example for Operation list:**

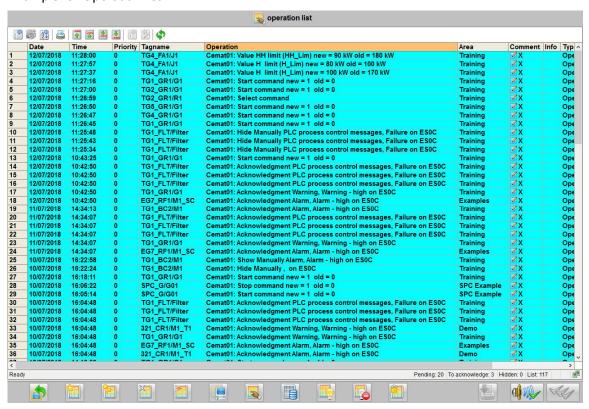

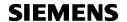

## **Color attributes**

Depending on the message class and message state, the messages are displayed in the following colors:

|                         | Alarm                  | Warning                | Process                | Operator Input |
|-------------------------|------------------------|------------------------|------------------------|----------------|
| Message arrived         | white / red            | black / yellow         | white / red            | black / cyan   |
| Message<br>acknowledged | white / red            | black / yellow         | white / red            | -              |
| Message gone            | black / light<br>green | black / light<br>green | black / light<br>green | -              |

## Listing of the fault classes

| E | Electrical                    |
|---|-------------------------------|
| М | Mechanical                    |
| S | Safety (emergency off switch) |
| Р | Process-conditional           |

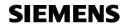

## Message list structure

The message list structure for all message lists, except the operation list is as follows:

| Column text                                                       | Description                                                                                                    |
|-------------------------------------------------------------------|----------------------------------------------------------------------------------------------------|
| Date                                                              | Incoming date                                                                                                   |
| Time                                                              | Incoming time                                                                                                   |
| Prio                                                              | Priority of message (16 is always on top)                                                                       |
| Tagname                                                           | Plant identifier as defined for the Object                                                                      |
| Event                                                             | Depending on the object fault types (e.g. operational)                                                          |
| Tag Comment                                                       | Message text as defined for the Object                                                                          |
| FCL                                                               | Fault class: E: electrical M: mechanical P: process- conditional S: safety (emergency off)                      |
| Area                                                              | AREA Code (Plant Section)                                                                                       |
| Status                                                            | C=incoming; QS=acknowledged; G=went out                                                                         |
| Comment                                                           | Message note:<br>Identification that a note exists for this message                                             |
| Info                                                              | Info Text Identification that an info text exists for this message                                              |
| Loop in Alarm A cross indicates that the function can be executed |                                                                                                    |
| Class                                                             | Indicates the message class, e. g.:<br>Alarm, Warning, Operator message, System, PLC process<br>control message |

The message list structure for the **Operation list** is as follows:

| Column text | Description                                                        |  |
|-------------|--------------------------------------------------------------------|--|
| Date        | Date of the operation                                              |  |
| Time        | Time of the operation                                              |  |
| Tagname     | Plant identifier as defined for Object                             |  |
| Operation   | Operation                                                          |  |
| Area        | AREA Code (Plant Section)                                          |  |
| Comment     | Message note: Identification that a note exists for this message   |  |
| Info        | Info Text Identification that an info text exists for this message |  |
| Туре        | Indicates the message type, e. g.:<br>Operator message             |  |

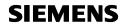

## Toolbar

Toolbar options can be configured individually for each message list. By default the following toolbar icons exist are available:

| Icon     | Function                            | Meaning                                                                                                    |
|----------|-------------------------------------|----------------------------------------------------------------------------------------------------|
|          | Acknowledge individual message      | Acknowledges the message with the selection triangle in front of it.                                                                                                    |
|          | Acknowledge all visible messages    | Acknowledges all visible messages in the message window that are queued and require acknowledgement, unless they require individual acknowledgement.                                                                                                    |
| <b>*</b> | Open user-defined filter            | Displays the "Selection" dialog box in the work area. This dialog box enables you to create, modify, an call message filters.  The button is only available if you have, as a minimum, been assigned the authorization level "Higher process control" for an area. |
| <b>3</b> | Deactivate all user-defined filters | Deactivates all active user-defined filters. The settings for all the meassage lists are reset to the PCS 7 default.                                                                                                    |
| A Z      | Sort dialog                         | Opens a dialog box for customizing the sorting of displayed messages, for example, based on priority.                                                                                                    |
|          | Print                               | Sends a printout to a connected printer. The messages shown in the message window are printed immediately without a print dialog box appearing.                                                                                                    |
|          | Display first message               | The selection triangle jumps to the first/oldest message in the message window. You can only use this function after deactivating the "autoscroll" function.                                                                                                    |
|          | Display previous message            | The selection triangle jumps up to the previous message. You can only use this function after deactivating the "autoscroll" function.                                                                                                    |
|          | Display next message                | The selection triangle jumps down to the next message. You can only use this function after deactivating the "autoscroll" function.                                                                                                    |
|          | Display last message                | The selection triangle jumps to the last/most recent message in the message window. You can only use this function after deactivating the "autoscroll" function.                                                                                                   |
|          | Info text dialog                    | Opens a window for displaying pre-configured, supplemental message texts. You can recognize whether or not informational text was stored in a message by the cross in the "Info" column.                                                                           |
|          | Comments dialog                     | Opens a dialog where the user can retroactively enter a comment for a message in the process list, operation list and journal list You can recognize whether or not by the cross in the "Comment" column.                                                          |

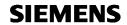

| <u> A</u> | Loop in Alarm | Displays the process picture containing the cause of the selected message in the work area. Depending on the source of the message, a faceplate or an SFC chart can also be displayed in the work area. This function cannot be used with system messages.                                                                                                    |
|-----------|---------------|----------------------------------------------------------------------------------------------------|
|           | Autoscroll    | Activates/deactivates auto-scrolling.  Autoscroll activated: The current message appears at the top of the window. The old messages are moved down (default settin gin the OS Project Editor).  Message processing functions are valid only for messages that are currently queued. Manual scrolling is turned off.  Autoscroll deactivated: You can select messages using the mouse. Message processing functions only affect the selected message. Horizontal and vertical scroll bars are also available for navigating in the message lists. |

The following toolbar options may be added if required:

| Icon     | Function             | Meaning                                                                                                    |
|----------|----------------------|----------------------------------------------------------------------------------------------------|
| 1        | Hit List             | Show statistical information for the messages in additional columns in the journal list.                                                        |
| <b>©</b> | Hide message         | Hides the message you have marked in a message list (incoming alarm list, acknowledged alarm list or outgoing alarm list).                      |
| <u> </u> | Unhide message       | Shows hidden messages again                                                                                                    |
| \$       | Refresh              | Updates all the messages in the process list, operation list and journal list. The messages are displayed again.                                |
|          | Export data          | Export the selected Data to Excel                                                                                                    |
| M        | First page           | Navigates to the first page                                                                                                    |
| 44       | Previous page        | Navigates to the previous page                                                                                                    |
| ₽₽       | Next page            | Navigates to the next page                                                                                                    |
| M        | Last page            | Navigates to the last page                                                                                                    |
|          | Configuration dialog | Allows configuration of the alarm logging in the runtime system. Changes will be reset at next restart!                                         |
| ~        | Display alarm help   | Displays the help texts that were configured in the property of a message. The "Help" option must be selected in the parameters of the message. |

Further toolbar options exist, but not explained in this document.

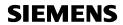

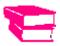

Refer to Manual Process control system PCS 7 OS process control

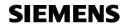

| Icon     | Function                             | Meaning |
|----------|--------------------------------------|---------|
|          | Message list                         |         |
|          | Short term archive list              |         |
|          | Long term archive list               |         |
|          | Lock list                            |         |
|          | List of messages to be hidden        |         |
| <b>(</b> | Acknowledge central signaling device |         |
| =        | Emergency acknowledgement            |         |
|          | Display options dialog               |         |
|          | Lock dialog                          |         |
|          | Lock message                         |         |
| S        | Time base dialog                     |         |
|          | Copy rows                            |         |
| •        | Connect backup                       |         |
| 7        | Disconnect backup                    |         |

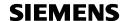

## PCS 7 measuring point browsers

In CEMAT MinAS V9 the Object Browser has been replaced by the PCS 7 Measuring Point Browser.

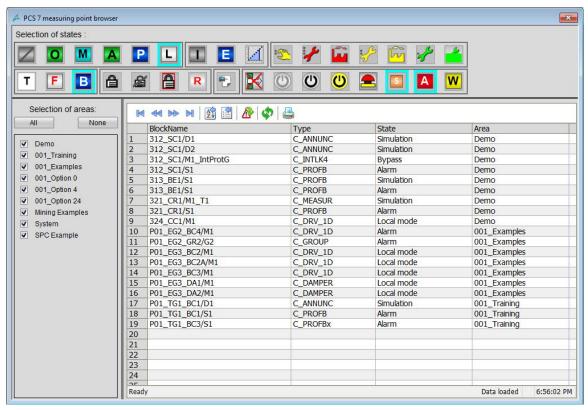

The PCS 7 measuring point browser gives a quick overview of the plant status and can be used in order to identify operation modes, to find notes or bypassed interlocks.

- Selections can be carried out per AREA and for the complete control system
- Multiple Selections are possible
- A double-click in the entry opens the faceplate of the corresponding object.

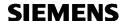

## **DataSets for Project specific Faceplate Adjustments**

Some CEMAT faceplates (especially Standarf Faceplate and Diagnosis dialog) contain DataSets for Project specific adjustments.

The adjustments are linked to block "C\_FB\_PLC", parameter "OPTION" in the System chart. Adjustments in the Standard Faceplate:

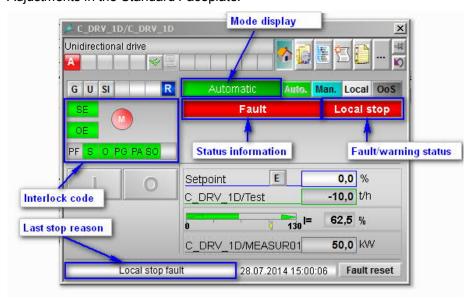

Adjustments in the Diagnosis Dialog:

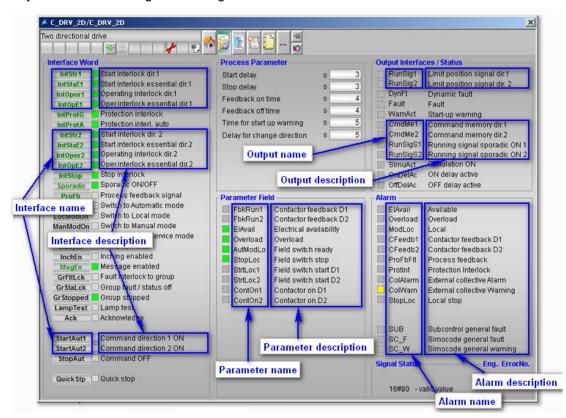

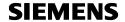

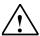

**Note**: At the moment customized Datasets only exist for LafargeHolcim (OPTION = 4) and Heidelberg Cement (OPTION = 7). OPTION = 1 is the default setting; OPTION = 6 is a copy of OPTION = 1 and not yet adapted (reserved).

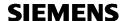

# **Module description**

### General module structure

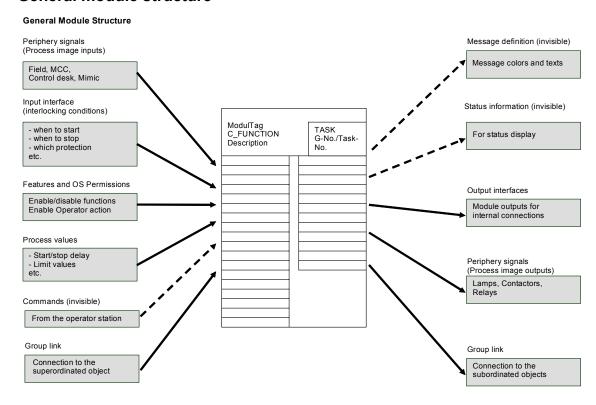

#### Block I/Os

Each block has a list of input and output parameters. The function of the I/Os is explained in the corresponding Object descriptions.

Dependent on the function, the I/Os may be connected with a signal (from the symobls file or an output of another block) or parameterized with a value. Unconnected inputs remain in the default status.

Some I/Os carry additional information like a Texts (Text 0 and/or Text 1), an Identifier, a Unit or an Operator authorization level. During the OS Compile this information is transferred to the internal Tag Management of WinCC and used for visualization purpose.

In Chapter "Operating Principle" of the Object description you find different types of I/Os:

- Hardware inputs
- Input interfaces
- Group and Object links
- Input/Output interfaces
- Output interfaces
- Hardware outputs
- Engineering Error
- Feature bits and OS Permissions

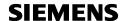

#### **Hardware Inputs**

These inputs are connected to the inputs of the periphery, such as contactor feedback, electrical availability, overload, contactor on command of the motor. Normally a signal from the symbols file is assigned to this interface.

### **Input Interfaces**

Under Input interfaces you find all kind of block inputs except the Hardware inputs and Group/Object Links. Dependent on the function they either have to be connected by a block output or configured with a value:

- Interlocking conditions:
  - Inputs for interlocking conditions are of type Structure and can be connected by a signal (output such as "Running Signal" from another Cemat block) or by a logic (Interlock block). The block which is connected to the interlocking condition input can be opened in the HMI (Standard Faceplate or Diagnosis) via click on the interface.
- Interfaces for mode change:
   Beside the mode change via HMI, the possibility exist to change the operation mode of a block by program, either via LINK interface or via individual mode change inputs.
- Start-/Stop commands:

  To be connected with the Start/Stop command or Quick Stop of the superordinate block.
- Feedback Signals:
  - Any kind of Feedback information from a subordinated block (object belonging to a group, Subcontrol of a drive, SIMOCODE, Drive measurement, etc.). Some feedback information can also be given via LINK interface (if the corresponding feature bit is set).
- Process Parameters
  - All process parameters already contain default values and must be adapted for the application according to the functional description. Some values, such as Scale beginning, Scale End and Limit Values for a Measurement can be adapted in the CFC during Engineering or FAT, other values need to be adjusted during the commissioning of the plant or even later.
  - Process Parameters can also be modified online via HMI, but please keep in mind that the "Read back" function must be used in order to save the modification in the offline CFC.
- Enable/disable functions:
  - The mayority of the optional block functions are enabled/disabled via Feature bit settings, because they can not be modified online.
  - Functions such as "External Setpoint" or "Message Enable" need to be enabled/disabled by a process condition and therefore special interfaces are provided which need to be connected by the corresponding logic.
- Display functions:
  - The information connected to these kind of inputs has no influence in the function of the block and is only used for display in the block faceplate.

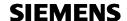

#### **Group and Object links**

Each drive, annunciation block and measuring value block must be connected to the group via the so-called group link interface. The blocks may directly be connected to the group or indirectly via route module.

Annunciation blocks C\_ANNUNC or C\_ANNUN8 and measuring value blocks C\_MEASUR *can* also be linked directly to a drive (if the annunciation or measurement belongs to the same equipment), the C\_PROFB *must* be connected to the corresponding drive. This is done via O\_LINK connection.

For links between objects of one AS to a group in a different AS additional send and receive blocks are needed.

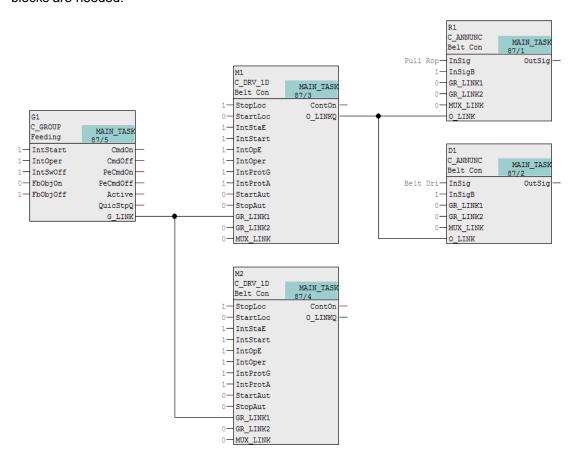

#### Input/Output interfaces

Interfaces of type I/O contain the result of calculations within the blocks, like counter values, runtime values, or maintenance information. The values are available for read back function.

#### **Output Interfaces**

All block stati which are needed for the connections to other blocks (e. g. start command, stop command, running, fault, etc.) are available as block outputs.

#### **Hardware Outputs**

These outputs are connected directly to the outputs of the periphery, such as contactor on command of the motor. Normally a signal from the symbols file is assigned to this interface.

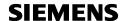

#### **Engineering Errors**

In case of a wrong parameterization the block output ErrorNum contains a number different from zero (in online-mode) and the block is switched to "Out of Service". You have to check the object description and correct the fault before you proceed. Only one error per instance can be displayed at a time.

#### **Feature bits**

Via feature bits the behavior of the block can be adapted (e.g. for operating modes) and block functions can be enabled or disabled.

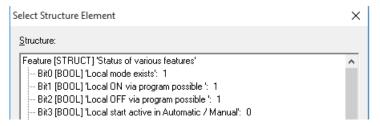

#### **OS Permissions**

Via OS Permissions the Operator actions can be enabled or disabled and the type of operation can be configured (e. g. mode change with single operation or with confirmation)

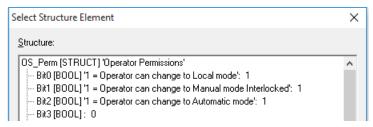

#### **Block Functions**

The following chapters contain a summary of the most important block functions of the CEMAT Objects.

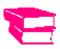

For further details and programming instructions please read the CEMAT Object description for the corresponding block type.

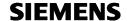

## SYSPLCxx System functions and Runtime sequence

CEMAT MinAS requires a number of infrastructure blocks for global settings and configurations, such as:

- acknowledgement mode
- customization of text displays
- behavior in warning mode
- configuration of the PLC number
- sequence test mode
- text definitions for "still faulty" message
- feature master blocks

All these settings are carried out at a central location, in the so-called "System chart" SYSPLCxx which must be installed in the S7-Program of each CEMAT AS.

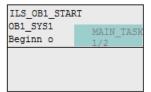

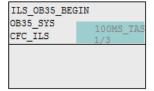

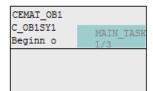

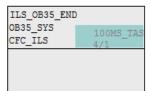

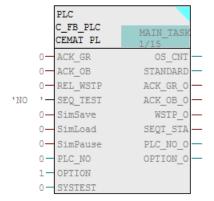

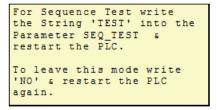

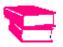

The blocks in the System Chart as well es all other CEMAT objects require a certain runtime sequence. For further information see Engineering Manual, chapter 06\_AS\_Engineering.

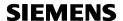

#### **Feature Master Concept**

Features and OS Permissions related to the operating or programming philosophy must be consistent in all instances of the block. In order to ensure this, the relevant Feature bits and OS Permission bits can be selected and defined once per block type via the corresponding Feature Master block located in the system chart. These settings can be applied to all instances of the block type.

Example for Feature Master block C\_M\_DRV\_1D for CEMAT block type C\_DRV\_1D:

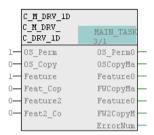

#### Structure bit settings:

Via Structure Feature (Feature2 or OS\_Perm) of the Feature Master block the default values for the Feature bits and OS Permission bits are defined:

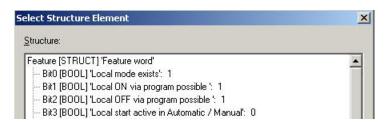

Via Structure input Feat\_Copy (Feat2\_Co or OS\_Copy) of the Feature Master block it can be decided whether the value from Structure Feature (Feature2 or OS\_Perm) is transferred to the block instances or not.

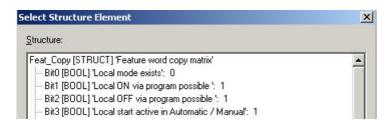

With Feat\_Copy.bitxx = 1-Signal, the status of the Feature.bitxx is transferred to all instances of the corresponding CEMAT block.

Feature Master blocks exist for the following block types:

```
C_M_DRV_1D for C_DRV_1D
C_M_DRV_2D for C_DRV_2D
C_M_DAMPER for C_DAMPER
C_M_VALVE for C_VALVE
C_M_MEASUR for C_MEASUR
C_M_ANNUNC for C_ANNUNC
C_M_ANNUN8 for C_ANNUN8
C_M_PROFB for C_PROFB
C_M_PROFBx for C_PROFBx
C_M_GROUP for C_GROUP
C_M_ROUTE for C_ROUTE
```

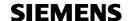

#### **Configuration mode and Consistency check**

Feature bits and OS Permissions must always be consistent and can therefore not be modified for running (or active) devices.

Therefore, all CEMAT blocks with Feature master work with an **Internal Memory**, which is not getting updated during normal operation of the block.

The internal Memory is only updated in Configuration mode

- If the block is called for the first time in the program
- During the restart of the AS
- If the block is in Out of Service mode
- In Sequence test mode (PIN protected)

The HMI always shows the status of the internal memory!

In order to allow the transfer of Features and OS Permissions from the Feature Master block to the CEMAT Module, block parameter **FeatMast** of the CEMAT Module must have 1-Singal.

#### Update of the internal memory:

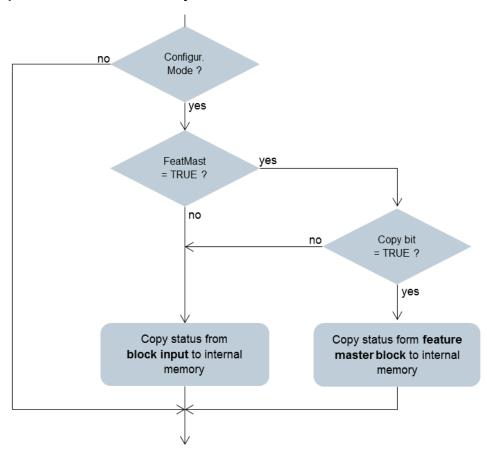

The Feature bit settings of the Feature Master blocks are checked for consistence. Only if the setting is consistent (block output ErrorNum = 0) and if the CEMAT block is in configuration state, the setting of the Feature Master is transferred to the instance of the CEMAT module.

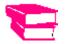

For further details see Engineering Manual, chapter 06\_AS\_Engineering.

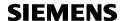

### **C\_DRV\_1D Unidirectional Drive**

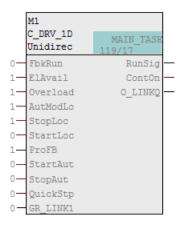

#### **Main Function**

The main function of block type C\_DRV\_1D is the control of <u>a unidirectional drive</u>. The block provides a contactor output signal **ContOn** and monitors a contactor feedback signal **FbkRun**. In addition the electrical availability and thermal overload can be evaluated via inputs **ElAvail** and **Overload**.

If additional protection signals (binary or analog) exist, a block type C\_ANNUNC, C\_ANNUN8 or C\_MEASUR must be added and linked to the drive block.

For the monitoring of a process feedback signal (binary or analog), block types C\_PROFB or C\_PROFBx must be used.

The drive can be controlled in different operation modes:

In **Automatic mode** the drive is started and stopped via program interface, typically by a Cemat Group block

In **Manual mode** the drive is started and stopped via Operator Interface

In Local mode the drive is started and stopped via a Field switch

**Out of Service** mode disables any control function and it is required in order to permit the change of configuration settings in the program.

The drive block has a standard interface for signals from the field switch (signals **AutModLo**, **StartLoc** and **StopLoc**). The type of evaluation can be configured.

The following signals are evaluated by the drive block and lead to an alarm message (or warning message) in case of trip while the drive was running in automatic or manual mode, or during start-up in automatic mode:

- Contactor feedback (feedback from main contactor)

Available (electrical availability)
 Local (field switch ready)
 Overload (overload or bimetal)

- Rapid stop (emergency stop from the OS)

Local stop (stop from field switch)Subcontrol general fault (from Subcontrol)

- Still faulty (if the start was re-triggered after the fault was already announced).

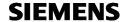

The following tables provide a function overview for C\_DRV\_1D. For details refer to the object description of C\_DRV\_1D  $\,$ 

Functions for Starting and stopping:

| Function                      | Short description                                                               |
|-------------------------------|---------------------------------------------------------------------------------|
| Startup-warning               | Process parameter for start-up warning.                                         |
| Start and stop delay          | Process parameters for start and stop delay in automatic mode                   |
| Feedback supervision          | Process parameters for Contactor feedback monitoring during startup or shutdown |
| Quick stop                    | Bypassing stop delay                                                            |
| Rapid Stop                    | Allows an emergency stop from Operator station                                  |
| Sporadic control              | Permits a conditional on/off in automatic mode                                  |
| Interface to Power Management | Equipment can be stopped by power management                                    |
| Start interlocks              | For process conditions which need to be ready before start-up of the drive      |
| Operation interlocks          | For process conditions which need to be ready while the drive is running        |
| Switch-off interlock          | For process conditions which need to be ready before stopping the drive         |
| Protection interlocks         | Different protection interlocks for evaluation depending on operating mode      |

#### Fault handling and alarming:

| Function               | Short description                                                                                                    |
|------------------------|----------------------------------------------------------------------------------------------------|
| Warning mode           | Drive can be configured as "warning device", creating warnings instead of faults and not interrupting group start                                                                                                    |
| Alarming/Messages      | Plausibility logic for faults Alarm/warning messages are only created after a trip (while the device was running or during start-up) and only in Automatic or Manual mode. Non-running devices or devices in Local mode don't create alarm/warning messages |
| Message Enable         | Messages can be inhibited by program (in case of a power supply failure)                                                                                                    |
| Interface for EventTS  | For additional messages                                                                                                    |
| Acknowledgement        | acknowledgement options: with any message within the AS, group-wise, individually                                                                                                    |
| Additional fault reset | Option in order to force the operator to open the faceplate for acknowledgement of the fault                                                                                                    |

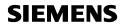

# Operation and Monitoring:

| Function              | Short description                                                                                                    |
|-----------------------|----------------------------------------------------------------------------------------------------|
| Link to a measurement | For the display of a percentage value (e. g. for the motor current) For the display of one physical value. Link to multiple analog values can be achieved via C_ANASEL block. |
| Simocode Interface    | Link to the Simocode Adapter block C_SIMOS                                                                                                    |
| Subcontrol interface  | Link to a Subcontrol, such as Adapter blocks for Sinamics C_SINA or Robicon C_ROBI                                                                                            |
| Setpoint function     | Interface for providing a Setpoint via Operator Station (Internal SP) of via program (External SP)                                                                            |
| User Output           | Free configurable output. Can be set via Operator Station (button in the faceplate) or via program.                                                                           |
| Last Stop reason      | The last stop reason is provided in the Faceplate                                                                                                    |

| Function             | Short description                                                                     |
|----------------------|---------------------------------------------------------------------------------------|
| Sequence Test mode   | Permits sequence test without periphery available                                     |
| Feature master block | Feature bits and OS Permissions can be defined at a central location (per block type) |

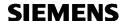

#### C\_DRV\_2D Bidirectional Drive

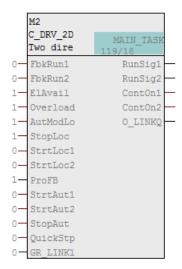

#### **Main Function**

The main function of block type C\_DRV\_2D is the control of <u>a bidirectional drive</u>. The block provides two contactor output signals **ContOn1** and **ContOn2** and monitors the contactor feedback signals **FbkRun1** and **FbkRun2**. In addition the electrical availability and thermal overload can be evaluated via inputs **ElAvail** and **Overload**.

If additional protection signals (binary or analog) exist, a block type C\_ANNUNC, C\_ANNUN8 or C\_MEASUR must be added and linked to the drive block.

For the monitoring of a process feedback signal (binary or analog), block types C\_PROFB or C\_PROFBx must be used.

The drive can be controlled in different operation modes:

In **Automatic mode** the drive is started and stopped via program interface, typically by a Cemat Group block

In Manual mode the drive is started and stopped via Operator Interface

In Local mode the drive is started and stopped via a Field switch

**Out of Service** mode disables any control function and it is required in order to permit the change of configuration settings in the program.

The drive block has a standard interface for signals from the field switch (signals **AutModLo**, **StrtLoc1**, **StrtLoc2** and **StopLoc**). The type of evaluation can be configured.

The following signals are evaluated by the drive block and lead to an alarm message (or warning message) in case of trip while the drive was running in automatic or manual mode, or during start-up in automatic mode:

Contactor feedback D1 (feedback from main contactor)
 Contactor feedback D2 (feedback from main contactor)

Available (electrical availability)
 Local (field switch ready)
 Overload (overload or bimetal)

- Rapid stop (emergency stop from the OS)

Local stopSubcontrol general fault (stop from field switch)(from Subcontrol)

- Still faulty (if the start was re-triggered after the fault was already announced).

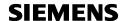

The following tables provide a function overview for C\_DRV\_2D. For details refer to the object description of C\_DRV\_2D

Functions for Starting and stopping:

| Function                      | Short description                                                                                              |
|-------------------------------|----------------------------------------------------------------------------------------------------|
| Startup-warning               | Process parameter for start-up warning.                                                                        |
| Start and stop delay          | Process parameters for start and stop delay in automatic mode and for waiting time in case of direction change |
| Feedback supervision          | Process parameters for Contactor feedback monitoring during startup or shutdown                                |
| Quick stop                    | Bypassing stop delay                                                                                           |
| Rapid Stop                    | Allows an emergency stop from Operator station                                                                 |
| Sporadic control              | Permits a conditional on/off in automatic mode                                                                 |
| Interface to Power Management | Equipment can be stopped by power management                                                                   |
| Start interlocks              | For process conditions which need to be ready before start-up of the drive                                     |
| Operation interlocks          | For process conditions which need to be ready while the drive is running                                       |
| Switch-off interlock          | For process conditions which need to be ready before stopping the drive                                        |
| Protection interlocks         | Different protection interlocks for evaluation depending on operating mode                                     |

#### Fault handling and alarming:

| Function               | Short description                                                                                                    |
|------------------------|----------------------------------------------------------------------------------------------------|
| Warning mode           | Drive can be configured as "warning device", creating warnings instead of faults and not interrupting group start                                                                                                    |
| Alarming/Messages      | Plausibility logic for faults Alarm/warning messages are only created after a trip (while the device was running or during start-up) and only in Automatic or Manual mode. Non-running devices or devices in Local mode don't create alarm/warning messages |
| Message Enable         | Messages can be inhibited by program (in case of a power supply failure)                                                                                                    |
| Interface for EventTS  | For additional messages                                                                                                    |
| Acknowledgement        | acknowledgement options: with any message within the AS, group-wise, individually                                                                                                    |
| Additional fault reset | Option in order to force the operator to open the faceplate for acknowledgement of the fault                                                                                                    |

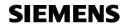

## Operation and Monitoring:

| Function              | Short description                                                                                                    |
|-----------------------|----------------------------------------------------------------------------------------------------|
| Link to a measurement | For the display of a percentage value (e. g. for the motor current) For the display of one physical value. Link to multiple analog values can be achieved via C_ANASEL block. |
| Simocode Interface    | Link to the Simocode Adapter block C_SIMOS                                                                                                    |
| Subcontrol interface  | Link to a Subcontrol, such as Adapter blocks for Sinamics C_SINA or Robicon C_ROBI                                                                                            |
| Setpoint function     | Interface for providing a Setpoint via Operator Station (Internal SP) of via program (External SP)                                                                            |
| User Output           | Free configurable output. Can be set via Operator Station (button in the faceplate) or via program.                                                                           |
| Last Stop reason      | The last stop reason is provided in the Faceplate                                                                                                    |

| Function             | Short description                                                                     |
|----------------------|---------------------------------------------------------------------------------------|
| Sequence Test mode   | Permits sequence test without periphery available                                     |
| Feature master block | Feature bits and OS Permissions can be defined at a central location (per block type) |

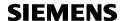

### **C\_DAMPER** Damper

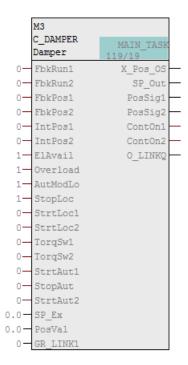

#### **Main Function**

The main function of block type C\_DAMPER is the control of <u>a damper or actuator</u>, either in control mode (until it reaches the position feedback), in positioning mode (until it reaches a certain position) or in inching mode (as long as the command is given).

The block provides two contactor output signals **ContOn1** and **ContOn2** and an analog output **SP\_Out** (for analog actuators) and monitors the position feedback **PosSig1** (closed) and **PosSig2** (open), provided by the limit switches, or the actual position **PosVal**, typically provided by a C\_MEASUR block.

In addition the electrical availability and thermal overload can be evaluated via inputs **ElAvail** and **Overload**.

Torque switches can be evaluated via inputs TorqSw1 and TorqSw2.

An option for the supervision of contactor feedback signals **FbkRun1** and **FbkRun2** and internal feedback signals **IntPos1** and **IntPos2** exists as well.

If additional protection signals (binary or analog) exist, a block type C\_ANNUNC, C\_ANNUN8 or C\_MEASUR must be added and linked to the damper block.

The damper can be controlled in different operation modes:

In **Automatic mode** the drive is started and stopped via program interface, typically by a Cemat Group block

In Manual mode the drive is started and stopped via Operator Interface

In **Local mode** the drive is started and stopped via a Field switch

**Out of Service** mode disables any control function and it is required in order to permit the change of configuration settings in the program.

The damper block has a standard interface for signals from the field switch (signals **AutModLo**, **StrtLoc1**, **StrtLoc2** and **StopLoc**). The type of evaluation can be configured.

The following signals are evaluated by the damper block and lead to an alarm message (or warning message) in case of trip while the damper was moving in automatic or manual mode, or during start-up in automatic mode:

Contactor feedback D1 (feedback from main contactor)
 Contactor feedback D2 (feedback from main contactor)

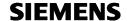

Mechanical D1 (position feedback supervision)
 Mechanical D2 (position feedback supervision)

Available (electrical availability)
 Local (field switch ready)
 Overload (overload or bimetal)

Rapid stop (emergency stop from the OS)Local stop (stop from field switch)

- Torque D1 (torque trip) - Torque D2 (torque trip)

Internal limit position D1 (internal limit switch supervision)
 Internal limit position D2 (internal limit switch supervision)

- Still faulty (if the start was re-triggered after the fault was already announced).

## **Additional Features and Options**

The following tables provide a function overview for C\_DAMPER. For details refer to the object description of C\_DAMPER

Functions for Starting and stopping:

| Function                      | Short description                                                                                                    |
|-------------------------------|----------------------------------------------------------------------------------------------------|
| Startup-warning               | Process parameter for start-up warning.                                                                                                    |
| Feedback supervision          | Process parameters for Contactor feedback monitoring                                                                                                    |
| Limit switch supervision      | Process parameters for Move time supervision and for limit switch delay.                                                                                   |
| Regain lost limit position    | Automatic forcing into the "lost" limit position                                                                                                    |
| Safe position                 | Forcing into a defined "safe" position                                                                                                    |
| Rapid Stop                    | Allows an emergency stop from Operator station                                                                                                    |
| Waggle function               | In case of a mechanical fault or torque switch fault during automatic control, the damper will be controlled back to the original direction and try again. |
| Start interlocks              | For process conditions which need to be ready before start-up of the damper                                                                                |
| Operation interlocks          | For process conditions which need to be ready while the damper is moving                                                                                   |
| Protection interlocks         | For additional protection signals                                                                                                    |
| Simulation of limit positions | Operator can enable simulation for Position 1 and 2                                                                                                    |

### Functions for Positioning mode:

| Function                       | Short description                                                                                                    |
|--------------------------------|----------------------------------------------------------------------------------------------------|
| Internal and External Setpoint | Interface for providing a Setpoint via Operator Station (Internal SP) of via program (External SP). Process parameters for Setpoint scale and unit, Setpoint limits, Dead zone high and low |
| Inching in positioning mode    | In order to allow adjustments in positioning mode                                                                                                    |
| Calibration function           | For adjustment of Position indication 0-100% based on limit position closed and open                                                                                                    |

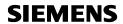

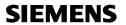

## Fault handling and alarming:

| Function               | Short description                                                                                                    |
|------------------------|----------------------------------------------------------------------------------------------------|
| Warning mode           | Damper can be configured as "warning device", creating warnings instead of faults and not interrupting group start                                                                                                    |
| Alarming/Messages      | Plausibility logic for faults Alarm/warning messages are only created after a trip (while the device was running or during start-up) and only in Automatic or Manual mode. Non-running devices or devices in Local mode don't create alarm/warning messages |
| Message Enable         | Messages can be inhibited by program (in case of a power supply failure)                                                                                                    |
| Interface for EventTS  | For additional messages                                                                                                    |
| Acknowledgement        | acknowledgement options: with any message within the AS, group-wise, individually                                                                                                    |
| Additional fault reset | Option in order to force the operator to open the faceplate for acknowledgement of the fault                                                                                                    |

### Operation and Monitoring:

| Function              | Short description                                                                                          |
|-----------------------|----------------------------------------------------------------------------------------------------|
| Link to a measurement | For the display of one physical value. Link to different analog values can be achieved via C_ANASEL block. |
| Simocode Interface    | Link to the Simocode Adapter block C_SIMOS                                                                 |
| Setpoint function     | Interface for providing a Setpoint via Operator Station (Internal SP) of via program (External SP)         |
| User Output           | Free configurable output. Can be set via Operator Station (button in the faceplate) or via program.        |
| Last Stop reason      | The last stop reason is provided in the Faceplate                                                          |

| Function             | Short description                                                                     |
|----------------------|---------------------------------------------------------------------------------------|
| Sequence Test mode   | Permits sequence test without periphery available                                     |
| Feature master block | Feature bits and OS Permissions can be defined at a central location (per block type) |

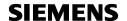

### C\_VALVE Valve

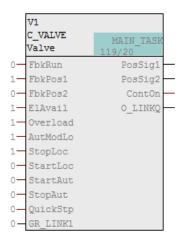

#### **Main Function**

The main function of block type C\_VALVE is the control of <u>a valve</u>. The block provides one contactor output signal **ContOn** and monitors a position feedback signals **PosSig1** (closed) and **PosSig2** (open). By default, with a 1-Signal at output ContOn the valve is controlled to the Open direction, but this becavior can be inverted.

In addition the electrical availability and the thermal overload can be evaluated via inputs **ElAvail** and **Overload**.

An option for the supervision of contactor feedback signal **FbkRun** exists as well.

If additional protection signals (binary or analog) exist, a block type C\_ANNUNC, C\_ANNUN8 or C\_MEASUR must be added and linked to the valve block.

The valve can be controlled in different operation modes:

In **Automatic mode** the drive is started and stopped via program interface, typically by a Cemat Group block

In **Manual mode** the drive is started and stopped via Operator Interface

In Local mode the drive is started and stopped via a Field switch

**Out of Service** mode disables any control function and it is required in order to permit the change of configuration settings in the program.

The valve block has a standard interface for signals from the field switch (signals **AutModLo**, **StartLoc** and **StopLoc**). The type of evaluation can be configured.

Alarming: Any fault/warning of the valve leads to a (red) fault or (yellow) warning indication. In Automatic mode or Manual mode, a fault (or warning) of an activated or a fault (or warning) during activation leads to a flashing fault (or warning) indication and a message is created. Acknowledgement is needed.

No message and no acknowledgement needed for non-activated valve and if the valve is in local mode.

The following signals are evaluated by the valve block and lead to an alarm message (or warning message) in case of trip while the valve was activated in automatic or manual mode, or during start-up in automatic mode:

Contactor feedback
 Move time
 Position lost
 (position feedback supervision)
 (position feedback supervision)

Available (electrical availability)
 Local (field switch ready)
 Overload (overload or bimetal)

- Rapid stop (emergency stop from the OS)

- Local stop (stop from field switch)

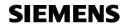

- Still faulty (if the start was re-triggered after the fault was already announced).

## **Additional Features and Options**

The following tables provide a function overview for C\_VALVE. For details refer to the object description of C\_VALVE

Functions for Starting and stopping:

| Function                             | Short description                                                               |
|--------------------------------------|---------------------------------------------------------------------------------|
| Startup-warning                      | Process parameter for start-up warning.                                         |
| Start and stop delay                 | Process parameters for start and stop delay in automatic mode                   |
| Feedback supervision                 | Process parameters for Contactor feedback monitoring during startup or shutdown |
| Limit switch supervision             | Process parameters for Move time supervision and for limit switch delay.        |
| Quick stop                           | Bypassing stop delay                                                            |
| Rapid Stop                           | Allows an emergency stop from Operator station                                  |
| Sporadic control                     | Permits a conditional on/off in automatic mode                                  |
| Start interlocks                     | For process conditions which need to be ready before activation of the valve    |
| Operation interlocks                 | For process conditions which need to be ready while the valve is activated      |
| Interfaces for Protection interlocks | For additional protection signals                                               |
| Simulation if limit positions        | Operator can enable simulation active and idle position                         |
| Retain command                       | Retain command in case of Feedback fault or Position fault                      |

#### Fault handling and alarming:

| Function               | Short description                                                                                                    |
|------------------------|----------------------------------------------------------------------------------------------------|
| Warning mode           | Valve can be configured as "warning device", creating warnings instead of faults and not interrupting group start                                                                                                    |
| Alarming/Messages      | Plausibility logic for faults Alarm/warning messages are only created after a trip (while the device was running or during start-up) and only in Automatic or Manual mode. Non-running devices or devices in Local mode don't create alarm/warning messages |
| Message Enable         | Messages can be inhibited by program (in case of a power supply failure)                                                                                                    |
| Interface for EventTS  | For additional messages                                                                                                    |
| Acknowledgement        | acknowledgement options: with any message within the AS, group-wise, individually                                                                                                    |
| Additional fault reset | Option in order to force the operator to open the                                                                                                    |

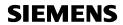

| faceplate for acknowledgement of the fault |
|--------------------------------------------|

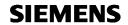

# Operation and Monitoring:

| Function           | Short description                                                                                   |
|--------------------|----------------------------------------------------------------------------------------------------|
| Simocode Interface | Link to the Simocode Adapter block C_SIMOS                                                          |
| User Output        | Free configurable output. Can be set via Operator Station (button in the faceplate) or via program. |
| Last Stop reason   | The last stop reason is provided in the Faceplate                                                   |

| Function             | Short description                                                                     |
|----------------------|---------------------------------------------------------------------------------------|
| Sequence Test mode   | Permits sequence test without periphery available                                     |
| Feature master block | Feature bits and OS Permissions can be defined at a central location (per block type) |

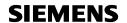

### **C\_ANNUNC** Annunciation block

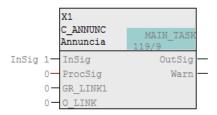

#### **Main Function**

The main function of block type C\_ANNUNC is the supervision of <u>one binary process signal</u> in order to create fault of warning messages or both.

The block evaluates a binary process singal, connected to input **InSig** or **InSigB** and provides its status at ouput **OutSig**.

The kind of evaluation (immediately or delayed) can be adjusted via process parameters.

The reaction (static indication, alarm message, fault message or warning or two-level-alarm) can be configured via Feature bit settings and block interfaces.

The C\_ANNUNC block can be linked to a drive block in order to exchange information with the drive (e.g. for message trigger or conditional supervision).

For signal evaluation the annunciation block must be in Automatic mode.

**Out of Service** mode disables the function and it is required in order to permit the change of configuration settings in the program.

The following signal status is evaluated by the annunciation block and leads to an alarm message (or warning message):

- Fault (to be defined)
- Warning (to be defined)
- Still faulty (if the start was re-triggered after the fault was already announced).

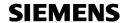

The following tables provide a function overview for  $C_ANNUNC$ . For details refer to the object description of  $C_ANNUNC$ 

Evaluation of the process signal and alarming:

| Function                            | Short description                                                                                           |
|-------------------------------------|----------------------------------------------------------------------------------------------------|
| Conditional and delayed supervision | Process parameter for supervision delay                                                                     |
| Delayed fault/warning evaluation    | Process parameters for delay for incoming or outgoing fault                                                 |
| Two-level-alarm                     | Producing first warning and after delay fault Process parameter for delay between warning and fault message |
| Message repetition                  | Process parameter for repetition time                                                                       |
| Simulation function                 | Reading a simulation value instead of the input                                                             |
| Message trigger                     | Message can be triggered by a drive fault, in order to get the message at the moment of a drive stop        |
| Alarming/Messages                   | Message can be disabled by a process condition in order to get only a static fault indication               |
| Message Enable                      | Messages can be inhibited by program (in case of a power supply failure)                                    |
| Interface for EventTS               | For additional messages                                                                                     |
| Acknowledgement                     | acknowledgement options: with any message within the AS, group-wise, individually                           |
| Additional fault reset              | Option in order to force the operator to open the faceplate for acknowledgement of the fault                |

| Function             | Short description                                                                     |
|----------------------|---------------------------------------------------------------------------------------|
| Sequence Test mode   | Permits sequence test without periphery available                                     |
| Feature master block | Feature bits and OS Permissions can be defined at a central location (per block type) |

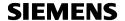

### **C\_ANNUN8** Annunciation block

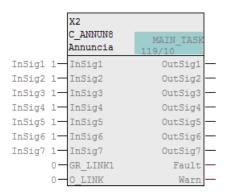

#### **Main Function**

The main function of block type C\_ANNUN8 is the supervision of <u>up to 7 binary process signals</u> in order to create fault of warning messages.

The block evaluates up to binary process signals, connected to input **InSig1** to **InSig7** and provides its status at output **OutSig1** to **OutSig7**. Each signal can be configured either as warning or as fault. Block outputs **Fault** and **Warning** provide summarizing information.

The kind of evaluation (immediately or delayed) can be adjusted via process parameters.

The reaction (static indication, alarm message or fault message) can be configured via Feature bit settings and block interfaces.

The C\_ANNUN8 block can be linked to a drive block in order to exchange information with the drive (e.g. for message trigger or conditional supervision).

For signal evaluation the annunciation block must be in Automatic mode.

**Out of Service** mode disables the function and it is required in order to permit the change of configuration settings in the program.

The following signal stati are evaluated by the annunciation block and leads to an alarm message (or warning message):

- Fault/warning Signal 1 (to be defined)
- Fault/warning Signal 2 (to be defined)
- Fault/warning Signal 3 (to be defined)
- Fault/warning Signal 4 (to be defined)
- Fault/warning Signal 5 (to be defined)
- Fault/warning Signal 6 (to be defined)
- Fault/warning Signal 7 (to be defined)
- Still faulty (if the start was re-triggered after the fault was already announced).

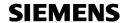

The following tables provide a function overview for C\_ANNUN8. For details refer to the object description of C\_ANNUN8

Evaluation of the process signal and alarming:

| Function                            | Short description                                                                                    |
|-------------------------------------|----------------------------------------------------------------------------------------------------|
| Conditional and delayed supervision | Process parameter for supervision delay                                                              |
| Delayed fault/warning evaluation    | Process parameters for delay for incoming fault                                                      |
| Simulation function                 | Reading a simulation value instead of the inputs                                                     |
| Alarming/Messages                   | Message can be disabled by a process condition in order to get only a static fault indication        |
| Message trigger                     | Message can be triggered by a drive fault, in order to get the message at the moment of a drive stop |
| Message Enable                      | Message can be inhibited by program (in case of a power supply failure)                              |
| Interface for EventTS               | For additional messages                                                                              |
| Acknowledgement                     | acknowledgement options: with any message within the AS, group-wise, individually                    |
| Additional fault reset              | Option in order to force the operator to open the faceplate for acknowledgement of the fault         |

| Function             | Short description                                                                     |
|----------------------|---------------------------------------------------------------------------------------|
| Sequence Test mode   | Permits sequence test without periphery available                                     |
| Feature master block | Feature bits and OS Permissions can be defined at a central location (per block type) |

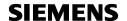

### **C\_PROFB Process Feedback block**

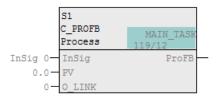

#### **Main Function**

The main function of block type C\_PROFB is the supervision of <u>one process feedback signal</u>, such as speed monitor or pressure for a drive. The process feedback can be a binary signal (continuous ore pulses) of an analog value.

For the evaluation of a binary process feedback signal must be connected to input **InSig** or **InSigB**, for the evaluation of an analog process feedback the process feedback signal must be connected to input **PV** of the Process Feedback block.

In both cases the Process Feedback block provides the status of the process feedback at output **ProFB** which must be linked to input **ProFB** of the corresponding drive block.

Process feedback can be monitored during start-up, while the motor is running and during shut-down of the drive.

The C\_PROFB block must be linked to a drive block in order to exchange information with the drive (e.g. for message enable or conditional supervision).

For signal evaluation the Process Feedback block must be in **Automatic mode** (mode change is carried out together with the drive).

**Out of Service** mode disables the function and it is required in order to permit the change of configuration settings in the program.

The following signal stati are evaluated by the process feedback block and leads to an alarm message (or warning message):

- Process feedback trip (fault)
- Process feedback trip (warning)
- Process feedback startup (fault)
- Process feedback startup (warning)
- Process feedback shutdown (fault)
- Process feedback shutdown (warning)
- Still faulty (if the start was re-triggered after the fault was already announced).

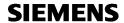

The following tables provide a function overview for C\_PROFB. For details refer to the object description of C\_PROFB

Evaluation of the process signal and alarming:

| Function                                      | Short description                                                                                                    |
|-----------------------------------------------|----------------------------------------------------------------------------------------------------|
| Fault/warning evaluation                      | Process parameters for start-up monitoring time and shut-down monitoring time, Tolerance value in case of pulse evaluation, Start-up limit and shut-down limit for analog signals |
| Keep fault status until next startup of drive | Special function – no longer required because of last stop reason information                                                                                                    |
| Simulation function                           | Simulating the process feedback dependent on drive status                                                                                                    |
| Message Enable                                | Message can be inhibited by program (in case of a power supply failure)                                                                                                    |
| Interface for EventTS                         | For additional messages                                                                                                    |
| Acknowledgement                               | acknowledgement options: with any message within the AS, group-wise, individually                                                                                                 |
| Additional fault reset                        | Option in order to force the operator to open the faceplate for acknowledgement of the fault                                                                                      |

| Function             | Short description                                                                     |
|----------------------|---------------------------------------------------------------------------------------|
| Sequence Test mode   | Permits sequence test without periphery available                                     |
| Feature master block | Feature bits and OS Permissions can be defined at a central location (per block type) |

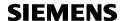

### C\_PROFBx Process Feedback block

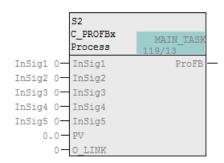

#### **Main Function**

The main function of block type C\_PROFBx is the supervision of <u>up to 6 process feedback</u> <u>signal</u>, such as speed monitor or pressure for a drive. The block can handle up to 5 binary process feedback signals (continuous signal or pules) plus 1 analog process feedback signal.

For the evaluation of binary process feedback, the signals must be connected to input **InSig1** to **SinSig5**, for the evaluation of an analog process feedback the process feedback signal must be connected to input **PV** of the Process Feedback block.

The Process Feedback block provides the status of all process feedbacks at output **ProFB** which must be linked to input **ProFB** of the corresponding drive block.

Process feedback can be monitored during start-up, while the motor is running and during shutdown of the drive.

The C\_PROFBx block must be linked to a drive block in order to exchange information with the drive (e.g. for message enable or conditional supervision).

For signal evaluation the Process Feedback block must be in **Automatic mode** (mode change is carried out together with the drive).

**Out of Service** mode disables the function and it is required in order to permit the change of configuration settings in the program.

The following signal stati are evaluated by the process feedback block and leads to an alarm message (or warning message):

- Process feedback 1 (fault)
- Process feedback 1 (warning)
- Process feedback 2 (fault)
- Process feedback 2 (warning)
- Process feedback 3 (fault)
- Process feedback 3 (warning)
- Process feedback 4 (fault)
- Process feedback 4 (warning)
- Process feedback 5 (fault)
- Process feedback 5 (warning)
- Process feedback PV (fault)
- Process feedback PV (warning)
- Still faulty (if the start was re-triggered after the fault was already announced).

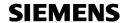

The following tables provide a function overview for C\_PROFBx. For details refer to the object description of C\_PROFBx

Evaluation of the process signal and alarming:

| Function                                      | Short description                                                                                                    |
|-----------------------------------------------|----------------------------------------------------------------------------------------------------|
| Fault/warning evaluation                      | Process parameters for start-up monitoring time and shut-down monitoring time, Tolerance value in case of pulse evaluation, Start-up limit and shut-down limit for analog signals |
| Keep fault status until next startup of drive | Special function – no longer required because of last stop reason information                                                                                                    |
| Simulation function                           | Simulating the process feedbacks dependent on drive status                                                                                                    |
| Message Enable                                | Message can be inhibited by program (in case of a power supply failure)                                                                                                    |
| Interface for EventTS                         | For additional messages                                                                                                    |
| Acknowledgement                               | acknowledgement options: with any message within the AS, group-wise, individually                                                                                                 |
| Additional fault reset                        | Option in order to force the operator to open the faceplate for acknowledgement of the fault                                                                                      |

| Function             | Short description                                                                     |
|----------------------|---------------------------------------------------------------------------------------|
| Sequence Test mode   | Permits sequence test without periphery available                                     |
| Feature master block | Feature bits and OS Permissions can be defined at a central location (per block type) |

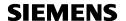

### **C\_MEASUR** Measuring value block

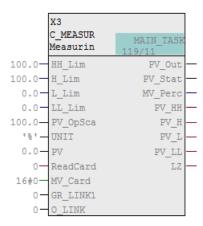

#### **Main Function**

The main function of block type C\_MEASUR is reading and monitoring an <u>analog process</u> <u>signal</u>, and providing the physical value and the status for indication and further evaluation in the process.

The block is able to read a card value via input **MV\_Card** and to convert it into REAL format, or it directly reads a physical value in REAL format via input **PV**. The physical value is then provided at output **MV** (REAL format) and at Structure outputs **PV\_Out** and **PV\_Stat** (REAL value + Status).

Process parameter **OpSca.High** and **OpSca.Low** are used for the definition of the measuring range and Process Parameter **UNIT** must contain the dimension.

In order to convert the card value MV\_Card into a physical value the scale for the card must be defined via Process parameter **Card\_SCB** and **Card\_SCE**.

For the calculation of the physical value the following formula is used:

Life Zero or bad quality is evaluated by the block as well and provided at output LZ.

In addition, limit values can be defined in order to provide binary information for undershoot of overshoot indications and messages:

one low and one high limit for generating warning messages

one low low and one high high limit for generating fault messages

two low and two high (switching) limits which only provide binary information (without message).

The C\_MEASUR block can be linked to a drive block in order to exchange information with the drive (e.g. for conditional supervision).

For signal evaluation the measuring value block must be in **Automatic mode**.

**Out of Service** mode disables the function and it is required in order to permit the change of configuration settings in the program.

The following signal stati are evaluated by the measuring vale block and leads to an alarm message (or warning message):

- HH limit exceeded
- H limit exceeded
- L limit exceeded
- LL limit exceeded

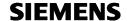

- Live Zero / Bad quality
- Last valid or substitute value
- Value frozen

The following tables provide a function overview for C\_MEASUR. For details refer to the object description of C\_MEASUR

Reading and formating the Process signal:

| Function                                                | Short description                                                                                                  |
|---------------------------------------------------------|----------------------------------------------------------------------------------------------------|
| Reading a physical value                                | Providing the analog output at block output                                                                        |
| Reading a card value and conversion into physical value | Conversion based on Process parameters for Scale low and high value, UNIT, Start value of the card's nominal range |
| Calibration function                                    | Calibration for Card values                                                                                        |
| Conversion into Percentage value                        | Conversion based on OpSca.Low and OpSca.High or based on PercLow and PercHigh                                      |
| Simulation function                                     | Reading a simulation value instead of the input                                                                    |

Evaluation of the process signal and alarming:

| Function                                               | Short description                                                                                                    |
|--------------------------------------------------------|----------------------------------------------------------------------------------------------------|
| Conditional and delayed supervision                    | Process parameter for supervision delay                                                                                                    |
| Limit monitoring                                       | Process parameters for upper and lower limits for Warnings and Faults Upper and lower switching limits                                                                                                    |
| Life Zero supervision                                  | Adjustable start and end value of the card's low bad range Adjustable delay for Life Zero message The reaction in case of Life Zero or bad quality can be defined: forcing the limit bits to "1" or to "0", forcing output PV_Out and MV to Sca.Low and Sca.High |
| Spike suppression                                      | In order to avoid alarm messages in case of a short peak                                                                                                    |
| Smoothing                                              | For filtering the value                                                                                                    |
| Hysteresis                                             | In order to delay the outgoing messages and so for reducing the alarms                                                                                                    |
| Gradient monitoring                                    | Function provides an indication that the process value increases or decreases too fast                                                                                                    |
| Calculation functions                                  | Squaring or route extraction                                                                                                    |
| Detection of frozen value                              | If the value does not change by a defined percentage within a defined time                                                                                                    |
| Bypass function with freezing                          | Freezing the input dependent on a process condition Limit bits are frozen as well                                                                                                    |
| Bypass function without freezing (with Service button) | Dependent on process condition or Operator command the input is read in but not evaluated, limit                                                                                                    |

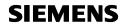

|                        | bits are forced to "0".                                                                       |
|------------------------|-----------------------------------------------------------------------------------------------|
| Forcing Process value  | Dependent on a condition, process value is forced to SCB or to "0"                            |
| Alarming/Messages      | Message can be disabled by a process condition in order to get only a static fault indication |
| Message Enable         | Message can be inhibited by program (in case of a power supply failure)                       |
| Interface for EventTS  | For additional messages                                                                       |
| Acknowledgement        | acknowledgement options: with any message within the AS, group-wise, individually             |
| Additional fault reset | Option in order to force the operator to open the faceplate for acknowledgement of the fault  |

| Function             | Short description                                                                     |
|----------------------|---------------------------------------------------------------------------------------|
| Sequence Test mode   | Permits sequence test without periphery available                                     |
| Feature master block | Feature bits and OS Permissions can be defined at a central location (per block type) |

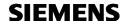

### **C\_STAT8** Status display for up to 8 Signals

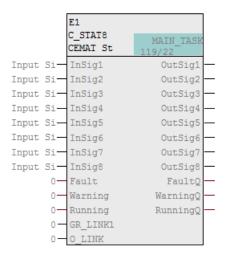

#### **Main Function**

The main function of block type C\_STAT8 is a status display, e. g. for process signals provided by a subcontrol function or any equipment which in not controlled via CEMAT drive function. Via connection of a process signal to input **InSig1** to **InSig8** the block is able to display up to 8 binary signals.

The same information is provided at the outputs **OutSig1** to **OutSig8** and can be used in the application program.

In addition, the information connected to input **Fault**, **Warning** and **Running** is displayed and provided to the CEMAT Group for summarizing indication.

#### **Additional Features and Options**

The following tables provide a function overview for C\_STAT8. For details refer to the object description of C\_STAT8

Evaluation of the process signal and alarming:

| Function              | Short description                                                        |
|-----------------------|--------------------------------------------------------------------------|
| Alarming/Messages     | Non EventTs block must be connected if messages are required             |
| Message Enable        | Messages can be inhibited by program (in case of a power supply failure) |
| Interface for EventTS | For additional messages                                                  |

| Function           | Short description                                 |
|--------------------|---------------------------------------------------|
| Sequence Test mode | Permits sequence test without periphery available |

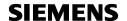

### C\_GROUP Group

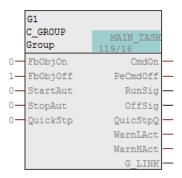

#### **Main Function**

The main function of block type C\_GROUP is starting and stopping of a plant section in automatic mode.

Group start can be given via Operator station, via program or via control desk buttons and is always initiated by a start-up warning. The start command is limited by a release time.

Group stop can be given via Operator station, via program or via control desk buttons.

Start and stop can be interrupted at any time.

The group shows the status of the plant section (running/off) as well as summarizing indications for faults and warnings.

Additional functions like object list or status call give more detailed information about the status of the devices / process signals within a plant section.

Mode change of the drives/devices can be carried out group-wise or individually.

The group itself must be in Automatic mode

**Out of Service** mode disables the group function and it is required in order to permit the change of configuration settings in the program.

#### **Additional Features and Options**

The following tables provide a function overview for C\_GROUP. For details refer to the object description of C\_GROUP

Functions for Starting and stopping:

| Function                      | Short description                                                          |
|-------------------------------|----------------------------------------------------------------------------|
| Group start                   | via Operator command<br>via program<br>via control desk buttons            |
| Startup-warning               | Process parameter for start-up warning.                                    |
| Group stop                    | via Operator command<br>via program<br>via control desk buttons            |
| Quick stop                    | via Operator command via program                                           |
| Interface to Power Management | Group can be stopped by power management                                   |
| Start interlocks              | For process conditions which need to be ready before start-up of the group |

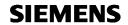

| Operation interlocks | For process conditions which need to be ready while the group is running Missing Operation conditions lead to a sequential stop |
|----------------------|----------------------------------------------------------------------------------------------------|
| Switch-off interlock | For process conditions which need to be ready before stopping the group                                                         |

## Evaluation of process status and messages:

| Function              | Short description                                                                                                    |
|-----------------------|----------------------------------------------------------------------------------------------------|
| Alarming/Messages     | Warning messages if startup is not completed within the release time or if shut-down is not completed within the shut-down supervision time |
| Interface for EventTS | For additional messages                                                                                                    |
| Acknowledgement       | Acknowledgement required for stop by interlock                                                                                              |

# Operation and Monitoring:

| Function                | Short description                                    |
|-------------------------|------------------------------------------------------|
| Summarizing indications | For faults, warnings and operation modes             |
| Related Objects         | Highlights all Objects which are linked to the group |
| Object list             | List of all Objects which are linked to the group    |
| Status list             | List of all pending faults/warnings within the group |
| Last Stop reason        | The last stop reason is provided in the Faceplate    |

| Function             | Short description                                                                     |
|----------------------|---------------------------------------------------------------------------------------|
| Feature master block | Feature bits and OS Permissions can be defined at a central location (per block type) |

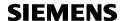

### **C\_ROUTE** Route

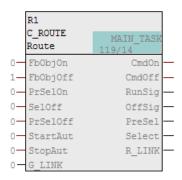

#### **Main Function**

The main function of block type C\_ROUTE is the selection of certain objects within a group, e. g. all drives/devices related to a transport direction.

Group start and stop commands are "filtered" by the C\_ROUTE block and only transmitted to the selected drives/devices.

Drive feedback to the group is also "filtered" by the C\_ROUTE function and only transmitted for selected drives/devices.

The route shows the status of the selected devices as well as summarizing indications for faults and warnings.

Additional functions like object list or status call give more detailed information about the status of the devices / process signals within a route.

Mode change of the drives/devices can be carried out group-wise (for selected routes), route-wise or individually.

The route itself must be in Automatic mode

**Out of Service** mode disables the route function and it is required in order to permit the change of configuration settings in the program.

#### **Additional Features and Options**

The following tables provide a function overview for C\_ROUTE. For details refer to the object description of C\_ROUTE

Functions for Selection and Deselection:

| Function                         | Short description                                                                                                    |
|----------------------------------|----------------------------------------------------------------------------------------------------|
| Route selection and de-selection | via Operator command<br>via program<br>via control desk buttons                                                                 |
| Start interlocks                 | For process conditions which need to be ready before start-up of the route                                                      |
| Operation interlocks             | For process conditions which need to be ready while the route is running Missing Operation conditions lead to a sequential stop |
| Manual interlock                 | For process conditions which need to be ready for selection/deselection                                                         |

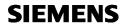

## Evaluation of process status and messages:

| Function              | Short description       |
|-----------------------|-------------------------|
| Interface for EventTS | For additional messages |

# Operation and Monitoring:

| Function                | Short description                                    |
|-------------------------|------------------------------------------------------|
| Summarizing indications | For faults, warnings and operation modes             |
| Related Objects         | Highlights all Objects which are linked to the route |
| Object list             | List of all Objects which are linked to the route    |
| Status list             | List of all pending faults/warnings within the route |
| Last Stop reason        | The last stop reason is provided in the Faceplate    |

| Function             | Short description                                                                     |
|----------------------|---------------------------------------------------------------------------------------|
| Feature master block | Feature bits and OS Permissions can be defined at a central location (per block type) |

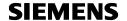

# **C\_SELECT Selection**

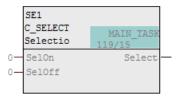

#### **Main Function**

The main function of block type C\_SELECT is a set/reset function. The status of the selection is provided at block output **Select** 

Selection and deselection can be carried out by the Operator or via program.

For the operation the selection block must be in **Automatic mode**.

**Out of Service** mode disables the function permits the change of configuration settings in the program.

### **Additional Features and Options**

The following tables provide a function overview for C\_SELECT. For details refer to the object description of C\_SELECT

Functions for Selection and Deselection:

| Function                   | Short description                                               |
|----------------------------|-----------------------------------------------------------------|
| Selection and de-selection | via Operator command<br>via program<br>via control desk buttons |
| Selection interlocks       | For process conditions which need to be ready before selection  |
| Seselection interlocks     | For process conditions which need to be ready before selection  |

#### Messages:

| Function              | Short description                                |
|-----------------------|--------------------------------------------------|
| Messages              | Operating messages for selection and deselection |
| Interface for EventTS | For additional messages                          |

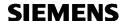

## C\_INTLK2, C\_INTLK4 and C\_INTLK8 CEMAT Interlock blocks

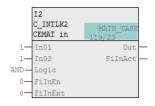

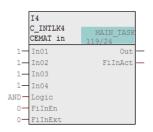

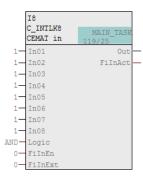

#### **Main Function**

The main function of block types C\_INTLK2, C\_INTLK4 and C\_INTLK8 is to calculate the RLO of a standardized interlock that can be displayed on the OS. A maximum of 2 (4 or 8) input signals can be supplied to the block. They are linked using selectable binary logic. The logic can be specified as AND or OR function.

The signal status of the output signal is also determined. Non-connected inputs are not evaluated and not displayed in the faceplate.

Each input can be bypassed, either via permanent bypass or temporarily.

#### **Additional Features and Options**

The following tables provide a function overview for C\_INTLK2, C\_INTLK4 and C\_INTLK8. For details refer to the object description of C\_INTLK

Functions for Signal evaluation and indication:

| Function                               | Short description                                                                                                    |
|----------------------------------------|----------------------------------------------------------------------------------------------------|
| Bypass Function                        | Permanent bypass Temporary bypass                                                                                                    |
| First-in detection                     | Detecting the first input that sets the interlock output to FALSE FirstIn Information is available at output for passing the information to further C_INTLK blocks. |
| Latched output after first in (option) | Output remains false until reset                                                                                                    |

Evaluation of the process signal and alarming:

| Function              | Short description                                            |
|-----------------------|--------------------------------------------------------------|
| Alarming/Messages     | Non EventTs block must be connected if messages are required |
| Interface for EventTS | For additional messages                                      |

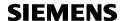

## **C\_ANASEL** Analog Value selection

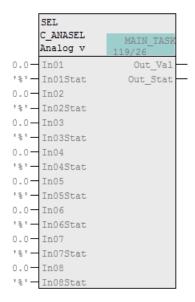

#### **Main Function**

Block type C\_ANASEL provides up to 16 analog process values for the display in the drive faceplate.

One out of 16 process values can be selected either from the faceplate or via program. The selected value is displayed in the drive faceplate together with the status information (Simulation, Limit violation)

## **Additional Features and Options**

Functions for Signal evaluation and indication:

| Function                | Short description                                                                                                |  |
|-------------------------|----------------------------------------------------------------------------------------------------|--|
| Summarizing information | The summarizing information for the limits HH, H, L and LL is built and transferred to the corresponding outputs |  |

For more detailed information refer to the object description of C\_ANASEL.

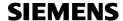

## **C\_LINK Adapter block**

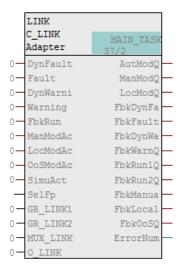

#### **Main Function**

Non-CEMAT blocks (e. g. Functions or Function blocks from APL library) don't have an interface to the CEMAT MinAS group and can therefore not directly be linked.

With block type C\_LINK the connection of any function block (without Group link interface) to the CEMAT group or route or to a superordinate (parent) CEMAT object can be achieved.

In case of faults or warnings of the non-CEMAT block, this information is displayed in the summarizing indication for group / route.

In the Object list the non-CEMAT block is displayed. With double-click on the non-CEMAT module the faceplate is opened.

For more detailed information refer to the object description of C\_LINK.

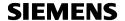

## **C\_SIMOS** Adapter block for SIMOCODE

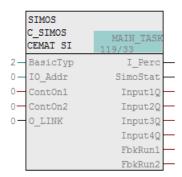

#### **Main Function**

The SIMOCODE Adapter block C\_SIMOS can be used to establish a connection between the CEMAT blocks and the SIMOCODE. Due to the modular concept the SIMOCODE Adapter block can be used for unidirectional drives, bi-directional drives, valves and dampers.

The four input signals of the SIMOCODE will be transferred to a block output and can be allocated by the user as desired (e. g. for Field Switch Signals or Available).

The Motor current or power can be displayed. The current value in % and the power are shown in a curve window. The process parameters for current limits have been removed and are not evaluated any more.

Basic type 1 and 2 are supported.

- Basic type 1: (12 bytes read and 4 byte write) (with Current- and Power Value)

- Basic type 2: (4 bytes read and 4 byte write) (with Current Value)

For more detailed information refer to the object description of C\_SIMOS.

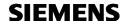

## C\_SINA Adapter block for SINAMICS

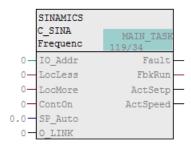

#### **Main Function**

The SINAMICS Adapter block C\_ROBI C\_SINA is designed to enable the data exchange between a SIEMENS PLC-S7 and the Siemens SINAMICS Series frequency converter with Profibus communication module using the message frame "352". The SINAMICS object may be used for all SINAMICS frequency converters (G120, G130, G150, S120 et al.) that support the message frame "352: 6 words PCD read/write". In the PLC – hardware configuration the corresponding GSD – type file for the used frequency converter has to be applied.

Via input and output parameters of the function block it is possible to start/stop the converter or to manipulate the set point.

The inverter status and the available analogue values are read by the function block as well and copied to output parameters for further usage in the user program.

The SINAMICS Adapter block has 3 types of operating modes:

Automatic mode (Start/Stop is done through the associated Group and drive)

Manual mode (Start/Stop for each converter separately is possible via the OS

Faceplate of the drive)

Local mode via the PLC (Start/Stop with local switch)

The operating modes are changed by the associated drive. The drive module generates a release signal for the respective operating mode. This signal must be connected to the appropriate operating mode release interface of the SINAMICS Module.

The converter conditions (faulty / ready / running) are made available for visualization on OS. There is a faceplate available to display of all SINAMICS information's as well.

The SINAMICS Adapter block generates alarm messages in case of various warnings and faults.

For more detailed information refer to the object description of C SINA.

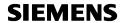

## C\_ROBI Adapter block for ROBICON

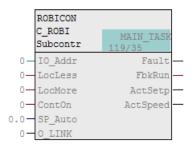

#### **Main Function**

The ROBICON Adapter block C\_ROBI is designed to enable the data exchange between a SIEMENS S7© - PLC and the ROBICON frequency converter with the "AnyBus" communication module.

Via input and output parameters of the function block it is possible to start/stop the drive or to manipulate the set point.

The drive and inverter status and the available analogue values are read by the function block as well and copied to output parameters for further usage in the user program.

The ROBICON Adapter module has 3 types of operating modes:

Automatic mode (Start/Stop is done through the associated Group and drive)

Manual mode (Start/Stop for each converter separately is possible via the OS

Faceplate of the drive)

Local mode via the PLC (Start/Stop with local switch)

The operating modes are changed by the associated drive. The drive module generates a release signal for the respective operating mode. This signal must be connected to the appropriate operating mode release interface of the ROBICON Adapter block.

The drive conditions (faulty / ready / running) are made available for visualization on OS. There is a faceplate available to display of all ROBICON information's as well.

The ROBICON Adapter block generates alarm messages in case of various warnings and faults.

For more detailed information refer to the object description of C ROBI.

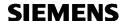

## **SPC** Scalable Production Control

#### **Main Function**

The Scalable Production control is the CEMAT Solution for Recipe and Material handling in a Plant. A recipe, in terms of CEMAT SPC (Scalable Production Control), contains different parameters/setpoints for continuous processes which may change over time (= during production).

The Main block for Scalable Production control is the Recipe Manager, which is used for the Recipe selection and can handle up to 26 recipes (independent of the number of modules per recipe.

The setpoints are maintained and stored by Recipe modules. Each Recipe module can handle up to 8 setpoints of a certain type and format.

The Data distributor modules get the actual process values and read the "Active Setpoints" from the selected Recipe moduel, in order to provide the setpoint to the plant devices.

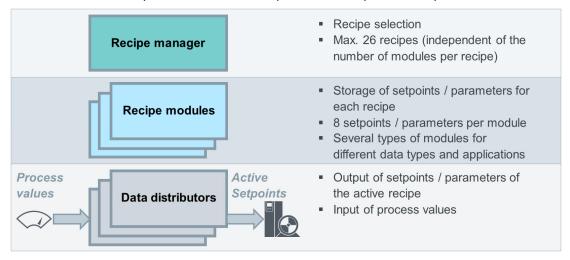

#### SPC Manager

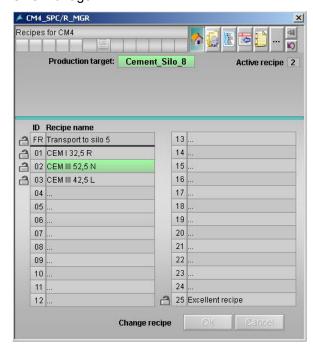

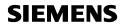

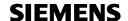

#### Different Recipe modules exist for different data types:

C\_PM\_AR SPC module, Absolute, data type REAL

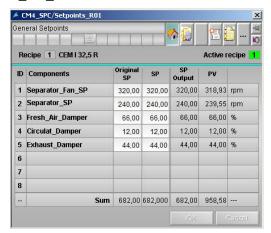

Functionality:

up to 8 independent setpoints/parameters of type REAL

Use case:

Speed setpoints, position values

## C\_PM\_AR SPC module, Absolute, data type INTEGER

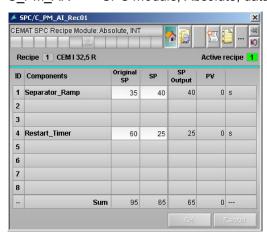

Functionality:

up to 8 independent setpoints/parameters of type INT

Use case:

Timers

#### C\_PM\_AR SPC module, Relative, data type REAL

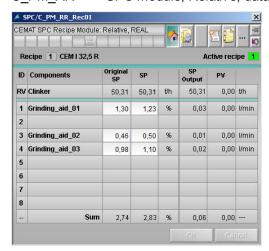

Functionality:

up to 8 setpoints given in percentage of an additional physical reference value

Use case:

Grinding aid in % of the amount of clinker (in t/h) which is fed to the mill

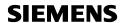

#### C PM RTR SPC module, Relative, totalizing, data type REAL

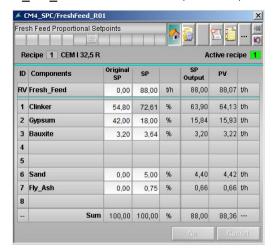

#### Functionality:

up to 8 setpoints given in percentage of an additional physical reference value; the first of these 8 setpoints is always the sum up to 100%

#### Use case:

Fresh feed (in t/h) for a cement or raw mill; components are defined in %

#### C\_PM\_B SPC module, BOOL

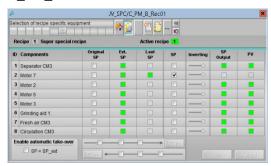

#### Functionality:

up to 8 setpoints given in Boolean format

#### Use case:

Switching equipment on/off depending on the selected recipe

## C PM\_S SPC module, Sequencer

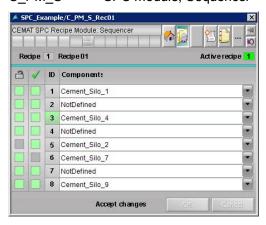

#### Functionality:

up to 8 setpoints which are configured as a loop; only one setpoint is active which will automatically switch to the next available one if it gets interlocked

#### Use case

Defining a sequence of cement silos as production targets

**SIEMENS** 

The Recipe manager can handle up to 26 recipes and the number of Recipe modules is unlimited.

The data distributor forwards the actual setpoints (from selected Recipe) to the plant devices Block interconnection:

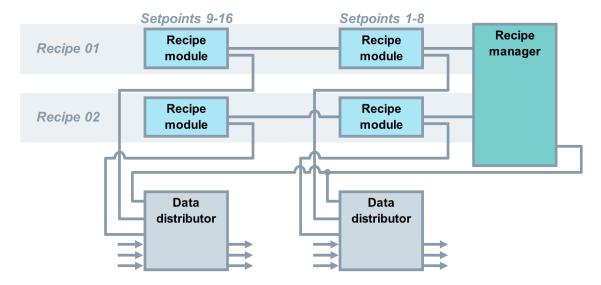

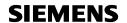

#### **Materials handling**

Depending on the composition of the products and the available equipment, like hoppers or weigh feeders, the material inside silos and hoppers may change over time.

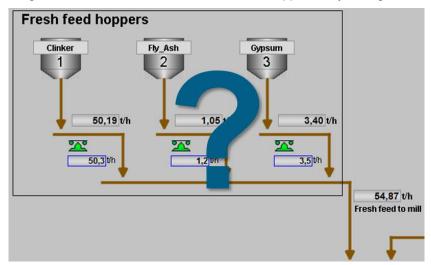

Using the Material Manager the Setpoints for the amount of material can be assigned dynamically to the corresponding weigh feeders.

#### Block interconnection:

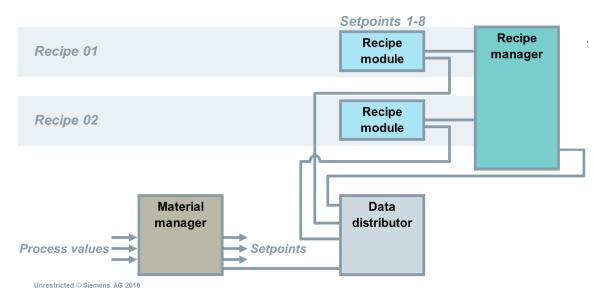

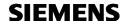

## **CEMAT Engineering**

### **Setup of the PCS 7 Project**

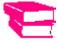

Before you start with the Engineering, please follow the Preparations in the CEMAT Engineering Manual, Chapter 2.

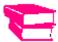

For the setup of the PCS 7 Project the Engineering rules of the CEMAT Engineering Manual, Chapter 3 must be followed.

A MultiProject must be created according to the actual plant configuration.

## **AS Engineering**

After the setup of the project the CEMAT blocks are available and the application program can be created.

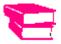

For bulk engineering it is recommended creating control module types.

The rest of the Programming is carried out in the continuous function chart (CFC). Sequence function chart (SFC) is not needed in CEMAT.

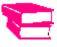

The block interfaces are described in the Reference Manual of CEMAT (Object descriptions).

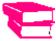

For AS Engineering Rules refer to the CEMAT Engineering Manual, Chapter 6.

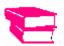

For Engineering Examples refer to the CEMAT Engineering Manual, Chapter 5 and to the Engineering Video

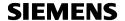

### **OS Engineering**

#### What is shown WHERE and HOW?

#### Complete plant overview

Representation: Schematic representation of the complete plant

Content: Overview of the production plant with global status display from the

running plant sections

Operation: Selection of a production section / a sub-plant

#### System monitoring, plant configuration diagrams

Representation: Schematic representation of the complete control system

Content: Overview of the network connection of the individual control system

devices with global status display of the individual components.

Operation: Selection of an individual component for detailed analysis

#### Plant sections:

Representation: Material flow of a complete production plant without secondary

aggregates and details

Content: Display of all physical variables relevant for the process control.

Operation: Start and stop of the plant

Specification of set points Assignment of recipes

Invoke overviews for flow diagrams, measured values, closed-loop

controllers, curves

Tabular measured value listing

#### Process diagram overviews:

Representation: Schematic representation of the diagram hierarchy with group states

Content: Overview of the production plant with display of the operational

groups/paths

Operation: Selection of a process diagram

## **Grouping overview**

Representation: Tabular representation of the measured values, closed-loop controllers,

curves

Content: Overview of the grouping of the measured values, closed-loop controllers,

curves either general or operator-specific

Operation: Selection of a group diagram

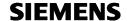

#### Groups, routes, selection overview

Representation: Tabular representation of the plant-specific groups, routes, selections

Content: Overview of the states of the production plant

Operation: Selection of the process diagram in which the groups, routes, selections

are displayed

#### **Process diagrams:**

Representation: Representation of the plant sections with all aggregates

Content: Display of the operational modes, measured values, states, curves, filling

levels

Operation: Selection, operation of individual aggregates and diagnosis, information

and object parameter invocations

#### **Detail diagrams:**

Representation: Representation of the individual aggregates

Content: Display of the operational modes, measured values, states

Operation: Selection, operation of individual aggregates and diagnosis, information

and object parameter invocations

Help:

Representation: User's guide for the CEMAT system

User's guide for the plant User key assignment

Content: Explanations and examples of the system handling.

Operation: Complete table of contents and search key control

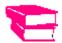

For OS Engineering Rules and graphic templates refer to the CEMAT Engineering Manual, Chapter 8.

## **Tips & Tricks**

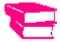

For Tips and Tricks refer to the CEMAT Engineering Manual, Chapter 14.

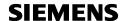

## **Engineering Tools**

CEMAT MinAS provides Tools in all phases of the Engineering:

- CEMAT Order Tool for Project Planning
- CEMAT Info Tool for the generation of Info data
- CEMAT Check Tool for consistency checks
- Sequence Test mode for FAT

#### **CEMAT Order Tool**

With the CEMAT Order Tool you can calculate the requirement for CEMAT Licenses and POs based on number of objects or number of I/Os.

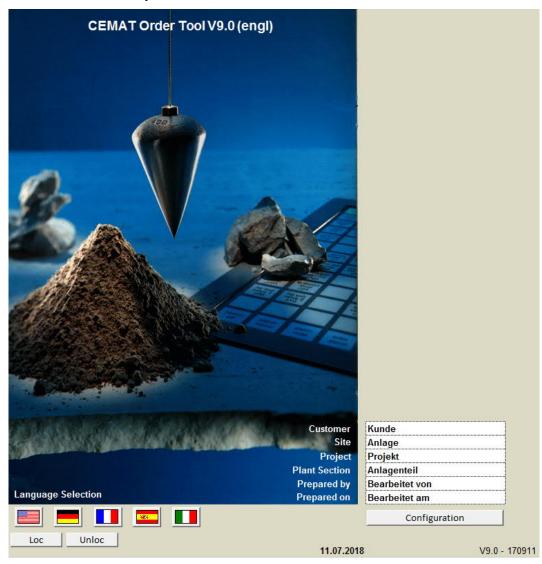

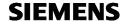

#### Enter the number of objects, if available

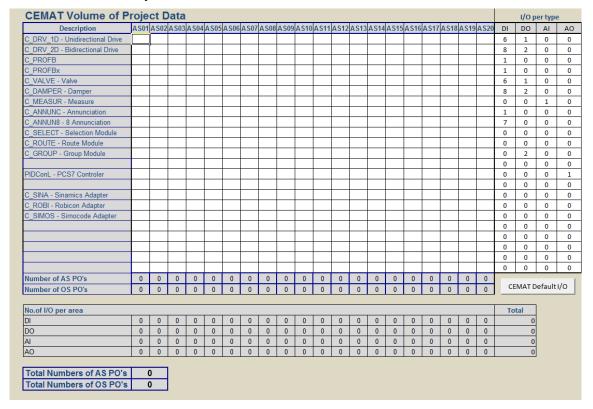

If number of objects is not available, you may enter the number of I/Os. Based on the I/Os the number of CEMAT Objects is calculated.

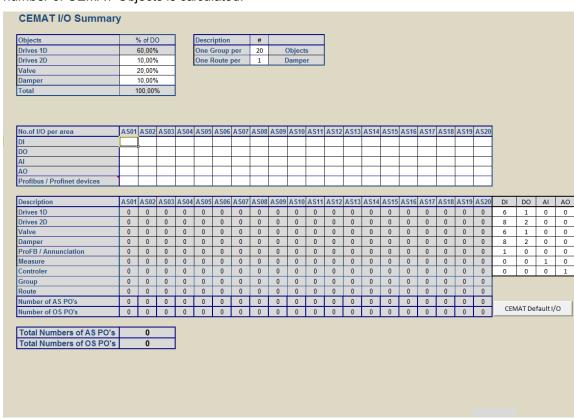

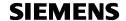

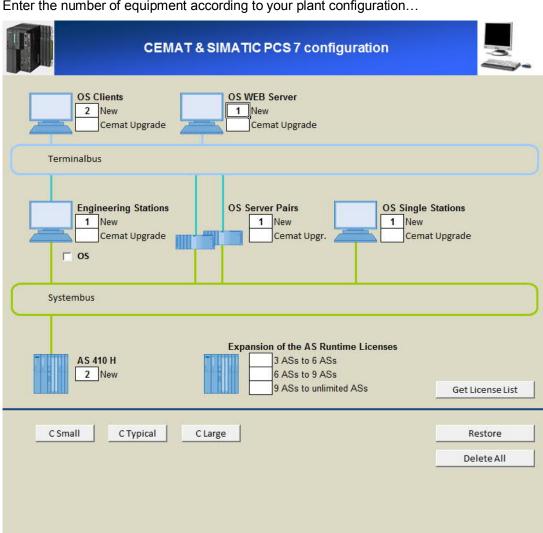

Enter the number of equipment according to your plant configuration...

...and press button "Get License List".

As a result you will get the CEMAT License list:

|   | Product Name                                                           | Article Number     |
|---|------------------------------------------------------------------------|--------------------|
|   | CEMAT OS Software for Client                                           |                    |
| 3 | Minerals Automation Standard V9.0 Client                               | 6DL5435-8AX58-0XA0 |
|   | CEMAT Engineering Software                                             |                    |
| 1 | Minerals Automation Standard V9.0 Engineering                          | 6DL5436-8AX58-0XA0 |
|   | CEMAT OS Software for redundant Server incl. AS Runtime Licenses (PLC) |                    |
| 1 | Minerals Automation Standard V9.0 Server Redundancy (6 AS)             | 6DL5433-8AB58-0XA0 |
|   | CEMAT OS Software for Single Station incl. AS Runtime-License (PLC)    |                    |
| 1 | Minerals Automation Standard V9.0 Single Station (3 AS)                | 6DL5434-8AA58-0XA0 |

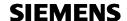

#### **CEMAT Info Tool**

Excel Macro C\_INFO.xlsm uses the PCS 7 Engineering data and generates information for the Info Dialog of the CEMAT objects.

- Each CEMAT block requires a dataset in the User Archive C\_INFO, which contains the object information for the Info Dialog and the Maintenance information.
- If you want to show additional information about the connected I/Os (Card information, I/O Address and symbolic name), folder D:\CEMAT\_CS\Multimedia\Periphery must contain a txt-file for each object with the corresponding I/O information.

CEMAT Info Tool C\_INFO.xlsm can be found under D:\CEMAT\_CS\TOOLS and works as follows:

- The PCS 7 Engineering Data (Hardware Configuration, Symbols table, Process Object view), must be exported from the PCS 7 project.
- The Excel Macro C\_INFO.xlsm creates a file C\_INFO.csv, and the txt-files with I/O information.
- The csv-file must be imported into user archive C\_INFO, the txt-files must be copied into directory D:\CEMAT\_CS\Multimedia\Periphery of the Multimedia Server.

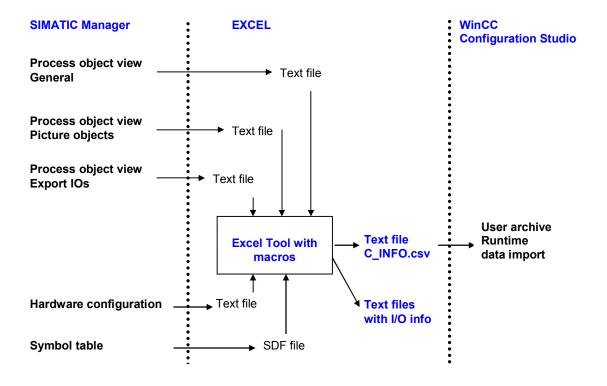

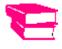

For further information refer to CEMAT Engineering Manual, Chapter 9.

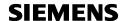

#### **CEMAT Check Tool**

The CEMAT Check Tool V9.0 checks on programming errors resulting from e.g. missing or wrong connections, incorrect installation of CEMAT (system) blocks or inconsistent parameterization.

The CEMAT Check Tool V9.0 in Folder

D:\CEMAT\_CS\Tools\CheckTool\CEMAT\_CheckTool\_V90\_MinAS can be used for Cemat Project Standard 001. For the classic Project Standards a different Check Tool exists.

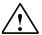

**Note:** The CEMAT Check Tool V9.0 can check multiple user projects at the same time, but each single project must contain only one AS. Multiple AS per user project are not supported.

The information which is needed has to be exported from the PCS 7 project as follows:

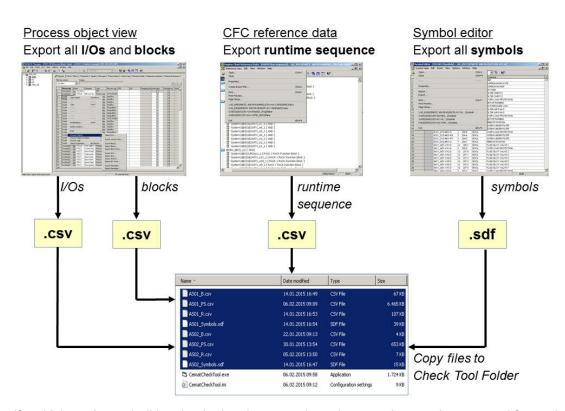

If multiple projects shall be checked at the same time, the steps have to be repeated for each user project.

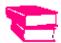

For further information refer to CEMAT Engineering Manual, Chapter 9.

SIEMENS

# **Project Planning**

# **Project Execution**

Typically the vendor's responsibility within a project includes but is not limited to the following items:

- · System engineering
- System hardware including basic operating software
- · Software interfacing all foreign devices
- Application software and configuration
- All system interconnecting cabling for each plant
- System documentation
- Recommended spare parts
- Factory acceptance testing
- · Packing and shipping
- Installation supervision
- Site acceptance test including site integration test
- Pre-commissioning
- Handover of a complete working system
- Warranty
- Training
- Optimization of the system resources

Failure of specifications and attachments and/or drawings to state or show materials, which are essential to make specified equipment complete, does not relieve the vendor from the responsibilities for furnishing such material.

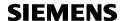

# **Project Management**

Projects at Siemens are carried out according to the phases and milestones defined by the PM@Siemens project management initiative.

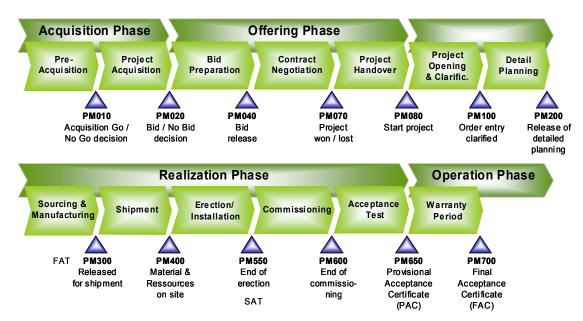

The project manager is the contact person and coordinator for all technical and commercial issues throughout the period of project execution. He communicates with the project manager of the purchaser.

With the quotation, a summary project schedule, a project loading chart and an organization chart will be attached.

#### Milestones and Time schedule

The project manager defines milestones for the project execution while indicating scheduled (completion) dates. Milestones will include, but not be limited to the following:

- · Delivery of documents by vendor and by purchaser.
- Kickoff Meeting
- Checking the project-related specifications for completeness
- Training
- Discussion about templates, images/displays, operator control authorization
- Finalization of Design (Hardware & Software)
- Preliminary testing of selected single functions prior to copying
- Submittal of the functional specification, project-specific part
- Submittal of the report of the internal test before FAT
- FAT
- Backup before delivery
- · Physical delivery of the system
- Installation of the system
- Commissioning of the system
- SAT

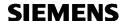

Start-up of the system

# **Training**

## **Necessary Courses for PCS 7/ CEMAT**

Basic requirement for PCS 7 / CEMAT Engineering

SIMATIC PCS 7 System Course ST-PCS7SYS 10 days CEMAT MinAS Basic Training ST-CEMATE 5 days

If there are more training required please look to the following Courses.

SIMATIC PCS 7 System Overview ST-PCS7UEB 2 days
SIMATIC PCS 7 AS Engineering ST-PCS7ASE 5 days
SIMATIC PCS 7 OS Engineering ST-PCS7OSE 5 days

If you already know an older version of PCS 7 an upgrade workshop may be useful:

SIMATIC PCS 7 Upgrade Workshop ST-PCS7V90 3 days

If you already know a classic Verison of CEMAT and want to learn about CEMAT MinAS

CEMAT MinAS Migration Workshop VM-B6-CEMA (on demand)

For course availability, please check: http://www.siemens.de/sitrain

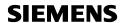

## Requirements for CEMAT Training

## Hardware and Software requirements

One Engineering Station per two participants.

- For the CEMAT Engineering Tools Microsoft Excel 2010 is required. If Microsoft Office is installed on the Engineering stations the Office Installation must be carried out before the PCS 7 Installation.
- As the Acrobat Reader is not part of PCS 7 installation, this (or any other PDF reader) has to be installed in addition; otherwise the CEMAT Manuals can not be opened.
- PCS 7 V9.0 and PLCSim must be installed, including the licenses.
   (Additionally to the Engineering Licenses of PCS 7 we need the License for WinCC User Archive and the PLCSim License).
- The CEMAT Software and Licenses are provided by the Trainer and will be installed before/during the training.
- CEMAT Runtime System needs a screen resolution of 1280x1024
- The Engineering Station must have a C and a D Drive with sufficient memory space.
   (CEMAT can only be installed on D Drive and requires about 1 GB. Our Training Projects will also be installed on D and will need about 5 GB).

If the training is carried out for more than two participants, a **Projector** is needed.

The projector must be capable for a screen resolution of minimum 1280x1024

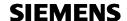

### Required knowledge

**Basic knowledge of PCS 7 V9.0** is essential for the CEMAT Training. We recommend joining a PCS 7 Training before the CEMAT Training.

- The participants should know the Structure of a PCS 7 Project/MultiProject
- Participants should know the Simatic Manager with Component view, Plant view and Process Object view.
- Participants should know how to program with CFC.
- Participants should also have some WinCC knowledge (WinCC Explorer, Construction of Pictures, Customized Objects)

### **Training Schedule and Documentation**

The **training schedules** and the **training manual** will be provided by the Trainer in PDF format. It has to be printed and copied for each participant.

The CEMAT documentation is available online after the installation of CEMAT. Printing is not needed (at least not for each participant).

## Training duration and number of participants

The **duration of the CEMAT training is one week**, presuming that the required PCS 7 knowledge is available. The CEMAT Training includes the operating philosophy, the functions of the CEMAT blocks and the required configuration settings for a PCS 7Project with CEMAT.

If additional support is required (e. g. for the set-up of the real project) this has to be calculated additionally.

The maximum number of participants for a CEMAT Training is 8 to 10 Persons (= 5 Engineering Stations).

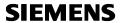

# System Performance

## **System Configuration Technical Data**

**System Configuration** 

|                                         | Typical       | Maximum                               | Comment                                                                                                    |
|-----------------------------------------|---------------|---------------------------------------|----------------------------------------------------------------------------------------------------|
| Control systems per shared process bus  | 1 to2         |                                       |                                                                                                    |
| Operator stations per control System    | 6 to 10       | 40                                    | OS stations to maximum 18 server/redundancy pairs. If every OS client has access to all OS servers/pairs of servers |
| Engineering stations per control System | 2             | unlimited                             | At least one engineering station per plant.                                                                         |
| AS per control system                   | 6 to 10       | 64 AS per OS Server<br>→ 64*18 = 1152 |                                                                                                    |
| AS communications channels              | 2             | 5                                     |                                                                                                    |
| Server per control system               | 2 (redundant) | 18                                    |                                                                                                    |
| Curve server per control system         | 2 (redundant) | 2                                     | Two separate curve servers (redundant) are needed when more than 5000 values are archived.                          |

## **Bus Systems Technical Data**

## **Plant Automation Bus System**

| Type designation                                                        | Industrial Ethernet                   |                       |
|-------------------------------------------------------------------------|---------------------------------------|-----------------------|
| Manufacturer                                                            | Siemens                               |                       |
| Protocol                                                                | IEEE 802.3                            |                       |
| Transfer speed                                                          | 10 / 100/ 1000 Mbit/s                 |                       |
| Number of possible nodes                                                | 1024                                  |                       |
| Maximum bus length                                                      | Up to 150 km                          |                       |
| Cable type - Coaxial - Optical-fiber 50/125 glass fiber - Miscellaneous | Yes<br>Yes<br>Industrial Twisted Pair |                       |
| Bus components                                                          | Network cards<br>3COM<br>Intel        |                       |
| Redundancy                                                              | Yes                                   | bus in ring structure |

PFK = Process Remote Component PNK = Process Local Component

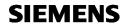

**Plant Control Bus System** 

| Type designation                                                        | Industrial Ethernet                                   |                                                    |
|-------------------------------------------------------------------------|-------------------------------------------------------|----------------------------------------------------|
| Manufacturer                                                            | Siemens                                               |                                                    |
| Protocol                                                                | IEEE 802.3                                            |                                                    |
| Transfer speed                                                          | 10 / 100 Mbit/s                                       | Fast Ethernet                                      |
| Number of possible nodes                                                | 1024                                                  |                                                    |
| Maximum bus length                                                      | Up to 150 km                                          |                                                    |
| Cable type - Coaxial - Optical-fiber 50/125 glass fiber - Miscellaneous | Yes<br>Yes<br>Industrial Twisted Pair                 |                                                    |
| Bus components                                                          | Network cards<br>CP443-1 for S7 400<br>CP1623 for PCs | with AUI/Tp and RJ 45                              |
| Redundancy                                                              | Yes                                                   | bus in ring structure with super vision components |

Field Bus System

| Туре                                                                    | Profibus DP                                  |  |
|-------------------------------------------------------------------------|----------------------------------------------|--|
| Manufacturer                                                            | Siemens                                      |  |
| Protocol                                                                | IEC 61158-2,<br>EN 50170-1-2                 |  |
| Transfer speed                                                          | Max. 12 Mbit/s                               |  |
| Number of possible nodes                                                | 96 or 125 nodes                              |  |
| Maximum bus length                                                      | 2-wire: 1000 m<br>Optical-fiber: up to 15 km |  |
| Cable type - Coaxial - Optical-fiber 50/125 glass fiber - Miscellaneous | No<br>Yes<br>2-wire (Profibus type)          |  |
| Bus components                                                          | Optical Link Module<br>Interfaces            |  |

| Туре                             | Profibus PA                      |
|----------------------------------|----------------------------------|
| Manufacturer                     | Siemens                          |
| Protocol                         | IEC 1158-2                       |
| Transfer speed                   | max. 31 kbit/s                   |
| Number of possible field devices | 31 not ex-area31<br>10 Ex-zone 1 |

| Туре                     | Profinet                                        |
|--------------------------|-------------------------------------------------|
| Manufacturer             | Siemens                                         |
| Protocol                 | IEC 61158/61784                                 |
| Transfer speed           | Max. 100 Mbit/s                                 |
| Number of possible nodes | typical 1024                                    |
| Max. bus length          | Ethernet: up to 5km Optical-fiber: up to 150 km |
| - Miscellaneous          | Industrial Twisted Pair                         |

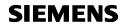

## **Process Stations Technical Data**

## **Process Station**

| Process Station                                                                                |                                                                  |                              |
|------------------------------------------------------------------------------------------------|------------------------------------------------------------------|------------------------------|
| Type designation                                                                               | SIMATIC S7-400                                                   |                              |
| Manufacturer                                                                                   | Siemens                                                          |                              |
| Processor type                                                                                 | CPU 410-5H                                                       |                              |
| Power supply                                                                                   | 24 VDC or 120/230 VAC                                            | (redundancy capability)      |
| Operating temperature                                                                          | 0 to +70 °C                                                      | (no fan)                     |
| Storage temperature                                                                            | -40°C to +70°C                                                   |                              |
| Relative humidity                                                                              | Max. 95 % at +25 °C                                              |                              |
| Protection against ingress of solid foreign bodies and water                                   | IP 20                                                            |                              |
| CPU clock frequency                                                                            | Instruction cycle time from 0.02 µs                              |                              |
| Processor loading                                                                              | Max. cycle time                                                  |                              |
| Total                                                                                          | 100 ms                                                           |                              |
| Of which: - Base load - Application programs                                                   | 20 ms<br>50 ms                                                   |                              |
| Cycle times - Parameterizable in steps - Step size?                                            | <= 100 ms<br>Yes<br>10 ms                                        |                              |
| Installed RAM memory<br>Load memory                                                            | 32 MB<br>48 MB                                                   |                              |
| RAM battery backup                                                                             |                                                                  |                              |
| - Type<br>- Bridging time<br>- Lifetime                                                        | 2x Lithium AA 2.3 Ah<br>712 days<br>5 Years                      | With PS + CPU                |
| Real-time clock?                                                                               | Yes                                                              |                              |
| Calendar?                                                                                      | Yes                                                              |                              |
| Timestamp resolution                                                                           | <= 100 ms                                                        |                              |
| Where does the timestamp take place?                                                           | In the CPU                                                       |                              |
| Plant bus - Type: - Protocol:                                                                  | Industrial Ethernet, Fast<br>Ethernet<br>IEEE 802.3              |                              |
| Field bus - Type: - Protocol - Type: - Protocol                                                | Profibus DP EN50170<br>IEC 1158-2<br>Profinet<br>IEC 61158/61784 |                              |
| Full-graphic documentation                                                                     | Yes                                                              |                              |
| current program                                                                                | CFC function plan                                                |                              |
|                                                                                                |                                                                  |                              |
| Other field buses: - Profibus DP/PA - Profibus FMS - Interbus S - Foundation Fieldbus - MODBUS | Yes<br>Yes<br>No<br>Yes,<br>Yes,                                 | via DP/FF Link<br>via add-on |

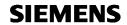

| Peripherals Central modules                      |                                                      |                                                                     |
|--------------------------------------------------|------------------------------------------------------|---------------------------------------------------------------------|
| I/O address area - Inputs - Outputs              | 16 kbyte; max.<br>16 kbyte; max.                     | dependent on the System Expansion Card used dependent on the System |
| ·                                                | ·                                                    | Expansion Card used                                                 |
| Digital channels - Inputs                        | 131 072; max.                                        | dependent on the System Expansion Card used                         |
| - Outputs                                        | 131 072; max.                                        | dependent on the System Expansion Card used                         |
| Analog channels                                  |                                                      |                                                                     |
| - Inputs                                         | 8192; max.                                           | dependent on the System Expansion Card used                         |
| - Outputs                                        | 8192; max.                                           | dependent on the System Expansion Card used                         |
| Diagnostic capability of the I/O modules         |                                                      |                                                                     |
| - Except I/O module?                             | Yes                                                  |                                                                     |
| - Except channel?                                | Yes                                                  |                                                                     |
| Decentral modules - ET200S                       |                                                      |                                                                     |
| All modules usable? - ET200M                     | yes                                                  |                                                                     |
| All modules usable? - ET 200 SP HA               | Yes                                                  |                                                                     |
| All modules usable?                              | Yes                                                  |                                                                     |
| Analog modules                                   |                                                      |                                                                     |
| - Type<br>- Single potential separation          | Voc                                                  |                                                                     |
| - 0 – 20 and 4- 20 mA                            | Yes<br>Yes                                           |                                                                     |
| High-performance modules, manufacturer-dependent | Counter, positioning, path acquisition modules, etc. |                                                                     |

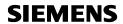

# **Industrial Workstation for ES, Server and Client**

Hardware Information for Engineering Station, Server and OS Clients you will find in the PCS 7 Catalog.

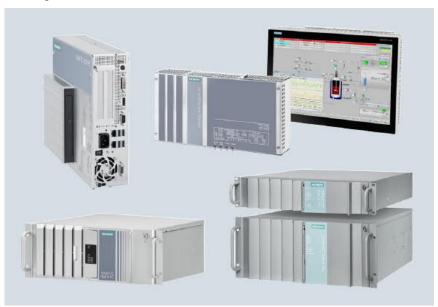

https://support.industry.siemens.com/cs/de/en/view/109745632

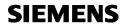

# **Volume of Project Data**

|                                                       | Typical                 | Maximum        | Comment                                            |
|-------------------------------------------------------|-------------------------|----------------|----------------------------------------------------|
| Communication / control                               | system                  |                |                                                    |
| Process objects                                       | 5500                    | Approx. 216000 | Operable and monitorable blocks                    |
| Events (message bits)                                 |                         | 200000         | Max. Number of configurable messages per server    |
| Number of AS on The IE<br>( SINEC H1)                 | 8                       | 64             |                                                    |
| Telegrams per second                                  | 10                      | approx. 15     |                                                    |
| Acquisition cycles for measured valued (concurrently) | 10%/sec.<br>90% > 5sec. |                | 10 % curves with 1s<br>90 % curves with 5 s / 10 s |
| Updating cycle in the picture                         | <1s                     | 1 - 2 s        |                                                    |

| Pictures                                        |           |             |                           |
|-------------------------------------------------|-----------|-------------|---------------------------|
| Number of pictures                              | 120       | Unlimited - |                           |
| Number of controls (stat. and dyn.) per picture | 250       | approx. 800 |                           |
| Picture level                                   | 3         | 32          |                           |
| Picture size in pixel                           | 1280x1024 | 2560x1600   | Max. 10000x10000 in WinCC |

| Trend curves (OS)    |      |      |                                                                                                    |
|----------------------|------|------|----------------------------------------------------------------------------------------------------|
| - per control system | 1000 | 5000 | Typical distribution: 10% with 1s archiving cycle 40% with 5s archiving cycle 50% with 10s archiving cycle |

| User Archive                  |    |           |                                                 |
|-------------------------------|----|-----------|-------------------------------------------------|
| Amount of archives            | 1  | Unlimited |                                                 |
| Archive fields                | 60 | 500       | The product from no. of fields and Data Records |
| Data records per user archive |    | 10000     | Must not exceed the value 320000                |
| Archive view                  |    | Unlimited |                                                 |

| Curves                                                       |      |                          |                                                                    |
|--------------------------------------------------------------|------|--------------------------|--------------------------------------------------------------------|
| Number of curve frames per graphics picture                  | 2    | 25                       |                                                                    |
| Number of curves per curve frame                             | 6    | 80                       |                                                                    |
| Number of curves per picture                                 | 12   | 80                       |                                                                    |
| Archives per Server/<br>Single Station                       | 20   | 100                      |                                                                    |
| Archiving Values                                             | 2000 | 80000                    | Archive server necessary                                           |
| Number of measured values per measuring points on HD         |      | All                      | Depends on the acquisition cycle, for recording longer than 1 week |
| Number of measured values per measuring point in main memory | 30   | Time duration 10 minutes | Depends on the acquisition cycle                                   |

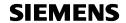

| Archiving in database     200 values/sec     1500 values/sec.     10000 values/sec. with Archives/server |                       | Typical        | Maximum          | Comment                               |
|----------------------------------------------------------------------------------------------------|-----------------------|----------------|------------------|---------------------------------------|
|                                                                                                    | Archiving in database | 200 values/sec | 1500 values/sec. | 10000 values/sec. with Archive server |

| Logs                                   |    |     |  |
|----------------------------------------|----|-----|--|
| Number of logging printers             | 1  | 3   |  |
| Message sequence logs (active)         | No | yes |  |
| Number of message archive logs         | 3  | 5   |  |
| Number of log lines per message        | 3  | 3   |  |
| Number of variables in the log element | 2  | 2   |  |

| Recipes  | 25 to 50 | Unlimited   | Limits set by running times |
|----------|----------|-------------|-----------------------------|
| IXECIPES | 20 10 00 | Orinitiited | Limits set by running times |

| Alarms / messages                    |         |            |                  |
|--------------------------------------|---------|------------|------------------|
| Configurable messages per server     | 20000   | 200000     | Object dependent |
| Message classes                      | 10      | 18         |                  |
| Message types                        |         | 4          |                  |
| Message priorities                   | 2       | 17         | (016)            |
| Process tags per message line        | 1       | 10         |                  |
| User text blocks per message line    | 4       | 10         |                  |
| Number of message archives           | 1       | 1          |                  |
| Number of current message archives   | 1000    | 2000       |                  |
| Number of long-term message archives | 8 days  | 30 days    |                  |
| Message burst without message loss   | 10/sec. | 3000/4sec. |                  |
| Messages permanent                   | 20/h    | 10/ sec.   |                  |

**Note:** Some of the maximum values are significantly larger than the typical values and can normally be "approached" when other requirements are reduced. The typical values apply in combination and have been tested in this form.

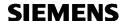

# **Simulation and Testing**

## **Sequence Test Mode**

The sequence test mode can be used for program test without the periphery being available. This is very useful for general function tests, for the Factory Acceptance Test or for Operator Training.

The sequence test mode always applies to the complete PLC and must be enabled via System chart SYSPLCxx, block C\_FB\_PLC at input SEQ\_TEST.

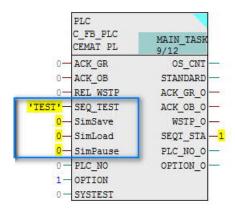

For Sequence Test write the String 'TEST' into the Parameter SEQ\_TEST & restart the PLC.

To leave this mode write 'NO' & restart the PLC again.

In order to enable the sequence test mode, the string 'TEST' on parameter SEQ\_TEST has to be entered and the AS has to be restarted.

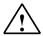

**Note:** In the sequence test mode the output for contactor on commands are never set and the contactor feedback signals and process feedback signals of the drives are simulated internally.

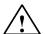

**Note:** Be aware that the connection of the I/Os to the block inputs and outputs cannot be checked with Sequence test mode. This can only be achieved with a real simulation System like SIMIT.

The signal status of the binary inputs can be simulated via diagnosis view of the faceplates, where the status indications are converted into simulation buttons which allow "switching" of the inputs.

The process values can directly be entered in the faceplates and replace the real Process value.

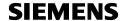

- After the Sequence Test mode is enabled, by default all inputs are in healthy condition and the simulation buttons appear. The status can be changed by toggle function.

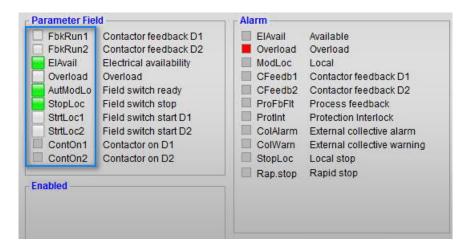

- Contactor feedback signals and process feedback signals can only be forced to an unhealthy condition; the same applies to the Analog process signals of ProFB blocks.
- Analog values are set to 50% (between low limit and and high limit) and can then be modified via the Standard faceplate.

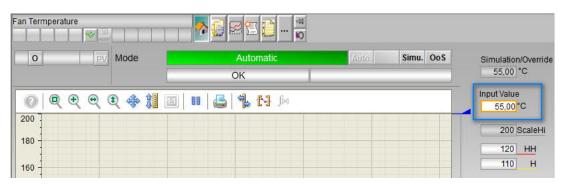

- For the blocks C\_ANNUNC, C\_ANNUN8, C\_PROFB, C\_PROFBx, C\_MEASUR and for the Process value of C\_DAMPER the Sequence test mode can be disabled, for example for cases where the program includes a calculation or an internal simulation.

The sequence test mode includes a function for saving, restoring or interrupting the simulation. This can be carried out via block C\_FB\_PLC, inputs SimSave, SimLoad and SimPause in System chart SYSPLCxx.

- With 1-Signal at input *SimPause* the Sequence test can be interrupted at any time. The PLC is running in kind of an idle mode, no action any more.
- With a positive edge at input SimSave the test situation can be saved (e. g. at the end of a day, or in order to repeat the same step several times)
- With a positive edge at input *SimLoad* the previously test situaion can be reloaded in order to proceed with the same step.

In order to leave the sequence test mode, enter the string 'NO' at the parameter SEQ\_TEST and restart the AS. By this the sequence test mode of all blocks is reset.

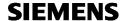

# **Support**

For PCS 7 and CEMAT Support worldwide follow the link

https://www.industry.siemens.com/aspa\_app/?nodekey=key\_518271&comptcid=o&lang=en

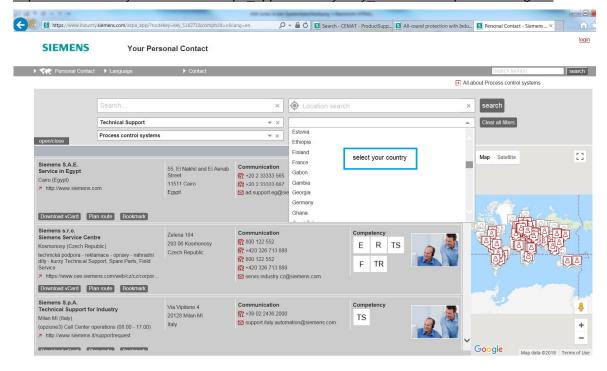

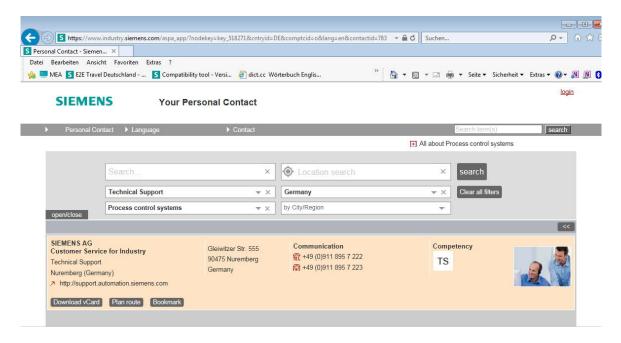

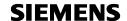

## For support requests and FAQs follow the link

https://support.industry.siemens.com/My/ww/en/requests

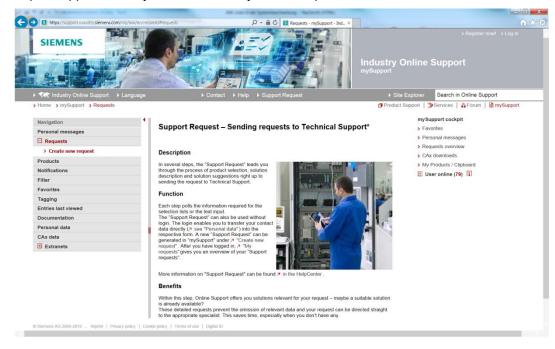

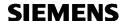

# **General Information about the System**

System documentation and FAQs you can find in the PCS 7 SIOS Portal

 $\frac{https://support.industry.siemens.com/cs/document/63481413/simatic-pcs-7-overview?dti=0\&lc=en-WW$ 

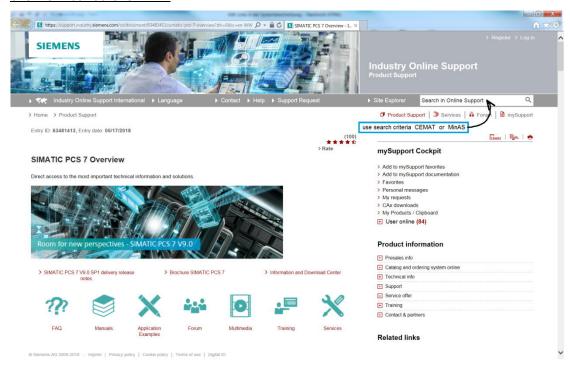

In Order to find out which software is released with which version of PCS 7 and CEMAT follow the link

https://support.industry.siemens.com/kompatool/pages/main/index.jsf?sitc=wwdfi10002

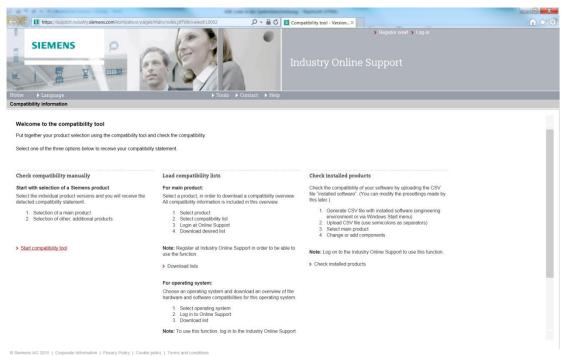

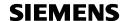

In ordert o keep your software up to following link leads to software updates: https://support.industry.siemens.com/cs/ww/en/view/109756832

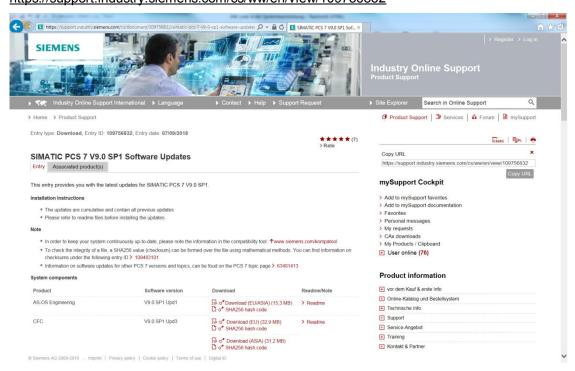

The PCS 7 and CEMAT Catalog you can find under the following link: https://support.industry.siemens.com/cs/ww/en/view/109745634

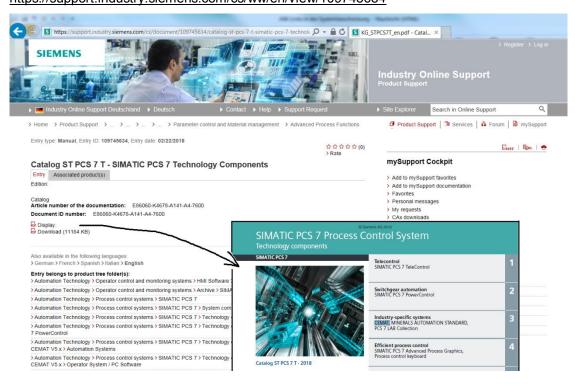

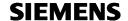

Information about Security you can find under the following ling

 $\underline{https://support.industry.siemens.com/cs/document/92605897/all-round-protection-with-industrial-security-system-integrity?dti=0\&lc=en-WW$ 

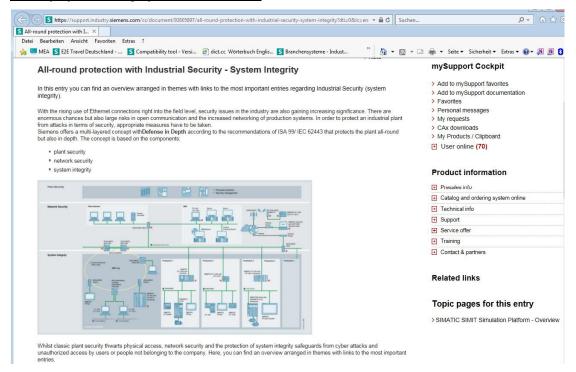

Extensive information about process automation is available on the Internet: <a href="http://www.siemens.de/prozessautomatisierung">http://www.siemens.de/prozessautomatisierung</a> or <a href="http://www.pcs7.com">http://www.pcs7.com</a>

CEMAT information http://www.siemens.com/cemat

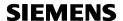

## Reference list of documentation

The following Manuals are provided with the CEMAT Installation and available under D:\CEMAT\_CS\Docu:

#### **System description**

(under D:\CEMAT CS\Docu\Referenct\System)

02\_System\_Description\_009.pdf CEMAT

#### **Engineering Manuals**

(under D:\CEMAT\_CS\Docu\Engeineering)

| 02_Preparations_009.pdf         | CEMAT |
|---------------------------------|-------|
| 03_PCS7_Project_009.pdf         | CEMAT |
| 04_Assignments_009.pdf          | CEMAT |
| 05_Engineering_Examples_009.pdf | CEMAT |
| 06_AS_Engineering_009.pdf       | CEMAT |
| 07_AS-AS_Coupling_009.pdf       | CEMAT |
| 08_OS_Engineering_009.pdf       | CEMAT |
| 09_Engineering_Tools_009.pdf    | CEMAT |
| 10_Check_list_009.pdf           | CEMAT |
| 14_Tips_Tricks_009.pdf          | CEMAT |
| 15_Update_Information_009.pdf   | CEMAT |

#### **Object descriptions**

(under D:\CEMAT\_CS\Docu\Reference\Objects)

Description of the CEMAT MinAS blocks CEMAT

All object descriptions are available in the runtime system via online help and via F1 in the CFC.

#### Links to PCS 7 Manuals (sorted by version):

 $\underline{https://w3.siemens.com/mcms/industrial-automation-systems-simatic/en/manual-overview/tech-\underline{doc-pcs7/Pages/Default.aspx}}$